*Universidad del Bío-Bío. Sistema de Bibliotecas - Chile*

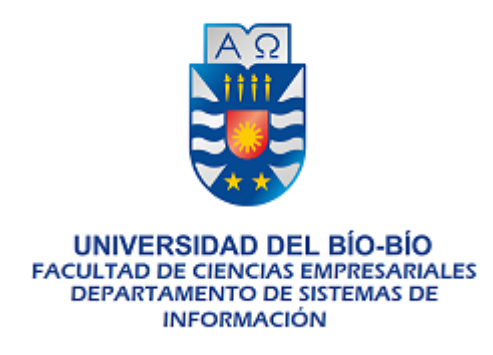

"Sistema de Apoyo a la Gestión de software para la docencia basado en indicadores de uso en el laboratorio de Computación de la Facultad de Arquitectura, Construcción y Diseño, de la Universidad del Bío-Bío, Campus Concepción"

Proyecto de Título para optar al título de Ingeniero de Ejecución en Computación e Informática

> 04 de Agosto de 2016 Concepción – Chile

**Alumno** Víctor Enrique Peñaloza Espinoza

**Profesor Guía** Alejandra Segura Navarrete

**Profesor Informante**

Brunny Troncoso Pantoja

#### **Resumen**

Este proyecto se presenta para dar conformidad a los requisitos exigidos por la Universidad de Bío-Bío en el proceso de titulación para a la carrera de Ingeniería de Ejecución en Computación e Informática.

El proyecto de título "Sistema de Apoyo a la Gestión de software para la docencia basado en indicadores de uso en el laboratorio de Computación de la Facultad de Arquitectura, Construcción y Diseño, de la Universidad del Bío-Bío, Campus Concepción" se enmarca dentro de la renovación y/o adquisición de software en el laboratorio de computación y está área de trabajo esta centra dentro de la Dirección de Informática.

Para poder llevar a cabo este proyecto se utilizará la metodología de desarrollo de software de evolutivo/incremental, esta metodología destaca por que se realiza en base a incrementos, las cuales serán evaluadas por el cliente. El software es desarrollado con Yii Framework (PHP) como lenguaje de programación, PostgresSQL como gestor de base de datos para almacenar la información recopilada, Java como lenguaje de programación para SRI LAB y HTML para diseño de interfaz de usuario.

Por medio de la implementación de proyecto se busca mejorar la gestión de adquisición y/o renovación de software del laboratorio de computación con lo cual, se accederá a la disminución de dineros destinados a ésta área y/o enfocarlos a software que serán mejor utilizados por los estudiantes.

# Índice General

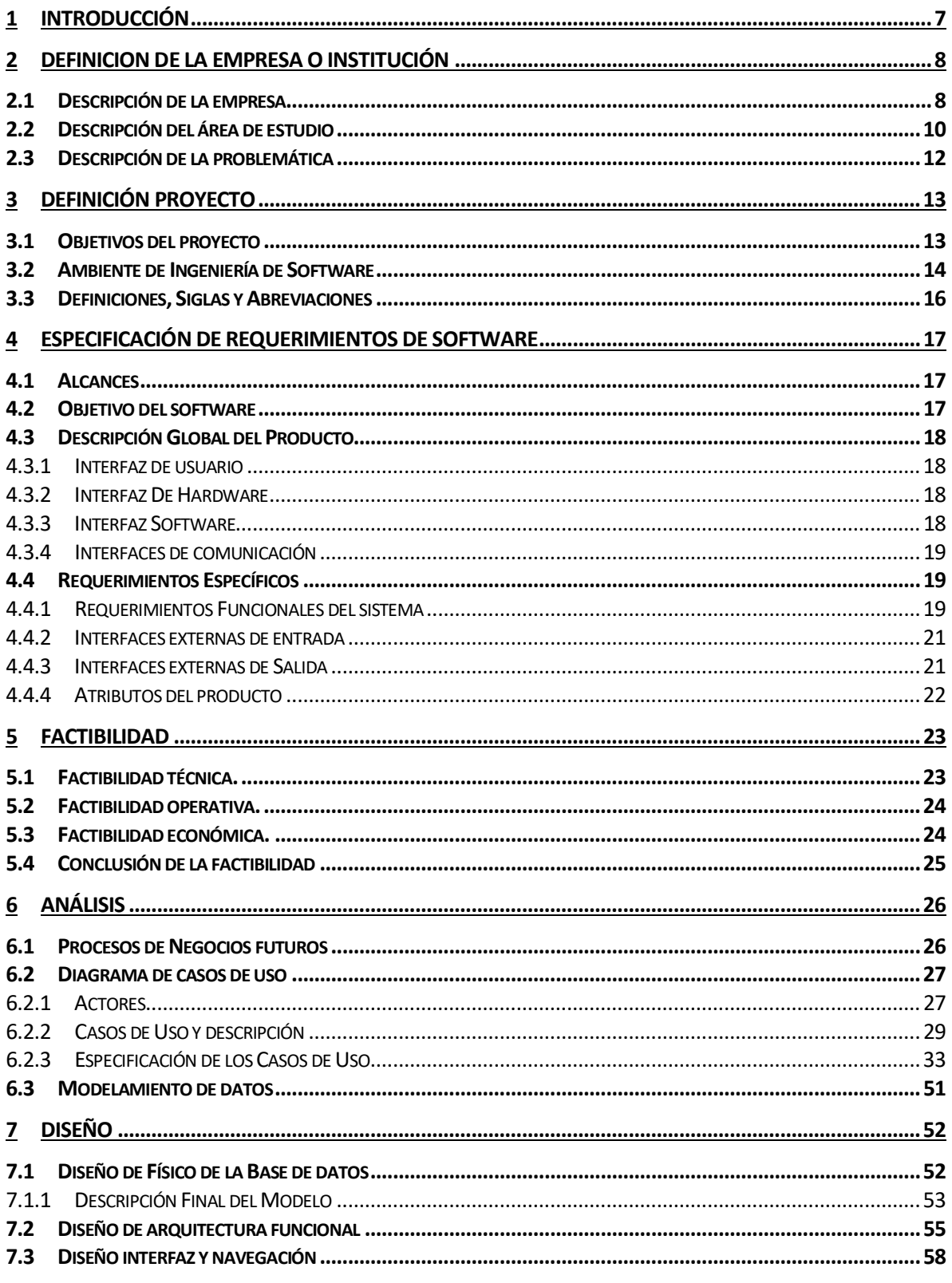

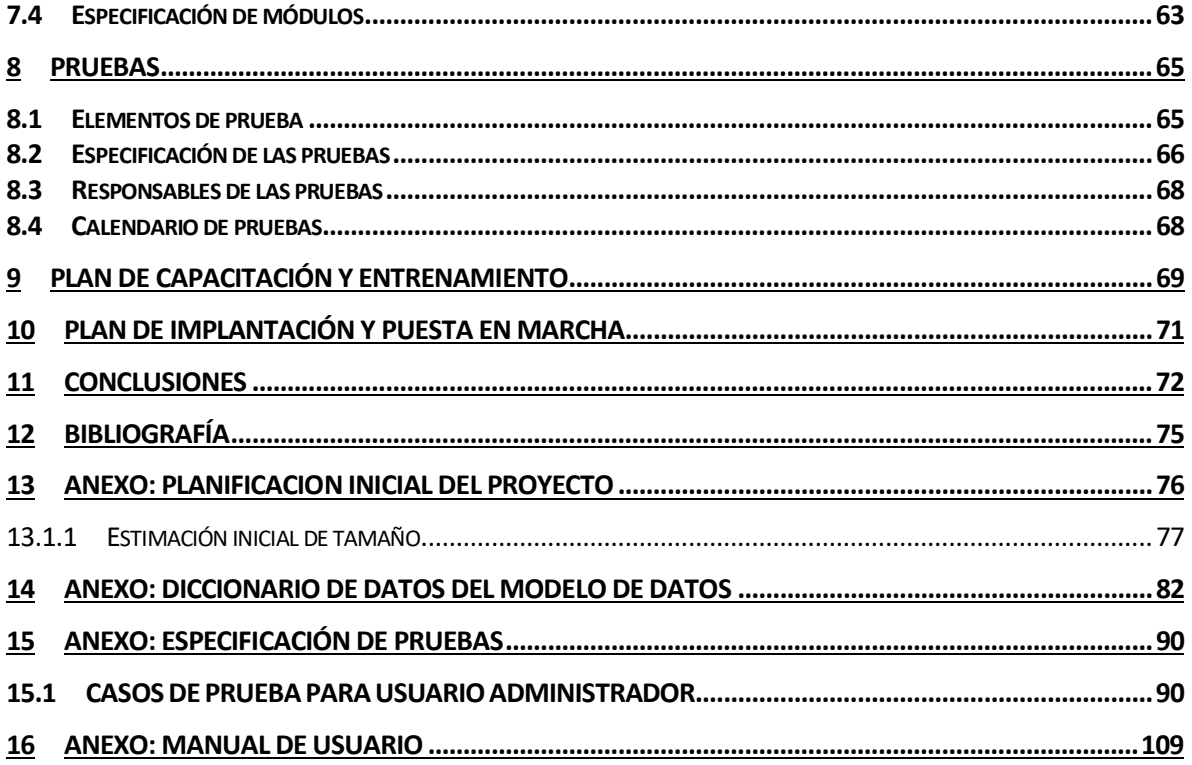

ı

# Índice Tablas

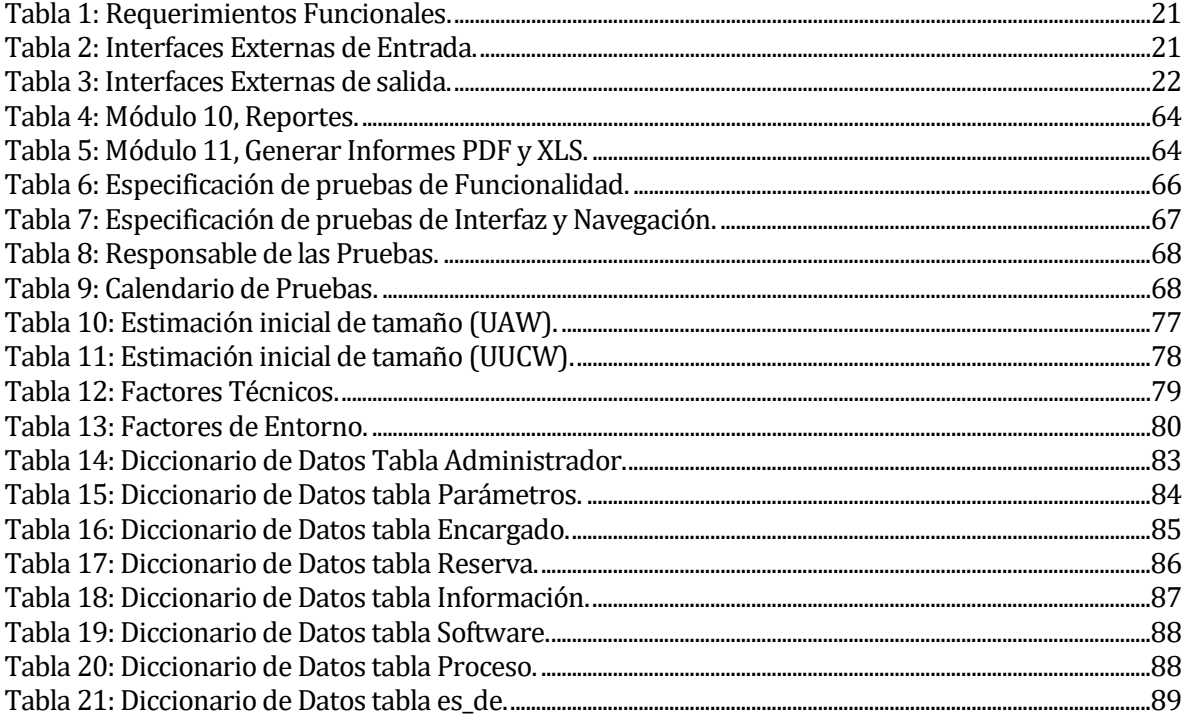

# **Índice Figuras**

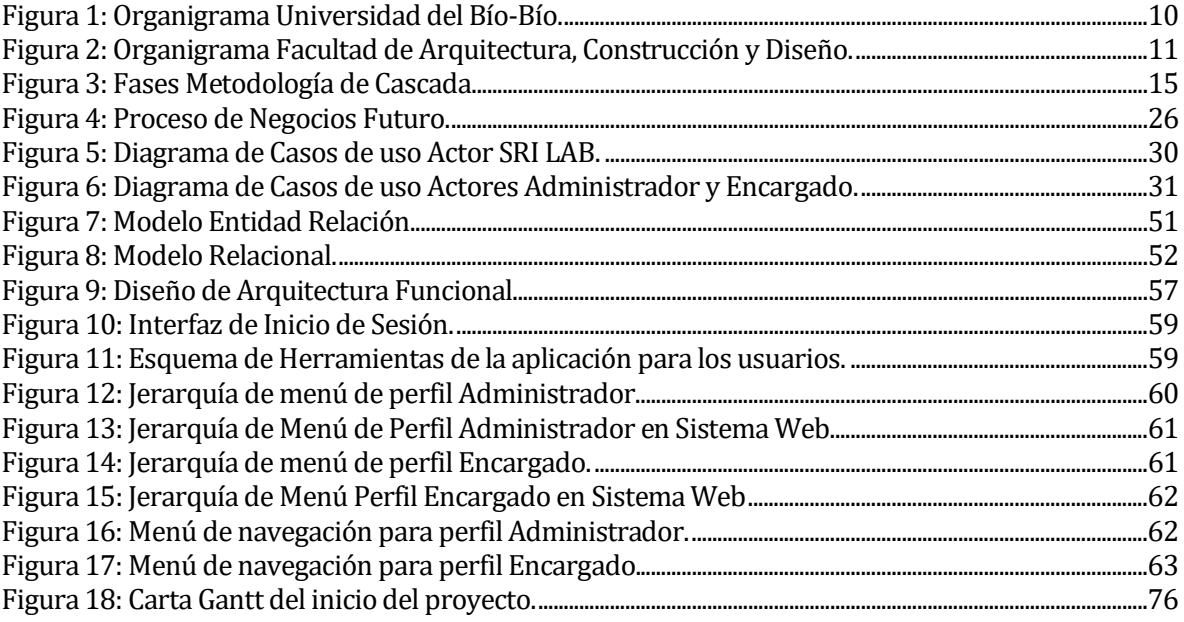

### <span id="page-6-0"></span>**1 INTRODUCCIÓN**

El presente informe tiene como objetivo documentar el proceso de desarrollo del Software de Apoyo a la Gestión de software para la docencia basado en indicadores de uso en el laboratorio de Computación de la Facultad de Arquitectura, Construcción y Diseño, de la Universidad del Bío-Bío, Campus Concepción.

En la primera etapa se presenta la descripción general de la empresa e identifica la problemática que se encontró en la Facultad de Construcción.

En la segunda etapa se presentan las especificaciones de requerimientos, en donde a su vez exhiben sus objetivos generales y específicos del software, descripción global del producto y además se realiza la especificación de requerimientos detallando las interfaces de entrada y salidas.

Su tercera etapa hace énfasis en la viabilidad que tendrá el proyecto para su realización mediante sus factibilidades.

En su cuarta parte principalmente se pasan a describir los resultados obtenidos para las etapas de análisis y diseño del sistema, pasando desde diagramas de casos de uso, modelamiento de datos (MER - ER) hasta posteriormente al desarrollo del software. Y por otra parte se representa el diseño de la base de datos y además se visualiza el diseño de las distintas interfaces.

Posteriormente en la última etapa se procede a la documentación de las pruebas del sistema y el software.

# <span id="page-7-0"></span>**2 DEFINICION DE LA EMPRESA O INSTITUCIÓN**

## <span id="page-7-1"></span>**2.1 Descripción de la empresa**

# **Datos del Cliente:**

Nombre del Cliente: Universidad del Bío Bío. Dirección: Collao #1202, Concepción Teléfono: 041- 23111200 Correo Electrónico: ubb@ubiobio.cl Rubro:

### **Datos del Interlocutor:**

Nombre: Mario Bravo Molina Cargo: Docente Jornada Completa

### **Misión**

- La Universidad del Bío-Bío es una institución de educación superior, pública, estatal y autónoma, de carácter regional, que se ha propuesto por misión<sup>1</sup>:
	- o Formar profesionales de excelencia capaces de dar respuesta a los desafíos de futuro, con un modelo educativo cuyo propósito es la formación integral del estudiante a partir de su realidad y sus potencialidades, promoviendo la movilidad social y la realización personal.
	- o Fomentar la generación de conocimiento avanzado mediante la realización y la integración de actividades de formación de postgrado e investigación

<span id="page-7-2"></span> 1 (Web Universidad del Bio-Bio, 2016)

fundamental, aplicada y de desarrollo, vinculadas con el sector productivo, orientadas a áreas estratégicas regionales y nacionales.

- o Contribuir al desarrollo armónico y sustentable de la Región del Biobío, a través de la aplicación del conocimiento, formación continua y extensión, contribuyendo a la innovación, productividad y competitividad de organizaciones, ampliando el capital cultural de las personas, actuando de manera interactiva con el entorno y procurando la igualdad de oportunidades.
- o Desarrollar una gestión académica y administrativa moderna, eficiente, eficaz y oportuna, centrada en el estudiante, con estándares de calidad certificada que le permiten destacarse a nivel nacional y avanzar en la internacionalización.

#### **Visión**

Ser reconocida a nivel nacional como una Universidad estatal, pública, regional, autónoma, compleja e innovadora con énfasis en la formación de capital humano, vinculada al desarrollo sustentable de la Región del Biobío y que aporta a la sociedad del conocimiento y al desarrollo armónico del país[2.](#page-8-0)

<span id="page-8-0"></span> 2 (Web Universidad del Bio-Bio, 2016)

### **Organigrama Universidad del Bío Bío**

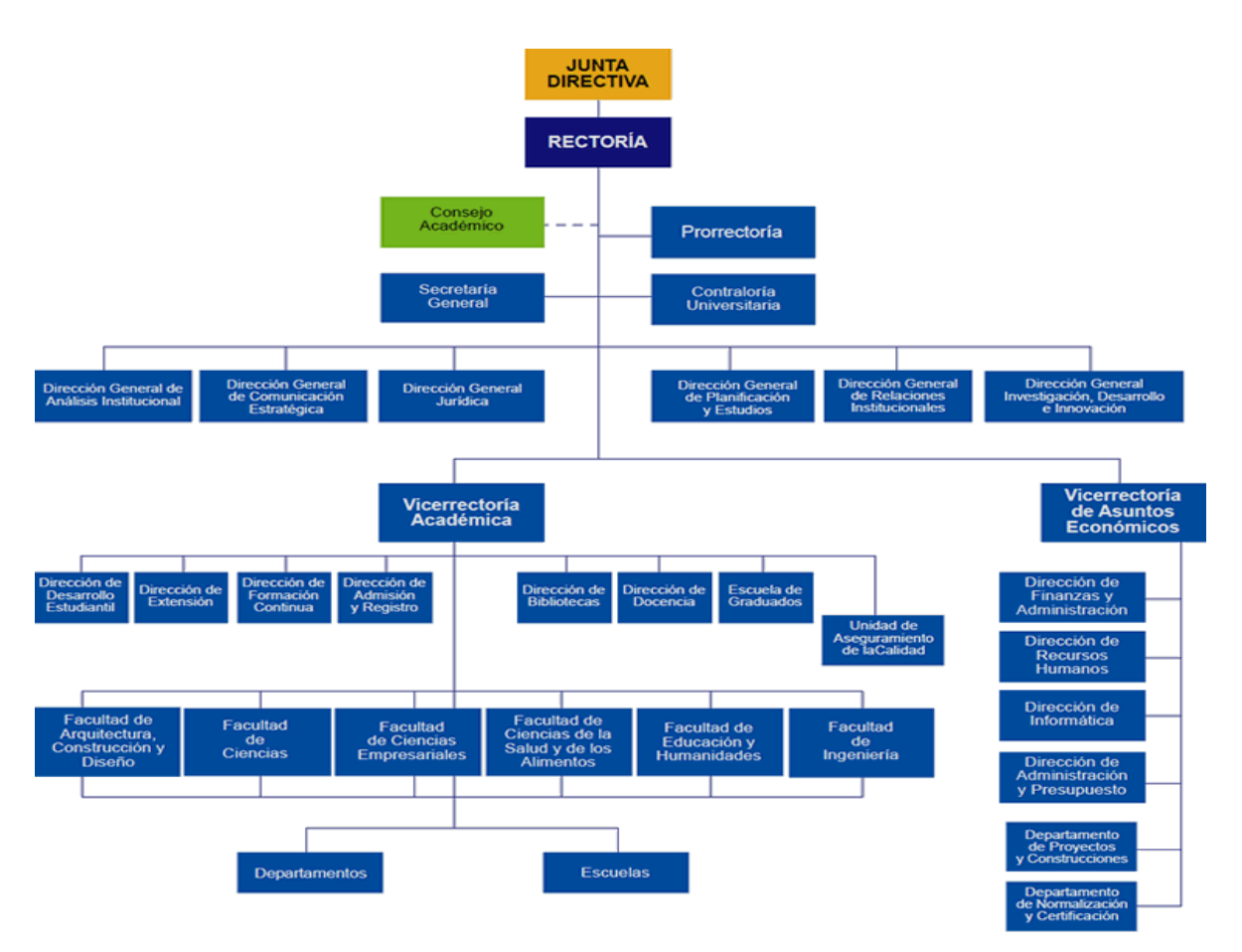

**Figura 1: Organigrama Universidad del Bío-Bío.**

### <span id="page-9-0"></span>**2.2 Descripción del área de estudio**

El proyecto se desarrolla para la Facultad de Arquitectura Construcción y Diseño de la Universidad del Bío Bío, institución educacional que cuenta con 4 carreras:

- Arquitectura
- Ingeniería en Construcción
- Diseño Industrial
- Diseño Grafico

Organigrama Facultad de Arquitectura, Construcción y Diseño

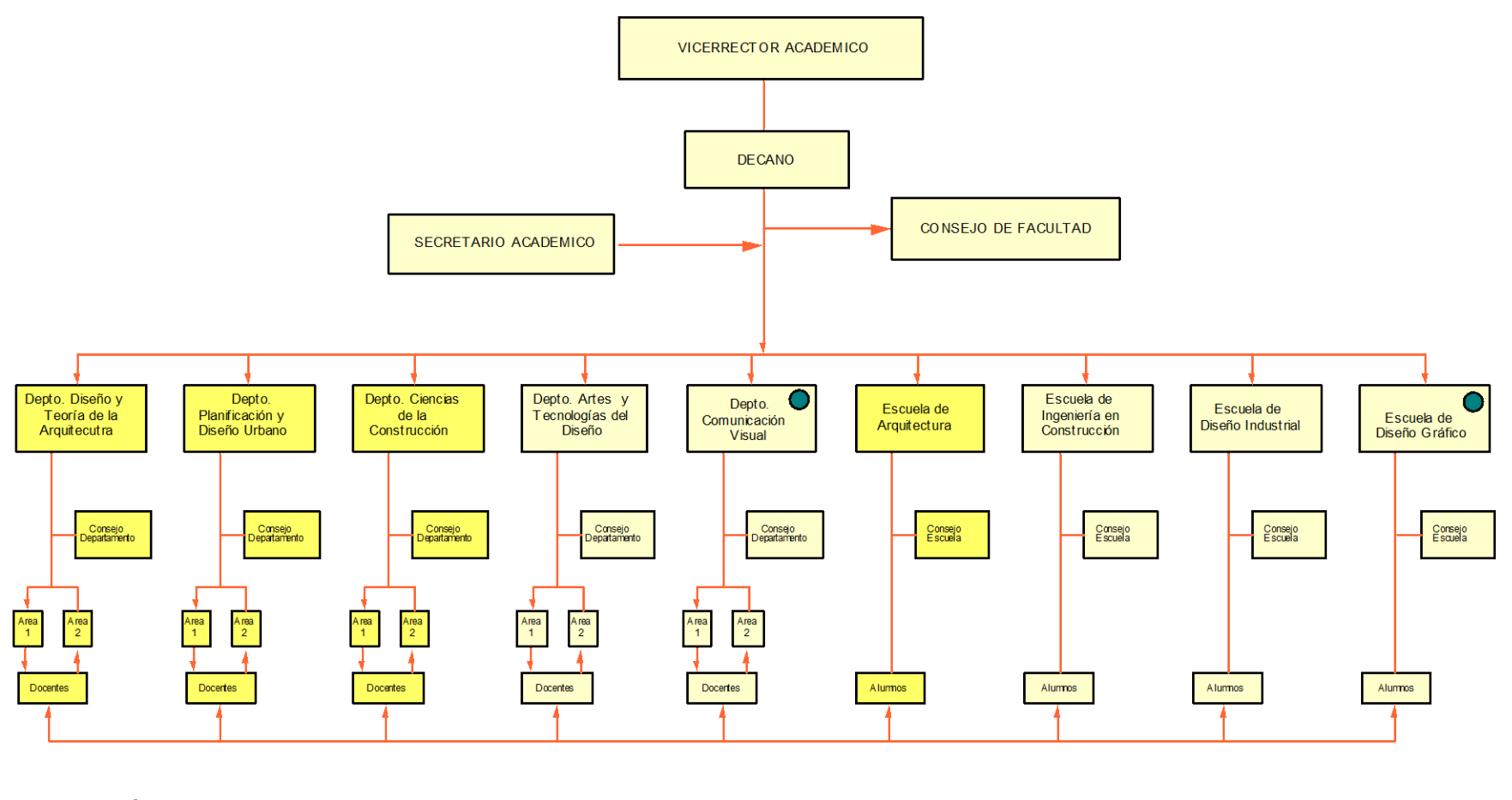

Campus Chillán

**Figura 2: Organigrama Facultad de Arquitectura, Construcción y Diseño.**

### <span id="page-11-0"></span>**2.3 Descripción de la problemática**

Actualmente el encargado del Laboratorio de computación de la FACD (Sr. Mario Bravo Molina) entrega información del uso de los softwares instalados a las direcciones de escuelas, basado en la información que los profesores entregan de sus asignaturas del uso que se le da a las aplicaciones instaladas en los equipos instalados en los laboratorios de computación. La decisión de comprar nuevos software (Licencias) o renovar los softwares instalados es fundamental para el proceso de aprendizaje y la docencia, los cuales deben basarse en información de uso real de los softwares. Ante lo cual se requiere una mejora en el sistema de recopilación de información ya que el actual sistema contiene información muy ambigua.

Es por este motivo que es esencial la creación del software de recopilación de datos y el sistema web ya que es primordial la adquisición y renovación de aplicaciones computacionales para el apoyo de la docencia en el laboratorio de computación de la FACD. Además posee información crítica para las direcciones de escuelas y también para el directorio de Software de la UBB siendo esto un gran paso para la disminución de fondos destinados para la compra de las aplicaciones monitoreadas.

La solución planteada será diseñada para que sea escalable, lo que significa que cualquier laboratorio de la Universidad del Bío-Bío pueda hacer uso de esta aplicación.

## <span id="page-12-0"></span>**3 DEFINICIÓN PROYECTO**

### <span id="page-12-1"></span>**3.1 Objetivos del proyecto**

Diseñar e implementar un sistema para apoyar la adquisición y/o renovación de software en los laboratorios de computación de la FACD de la Universidad del Bío-Bío. Mediante una aplicación que se encargará de la recopilación de datos de uso de software en los laboratorios de computación y otra aplicación web que represente los resultados del indicador de uso de los software.

#### **Objetivos Específicos:**

- Analizar el proceso usado actualmente para la toma de decisiones para la adquisición y/o renovación de software para el laboratorio de computación de la FACD de la Universidad del Bío-Bío.
- Diseñar un indicador del uso de las aplicaciones disponibles en los laboratorios de computación de la FACD que permita apoyar la adquisición y/o renovación de software.
- Construir un software que se permita la extracción de los datos de uso de las aplicaciones (tiempo uso de las aplicaciones, aplicaciones con inactividad, etc.) en la FACD.
- Construir una aplicación web para la visualización de los indicadores de uso.

#### <span id="page-13-0"></span>**3.2 Ambiente de Ingeniería de Software**

#### **Metodología de Desarrollo:**

Para la implementación del proyecto se llevará a cabo con la metodología del ciclo de vida de iterativo/incremental para el desarrollo de software. Esta metodología se destaca de las demás porque básicamente la planificación propuesta anteriormente es basada en dos incrementos (aplicación web y el software de recopilación de datos) la cuales, una vez presentadas, serán evaluadas por el cliente y luego se harán las correcciones necesarias para su posterior implantación en el laboratorio de computación de la facultad.

Las fases contempladas serán las siguientes:

- 1. Análisis de Requerimientos
- 2. Diseño Global
- 3. Diseño/Implementación incremento 1, Evaluación con el Cliente 1, Adaptación de cambios 1, Diseño/Implementación incremento 2, Evaluación con el Cliente 2, Adaptación de cambios 2.
- 4. Entrega versión final, pruebas del sistema.

En la práctica y considerando que el sistema web y el software de monitoreo SRI-LAB el cual trabaja en segundo plano eran dependientes uno del otro y por problemas en la instalación y/o configuración en las cuentas de dominio en el laboratorio de computación, no se pudieron realizar pruebas y entregas de versiones intermedias, considerando que los resultados del indicador deben ser generados con la información recopilada en el software de monitoreo SRI-LAB, se procedió a cambiar la metodología. Por lo cual, la metodología mas acorde a los tiempos del proyecto, fue la metodología en cascada.

Para el desarrollo de software. Esta metodología se destaca de las demás porque básicamente la planificación propuesta anteriormente es basada en una forma lineal de desarrollo las cuales serán evaluadas al terminar cada etapa y aplicando finalmente una revisión general del proyecto.

Es importante el uso de esta metodología ya que posee varias ventajas, entre las mas importantes tenemos:

- La documentación se produce en cada etapa del desarrollo, por ende el existe comprensión del producto a diseñar.
- Después de cada implementación, se realizan pruebas para comprobar el buen funcionamiento del código.

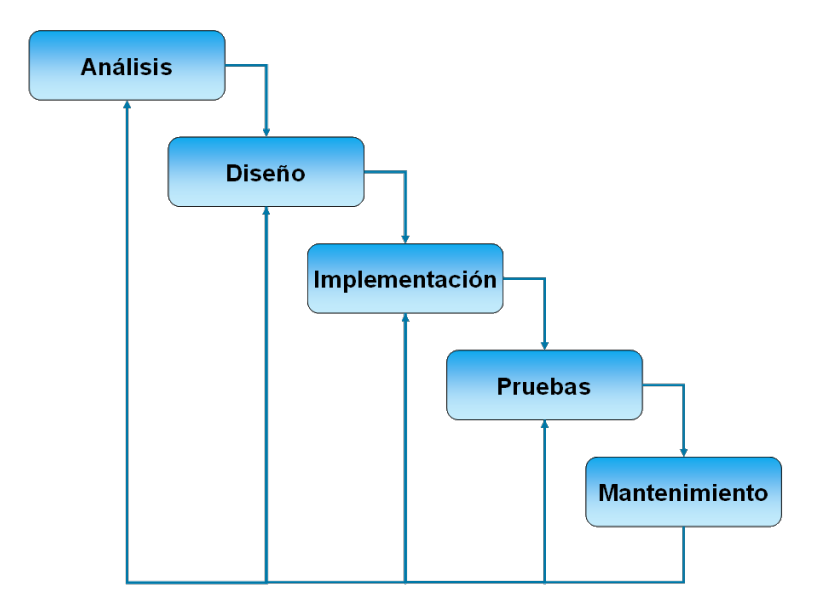

**Figura 3: Fases Metodología de Cascada**

### **Técnicas yNotaciones:**

- Para llevar a cabo la toma de requerimientos se realizan entrevistas con el representante de la empresa (Sr. Mario Bravo Molina).
- Para facilitar el desarrollo de la aplicación se utilizan los diagramas de casos de uso (UML), modelo entidad relación (MER) y modelo relacional (ER).
- Para aclarar los requerimientos se utiliza la técnica de prototipos, la cual permite evaluar la conformidad del cliente con el producto.

### **Estándares de documentación, producto o proceso:**

- "Plantilla de Documentación del Proyecto de Desarrollo de Software", versión del Adaptación basada en IEEE Software requirements Specifications Std 830-1998 para la especificación de requerimientos.
- Adaptación basada en IEEE Software Test Documentation Std 829-1998 para el desarrollo y documentación de pruebas.
- ISO/IEC 9126: Tecnología de Información Evaluación del producto de software.

### **Herramientas de apoyo al desarrollo de software que serán utilizadas:**

- Microsoft Project 2010 utilizada en la planificación del proyecto.
- Power Designer 16.1.0 utilizado para el modelamiento de la información.
- Microsoft Word 2010 utilizado en la Creación del Informe del Proyecto de título.
- Sublime Text 2 utilizado en la creación de códigos.
- Apache 2.4.3 Utilizado como servidor web para trabajar en forma local.
- PHP 5.1.0
- PostgreSql 8.4.8: Gestor de base de datos.
- Netbeans IDE 8.02

### **Hardware utilizado:**

Para el desarrollar el software se utiliza una laptop con las siguientes características: Sistema operativo: Gnu/Linux Ubuntu 12.04 x64. – Windows Seven Ultimate x64 Procesador: Intel Core i3 2.20 GHz. Disco Duro: 500 GB. RAM: 4 GB.

### <span id="page-15-0"></span>**3.3 Definiciones, Siglas y Abreviaciones**

FACD = Facultad de Arquitectura Construcción y Diseño.

UBB = Universidad del Bío Bío

SRI LAB = Software de Recopilación de Información en Laboratorios de Computación. BD = Base de Datos.

### <span id="page-16-0"></span>**4 ESPECIFICACIÓN DE REQUERIMIENTOS DE SOFTWARE**

#### <span id="page-16-1"></span>**4.1 Alcances**

El sistema apoya a la gestión de software para la docencia a través de una plataforma web, a la cual se podrá acceder mediante un usuario y contraseña de acuerdo a los dos diferentes tipos de usuarios que contará (Administrador y Jefe Laboratorio).

El software permite ingresar el listado de programas, los cuales serán utilizados en SRI LAB mediante captura directa de información de cada usuario registrado en los laboratorios de computación. En base a esta información el sistema realizará estadística del indicador "Tiempos de uso de los software" y a su vez generará informes PDF y XLS.

El software no ingresará la información correspondiente a la Universidad por medio de una interfaz de usuario, sino que será utilizada mediante consultas en una vista proporcionada por el departamento de informática.

### <span id="page-16-2"></span>**4.2 Objetivo del software**

#### **Objetivo General del Software:**

Apoyar los procesos de adquisición y/o renovación de software de los laboratorios de computación otorgando herramientas para verificar los niveles de uso de cada software instalado.

### **Objetivos Específicos del software:**

- El sistema permite al jefe de laboratorio de computación ver el resultado del indicador "Tiempos de uso de los software" para poder evaluar la compra y/o renovación de software.
- El sistema permite la generación e informes de resultados en formato PDF y XLSX el cual permite a los jefes de laboratorio determinar cuáles softwares son necesarios renovar y desechar.

### <span id="page-17-0"></span>**4.3 Descripción Global del Producto**

#### <span id="page-17-1"></span>**4.3.1 Interfaz de usuario**

El formato de la interfaz, se basa principalmente en un fondo verde (Color corporativo de la FACD) y blanco, con textos de color negro y azules.

### <span id="page-17-2"></span>**4.3.2 Interfaz De Hardware**

El sistema web solo requiere la configuración estándar de los dispositivos básicos como lo es el teclado y el mouse.

#### <span id="page-17-3"></span>**4.3.3 Interfaz Software**

El proyecto contempla dos software, los cuales son:

- Software de recopilación de Información en Laboratorio de Computación el cual es el encargado de realizar comparaciones de nombres de procesos y nombre de software que se están ejecutando en los computadores del laboratorio de computación mediante un hilo de ejecución. Este hilo se inicia al momento de iniciar sesión (Dominio institucional) y se ejecuta mientras la sesión se usuario dentro del dominio se encuentra activa.
- Sistema Web se centra básicamente en la inserción de datos (Encargado, Software, Proceso y Parámetros) mediante formularios y en entrega de resultados a través de gráficos de barras (Reportes)
- Nombre: Software de Recopilación de Información en Laboratorios de Computación
- Abreviación: SRI LAB
- Versión: 1.0

### <span id="page-18-0"></span>**4.3.4 Interfaces de comunicación**

TCP/IP es el protocolo de comunicación utilizado por los computadores para poder hacer la conexión con el sistema mediante la web.

HTTP es el protocolo utilizado para la comunicación cliente - servidor.

JDBC for SQL SERVER Versión 4-2.0 es el driver sql server para la conexión con java

JDBC for PostgreSQL Versión 9.4 es el driver sql server para la conexión con java

### <span id="page-18-1"></span>**4.4 Requerimientos Específicos**

#### <span id="page-18-2"></span>**4.4.1 Requerimientos Funcionales del sistema**

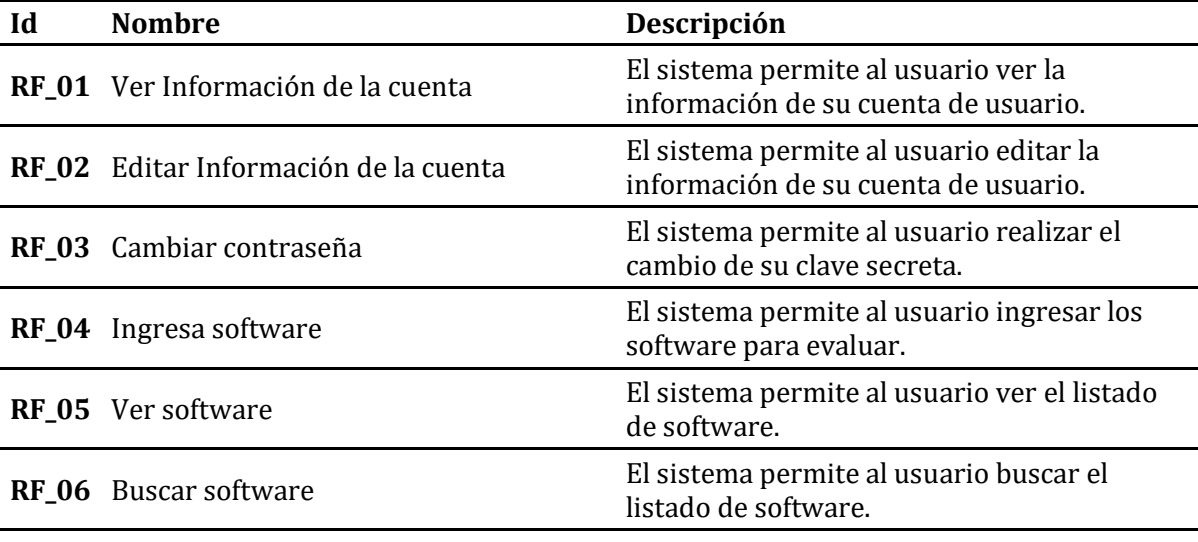

 $\overline{\phantom{a}}$ 

 $\mathbf{r}$ 

 $\ddot{\phantom{a}}$ 

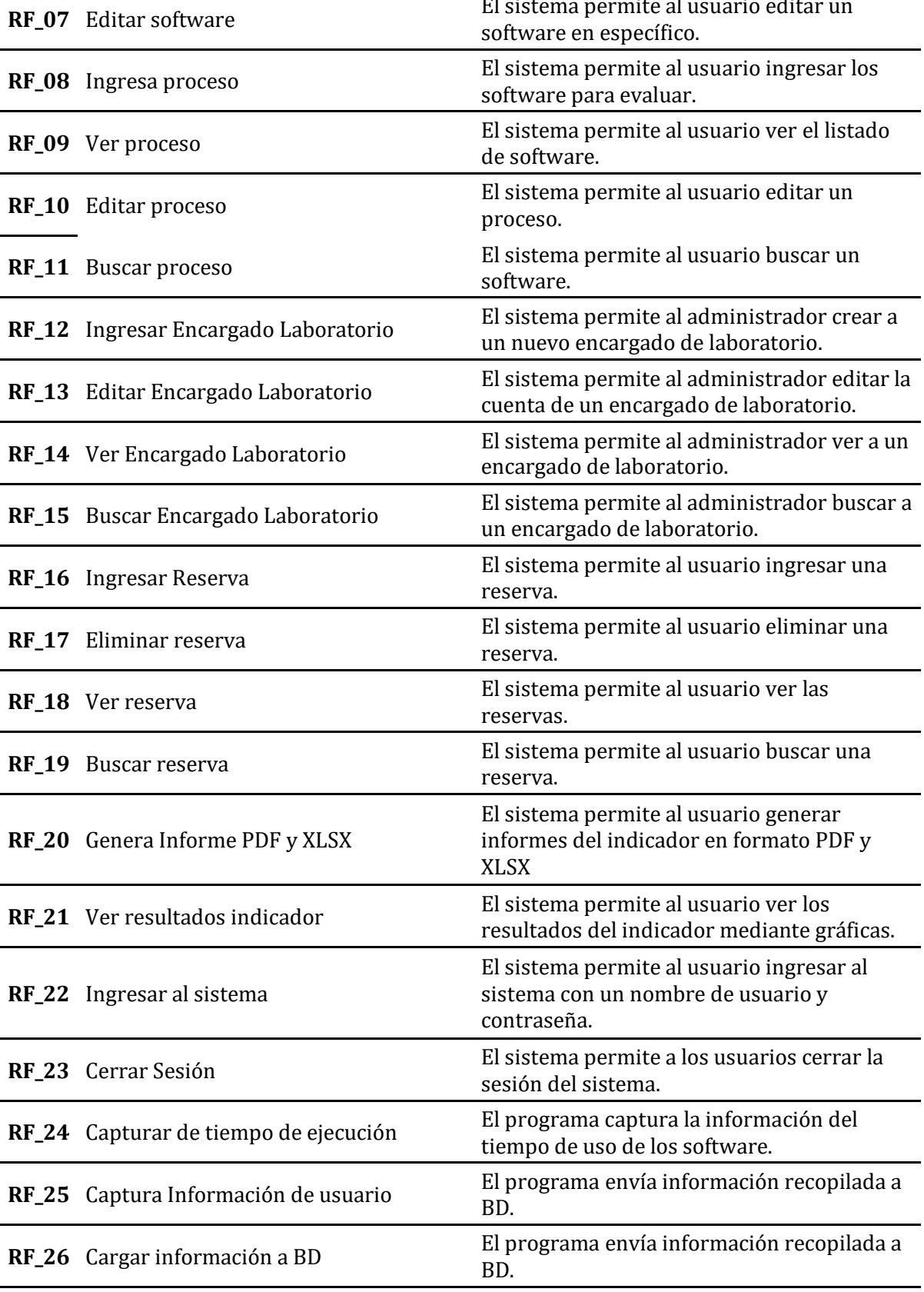

# **Tabla 1: Requerimientos Funcionales.**

### <span id="page-20-0"></span>**4.4.2 Interfaces externas de entrada**

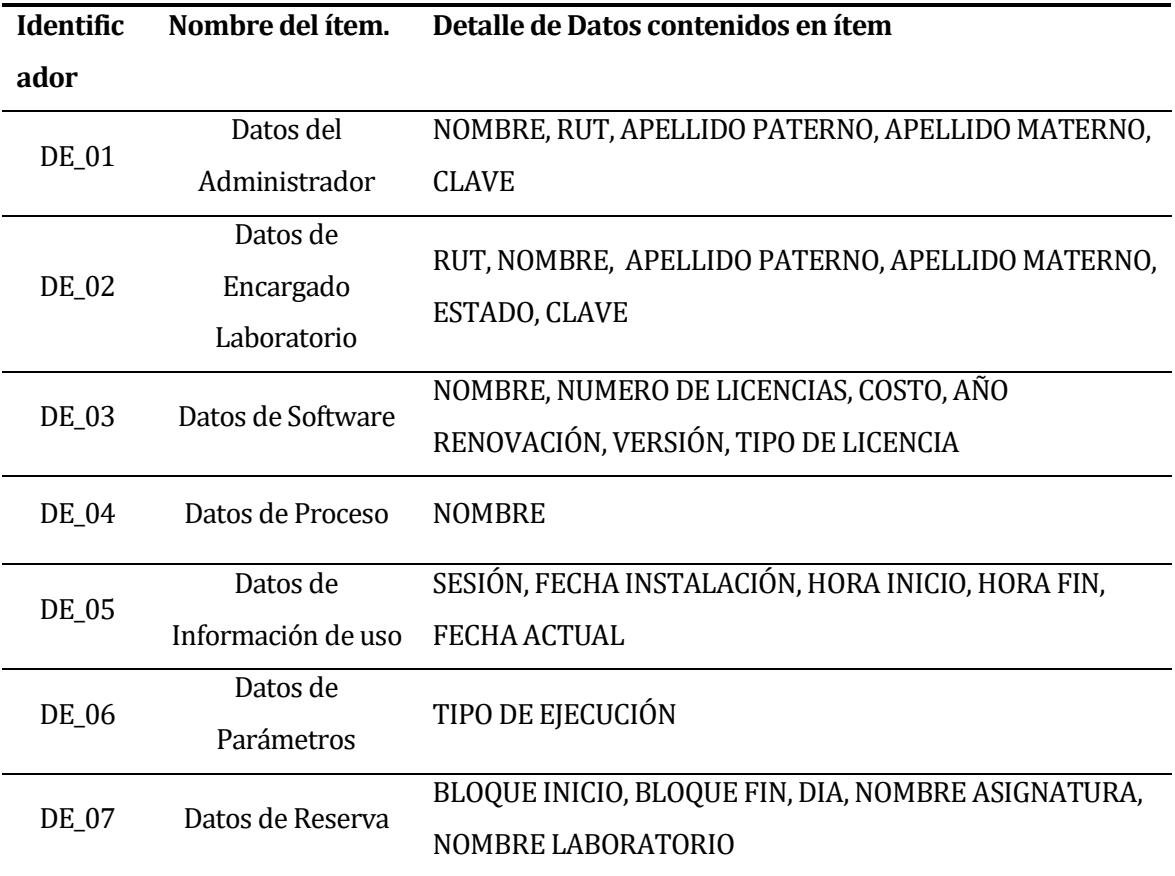

# **Tabla 2: Interfaces Externas de Entrada.**

### <span id="page-20-1"></span>**4.4.3 Interfaces externas de Salida**

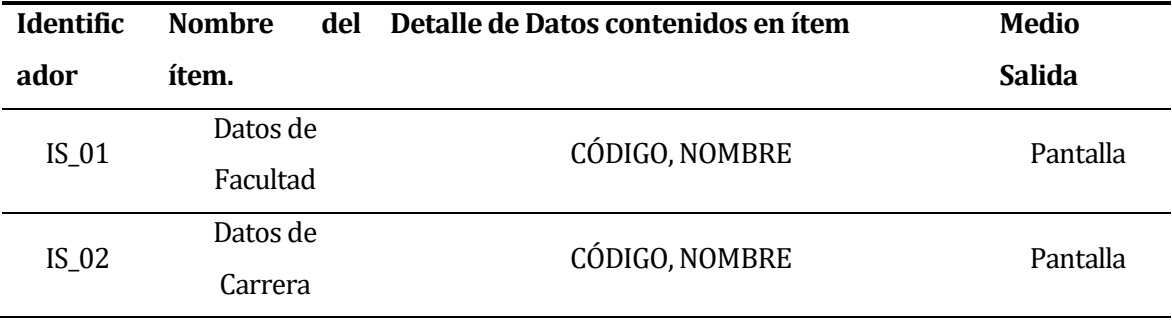

J.

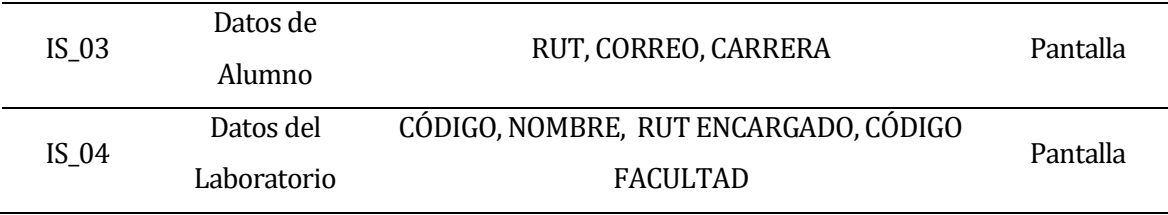

**Tabla 3: Interfaces Externas de salida.** 

### <span id="page-21-0"></span>**4.4.4 Atributos del producto**

#### **USABILIDAD**

Operabilidad: En cada operación que realice el usuario en el sistema, éste deber entregar mensajes que orienten al usuario respecto a la correcta inserción y además de mensajes para los errores cometidos por él. También deberá mostrar mensajes de alerta cuando se quieran ingresar datos que puedan hacer cambios a la base de datos.

#### **PORTABILIDAD**

• Facilidad de Instalación: El sistema web debe ser instalado y configurado por una persona con conocimientos básicos de desarrollo ya sea Windows, lo cual, es realizado una sola vez en el servidor de la FACD. Además SRI LAB debe ser instalado mediante un la ejecución de un archivo instalador, el cual incluye todas las configuraciones necesarias para el normal funcionamiento, por lo que es de fácil instalación, esta operación debe ser realizada muchas veces, ya que serán instalada en todos los computadores de los laboratorios de computación de la FACD.

#### **FUNCIONALIDAD**

- Idoneidad: El sistema debe satisfacer todos los requerimientos funcionales definidos anteriormente, los cuales serán probados tanto por los desarrolladores como por los usuarios.
- Seguridad: El software protege la información y los datos almacenados en el sistema, validando a los usuarios, mediante usuario y contraseña, de forma que las personas sin autorización no puedan hacer uso de la aplicación. Además el software posee perfiles de usuarios para otorgar acceso a ciertas

• Tipos de usuario:

funcionalidades del sistema.

- o Administrador: Posee acceso a la administración de usuarios, generación de informes, visualización de estadística y mantención de software.
- o Encargado Laboratorio: Posee acceso a generación de informes, visualización de estadística y mantención de software.

### <span id="page-22-0"></span>**5 FACTIBILIDAD**

### <span id="page-22-1"></span>**5.1 Factibilidad técnica.**

Para el desarrollo del software es necesario el uso de:

- Un laptop o computador de escritorio con las siguientes características mínimas:
	- Sistema operativo: Windows 7 Profesional x64
	- Procesador: Intel Core i3 2.20 GHz
	- Disco Duro: 250 GB.
	- RAM: 4 GB
- $\triangleright$  Microsoft Project versión 2010: Planificación del proyecto y creación de carta Gantt.
- Power Designer versión 16.1.0: Modelamiento de la información.
- $\triangleright$  Apache 2.2.16: Servidor para trabajar de forma local
- PHP 5.3.3-7: Lenguaje de programación.
- PostgreSql 8.4: Gestor de base de datos.
- $\triangleright$  Sublime Text 2: Creación de código y organización de la aplicación.
- $\triangleright$  Microsoft Word 2010: Software utilizado en le creación y edición de los informes que posee el sistema.

Para referirnos a los equipos que serán necesarios para el uso del sistema y el software. Se requiere que cada laboratorio de la facultad cuente con conexión a internet, Cabe destacar que todos los equipos y software requeridos para el normal funcionamiento de la aplicación, se encuentran disponibles para su implementación.

#### <span id="page-23-0"></span>**5.2 Factibilidad operativa.**

El proyecto brinda una ayuda al directorio de software, para la disminución de software que no son usados y la realización en la compra de nuevas licencias y/o renovaciones monitoreando los tiempos de uso de los software instalados en los computadores de los laboratorios.

SRI-LAB mantendrá la información de los tiempos de uso de las aplicaciones y la memoria utilizada, obteniendo la carrera y el laboratorio usado por el usuario.

El sistema web interpretará los datos anteriormente recopilador por SRI-LAB, mediante estadística y reportes dadas las distintas alternativas.

Los usuarios directos (Encargados de Laboratorio) poseerán en manual de usuario de la aplicación web para su correcto uso.

Cabe destacar que la implementación y puesta en marcha de este proyecto, se puede concluir que obtendrá resultados favorables en la Facultad en cuanto al uso de Informes y gráficos destinados para la toma de decisiones.

### <span id="page-23-1"></span>**5.3 Factibilidad económica.**

El desarrollo del software y su implementación no tiene costo alguno por ser proyecto de título asociado a la Universidad del Bío-Bío. También el equipo asociado al desarrollo de las aplicaciones es de uso personal.

Además cabe mencionar que la FACD cuenta con los equipos necesarios para la implementación del sistema (Servidor y Computadores) por lo cual la Facultad no entrará a realizar un gasto.

### <span id="page-24-0"></span>**5.4 Conclusión de la factibilidad**

Para la Factibilidad Operativa se fija que la aplicación está enfocada a conceder cambios favorables para la FACD, ya que se monitoreará periódicamente a los computadores que están siendo usados por estudiantes de las distintas carreras de la Facultad, otorgando así la información necesaria para la obtención de Informes y un indicador que dé a conocer los tiempos de uso de las aplicaciones dentro de los laboratorios de computación.

Posteriormente, la Factibilidad Económica se estipula que el proyecto muestra una inversión por parte de la FACD, el cual almacenará la información que irá en directo beneficio para la institución. Cabe destacar que la implementación del software será de gran ayuda en el ahorro en la adquisición y/o renovaciones de licencias en los laboratorios de computación de la Facultad.

Para finalizar, se puede concluir que el proyecto es completamente factible para su implementación.

# <span id="page-25-0"></span>**6 ANÁLISIS**

### <span id="page-25-1"></span>**6.1 Procesos de Negocios futuros**

Se describe el proceso que se lleva a cabo para la adquisición y/o renovación de software en la FACD mediante la recopilación de la información, análisis y posterior toma de decisión.

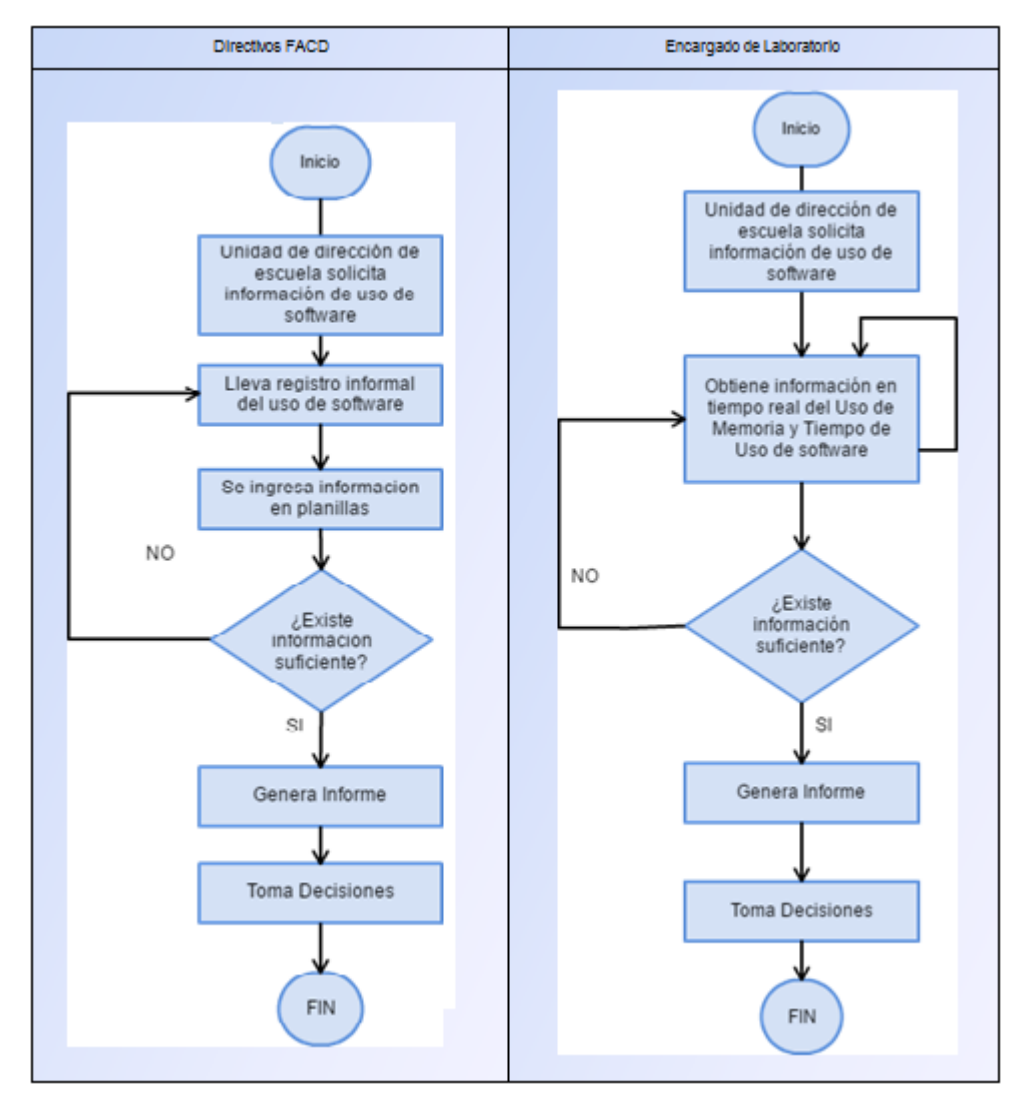

**Figura 4: Proceso de Negocios Futuro.**

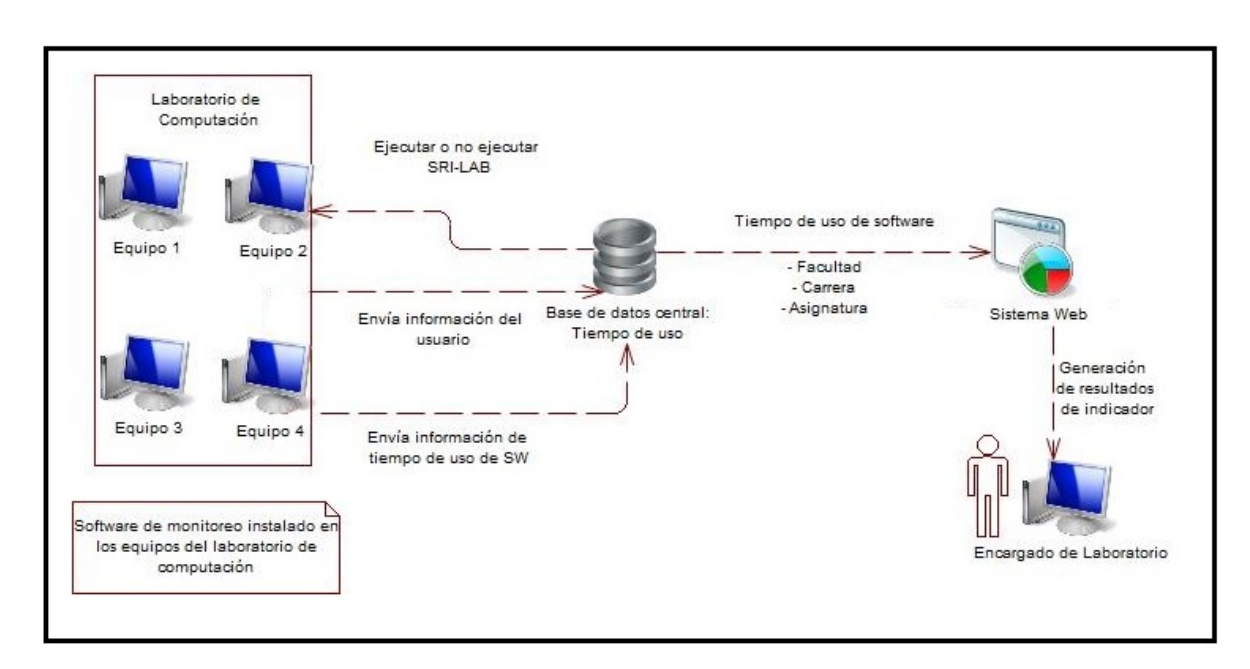

**Figura 5: Esquema de la solución propuesta.**

#### <span id="page-26-0"></span>**6.2 Diagrama de casos de uso**

Son los diagramas que representan las funcionalidades que tendrá SRI LAB y el sistema web, de las cuales algunos casos de uso que se refiere a la información confidencial de la Universidad, son utilizadas mediante consultas, como lo son:

- o Facultad
- o Carrera
- o Alumno
- o Laboratorio

### <span id="page-26-1"></span>**6.2.1 Actores**

### **Administrador:**

Con la realización del sistema, las funciones que tendrá el administrador estarán a cargo del señor Mario Bravo Molina.

El nivel de conocimiento técnicos requeridos para el uso normal del sistema es de un nivel medio, sus conocimientos sobre computación deben ser básicos, ya que solo debe ingresar, editar, buscar, eliminar y ver información en el sistema. Sin embargo el administrador, debe conocer completamente el sistema debido a que es el usuario que tiene mayor acceso a las funcionalidades del sistema.

Las funcionalidades del software a las cuales tiene acceso son las siguientes:

- Ingresar, editar, buscar y ver Encargados de Laboratorio.
- Ingresar, editar, ver y buscar Software.
- Ingresar, editar, ver y buscar Proceso.
- Generar Informes PDF y XLS.
- Ver Estadística del indicador (tiempo de uso de los software Uso de memoria)
- Ingresar, editar, ver, eliminar y buscar Reservas
- Editar Parámetros.

### **Encargado de Laboratorio**:

Las funciones del encargado de laboratorio estarán disponibles para todos los encargados de los distintos laboratorios de la FACD.

El nivel de conocimiento para el uso del sistema es medio, dado que solo Ingresa, edita, ve, busca y elimina información del sistema.

Las funcionalidades del software a las cuales tiene acceso son las siguientes:

- Ingresar, editar, ver y buscar Software.
- Ingresar, editar, ver y buscar Proceso.
- Generar Informes PDF y XLS.
- Ver Estadística del indicador (tiempo de uso de los software Uso de memoria)
- Ingresar, editar, ver, eliminar y buscar Reservas
- Editar Parámetros.

### **SRI LAB:**

Las funciones que contiene el actor SRI LAB son ejecutadas a bajo nivel por lo cual no posee representación gráfica para poder manipularlas.

Las funcionalidades que contiene el software son las siguientes:

- Captura tiempo de ejecución de software.
- Captura de información de usuario (Alumno)
- Carga Información a BD.

### <span id="page-28-0"></span>**6.2.2 Casos de Uso y descripción**

• **Caso de uso actor Administrador:**

Representan las funciones que el usuario Administrador posee en el sistema y de las cuales contiene, mantención de encargados de laboratorio, mantención de software, mantención de procesos, generación de informes, mantención de reservas y visualización de estadística.

### • **Caso de uso actor Encargado Laboratorio:**

Representan las funciones que el usuario Encargado de Laboratorio posee en el sistema, y de las cuales contiene, mantención de software, mantención de procesos, generación de informes, mantención de reservas y visualización de estadística.

### • **Caso de uso actor Alumno:**

Representa las funcionalidades que el programa Software de Monitoreo SRI-LAB posee y son ejecutadas por el alumno al momento de iniciar sesión con su usuario y contraseña a través de su cuenta de dominio en el laboratorio de computación. Además, posee las siguientes cualidades: Captura de tiempo de ejecución de software, Captura de información de usuario (Alumno) y Carga Información a BD.

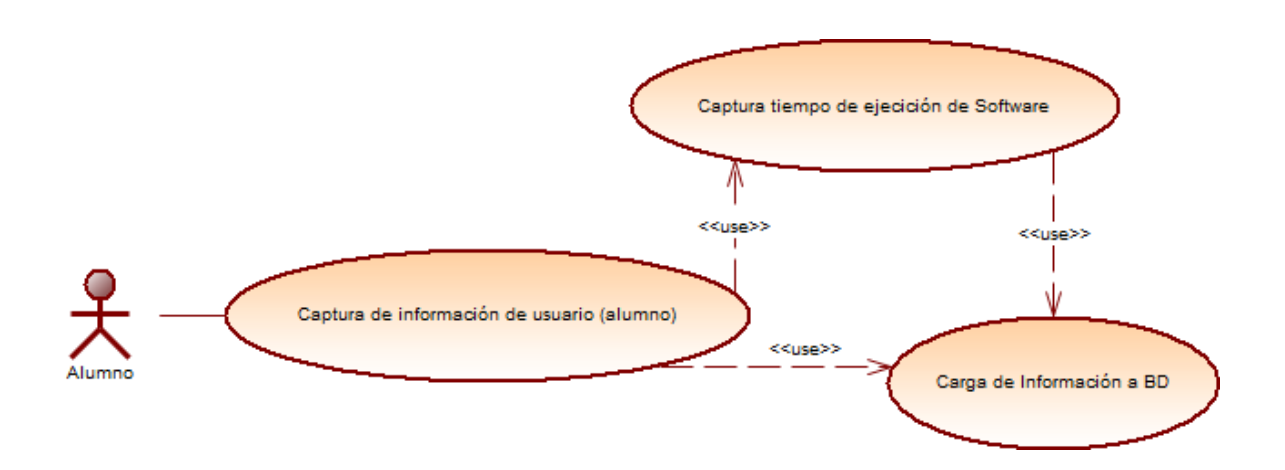

**Figura 5: Diagrama de Casos de uso Actor SRI LAB.**

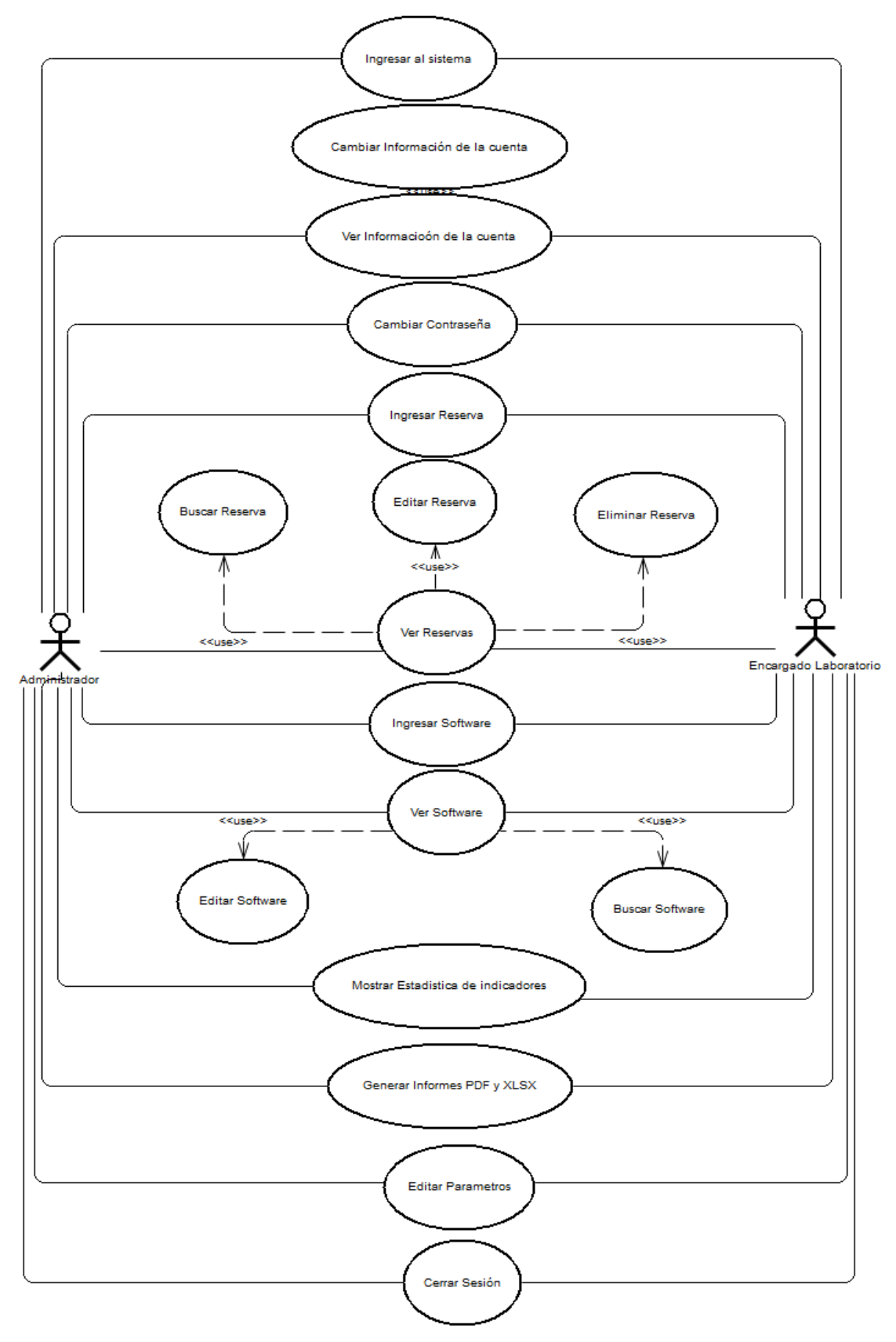

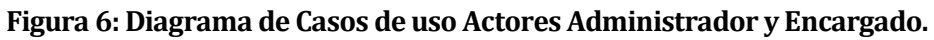

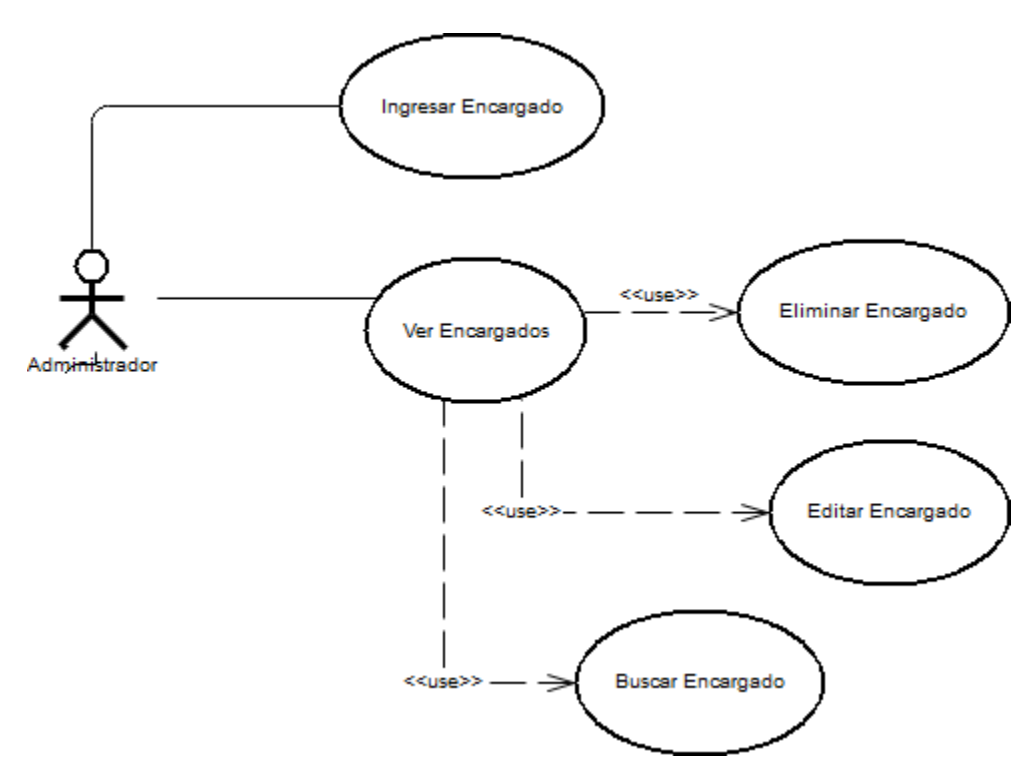

**Figura 6: Diagrama de Casos de uso Actor Administrador.**

### <span id="page-32-0"></span>**6.2.3 Especificación de los Casos de Uso**

### **6.2.3.1 Caso de Uso: <Captura de información de usuario>**

- Descripción: El Alumno inicia sesión en el laboratorio de computación mediante su cuenta de dominio y el software de monitoreo SRI-LAB captura la información.
- Pre-Condiciones: Exista en la base de datos, en la entidad parámetros y en su atributo tipo\_parametros la opción ejecutar.
- Flujo de Eventos Básicos: El actor inicia sesión y el software de monitoreo recopila información.

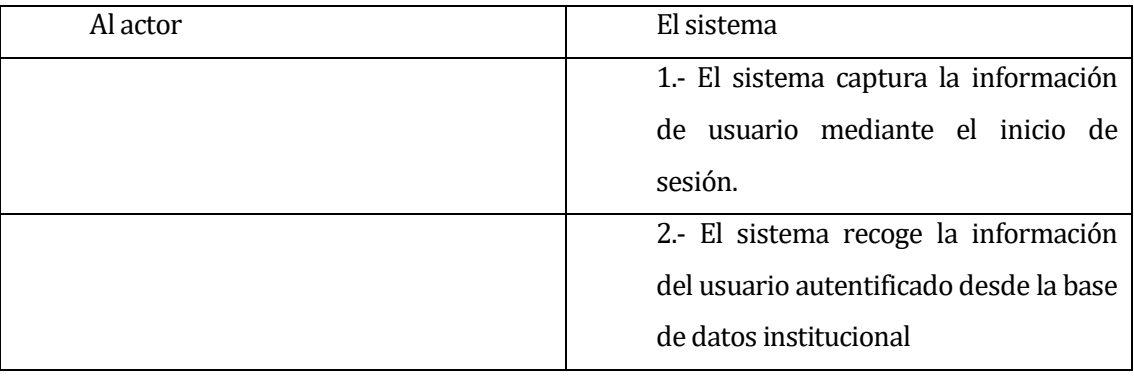

• Post-Condiciones: La información es capturada satisfactoriamente.

### **6.2.3.2 Caso de Uso: <Captura tiempo de ejecución de software>**

- Descripción: El Alumno inicia sesión en el laboratorio de computación mediante su cuenta de dominio y el software de monitoreo SRI-LAB captura la información del tiempo de uso de software.
- Pre-Condiciones: Exista en la base de datos, en la entidad parámetros y en su atributo tipo\_parametros la opción ejecutar.
- Flujo de Eventos Básicos: El actor inicia sesión y el software de monitoreo recopila información del tiempo de uso de software.

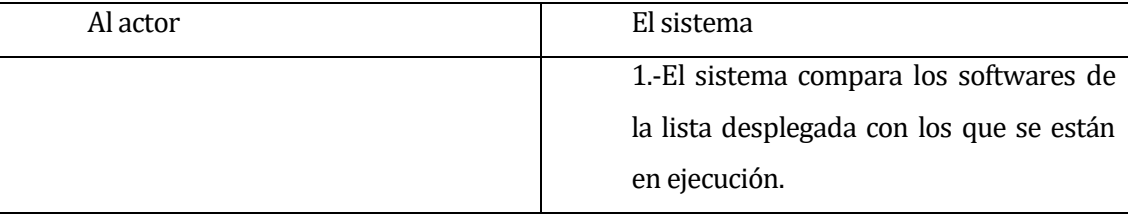

### • Flujo de Eventos Alternativos

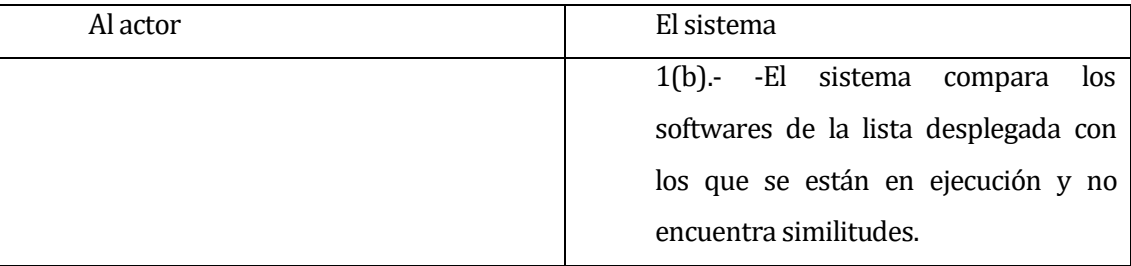

• Post-Condiciones: La información es capturada satisfactoriamente.

### **6.2.3.3 Caso de Uso: <Carga Información a BD >**

- Descripción: El Alumno inicia sesión en el laboratorio de computación mediante su cuenta de dominio y el software de monitoreo SRI-LAB Carga la información recopilada anteriormente descrita en los casos de usos anteriores a la base de datos.
- Pre-Condiciones: Exista en la base de datos, en la entidad parámetros y en su atributo tipo\_parametros la opción ejecutar.
- Flujo de Eventos Básicos: El actor inicia sesión y el software de monitoreo carga la información recopilada a la base de datos.

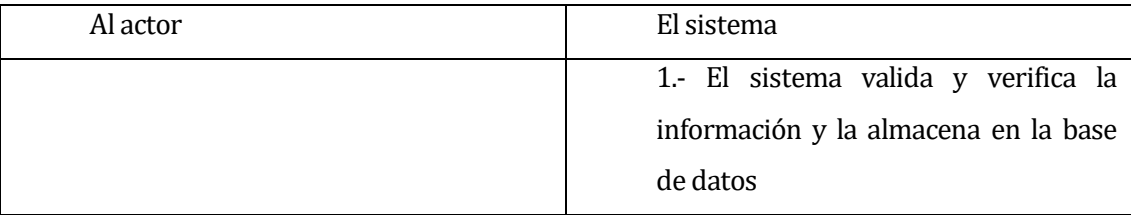

### • Flujo de Eventos Alternativos

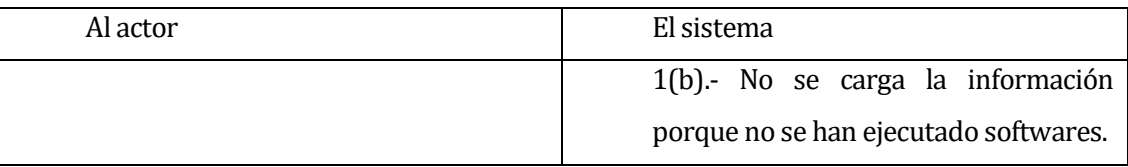

• Post-Condiciones: La información es cargada a la BD satisfactoriamente.

# **6.2.3.4 Caso de Uso: <Ingresar al sistema>**

- Descripción: Describe la funcionalidad de verificar los datos a un usuario para permitir el ingreso al sistema.
- Pre-Condiciones: Debe existir al menos un usuario registrado en la base de datos del sistema.
- Flujo de Eventos Básicos: Una vez que el usuario ingresó sus datos al sistema, este los verifica y válida para posteriormente permitir el ingreso al sistema

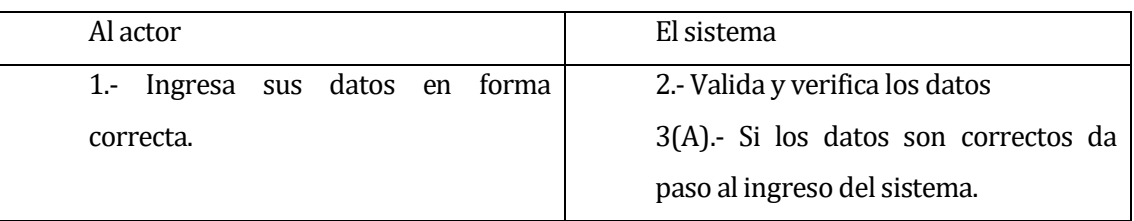

# • Flujo de Eventos Alternativo

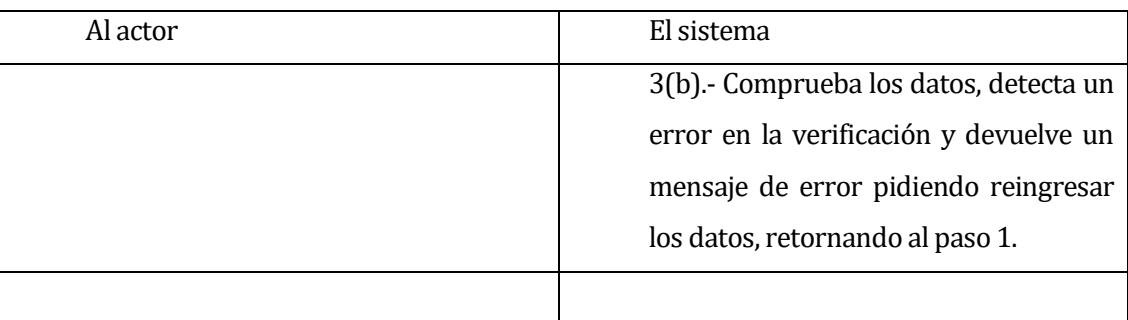

Post-Condiciones: El usuario hace ingreso al sistema.

# **6.2.3.5 Caso de Uso: <Ver Información de la Cuenta>**

- Descripción: Describe la funcionalidad con la que el usuario Administrador y Encargado Laboratorio puede ver su información personal.
- Pre-Condiciones: El actor debe estar autentificado en el sistema y debe existir al menos un usuario registrado en la base de datos del sistema

 Flujo de Eventos Básicos: Una vez que el usuario hizo ingreso al sistema, entra en el menú perfil.

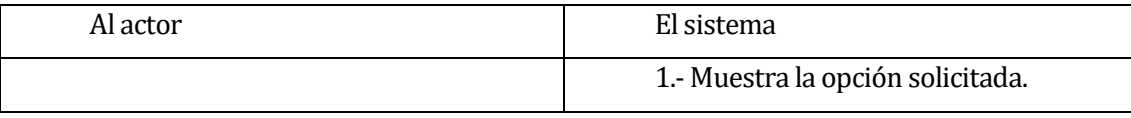

• Post-Condiciones: El sistema muestra la información del usuario.

# **6.2.3.6 Caso de Uso: <Cambiar Información de la Cuenta>**

- Descripción: Describe la funcionalidad con la que el usuario Administrador y Encargado Laboratorio puede cambiar su información personal.
- Pre-Condiciones: El actor debe estar autentificado en el sistema y debe existir al menos un usuario registrado en la base de datos del sistema
- Flujo de Eventos Básicos: Una vez que el usuario hizo ingreso al menú perfil, el usuario presiona sobre el botón editar.

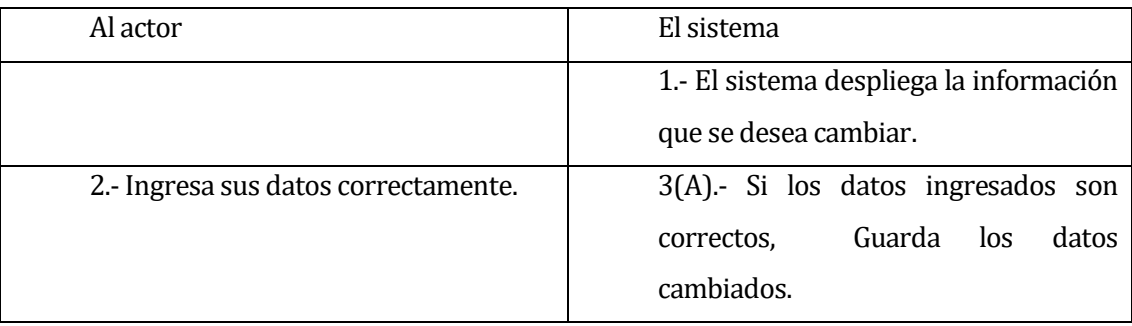

• Flujo de Eventos Alternativo: El actor ingresa sus datos erróneamente y presiona el botón editar.

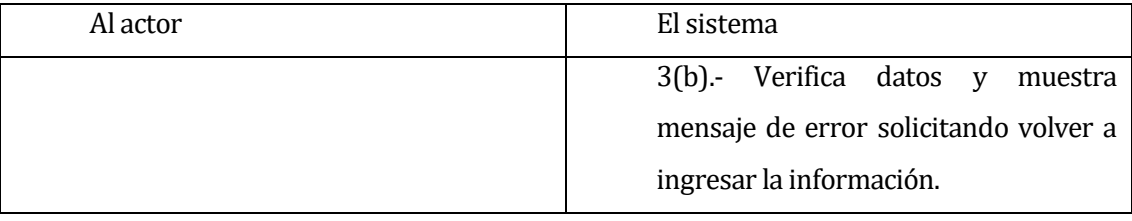
• Post-Condiciones: El sistema muestra la información del usuario con los cambios realizados.

#### **6.2.3.7 Caso de Uso: <Cambiar Contraseña>**

- Descripción: Describe la funcionalidad con la que el usuario Administrador y Encargado Laboratorio puede cambiar su clave de ingreso al sistema.
- Pre-Condiciones: El usuario debe estar autentificado en el sistema y debe existir al menos un usuario registrado en la base de datos del sistema.
- Flujo de Eventos Básicos: El actor ingresa en el menú perfil y presiona sobre el botón cambiar contraseña.

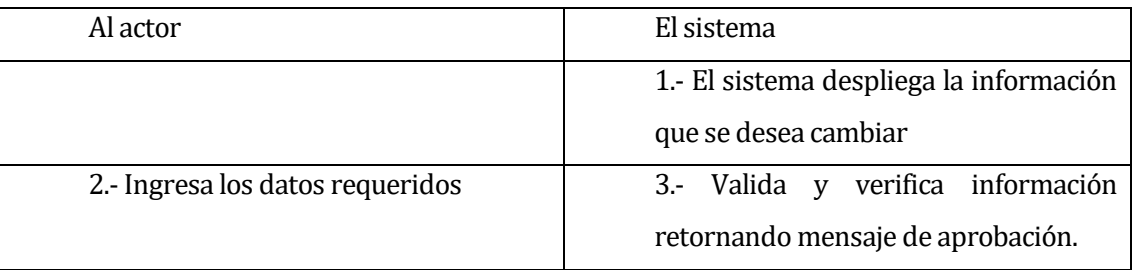

• Flujo de Eventos Alternativo: El actor ingresa en el menú Perfil y presiona en cambiar contraseña, luego ingresa una contraseña con menos caracteres solicitados y el sistema devuelve mensaje de error

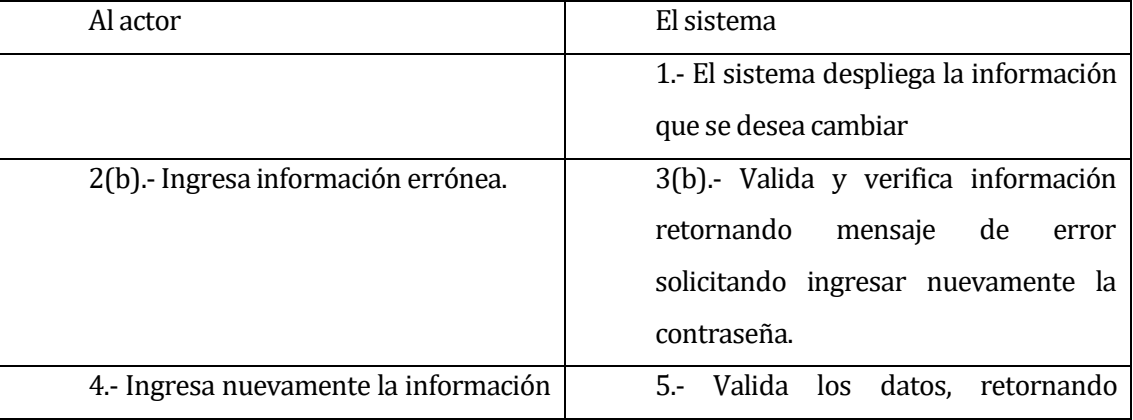

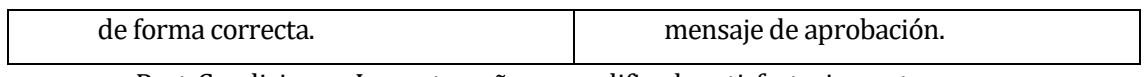

• Post-Condiciones: La contraseña en modificada satisfactoriamente.

### **6.2.3.8 Caso de uso: <Ingresar Reserva>**

- Descripción: El usuario Administrador y Encargado Laboratorio puede Ingresar una Reserva al sistema.
- Pre-Condiciones: El usuario debe estar autentificado y existe al menos una laboratorio ingresado en el sistema.
- Flujo de Eventos Básicos: El actor ingresa en el menú Reserva y presiona sobre Ingresar nueva reserva.

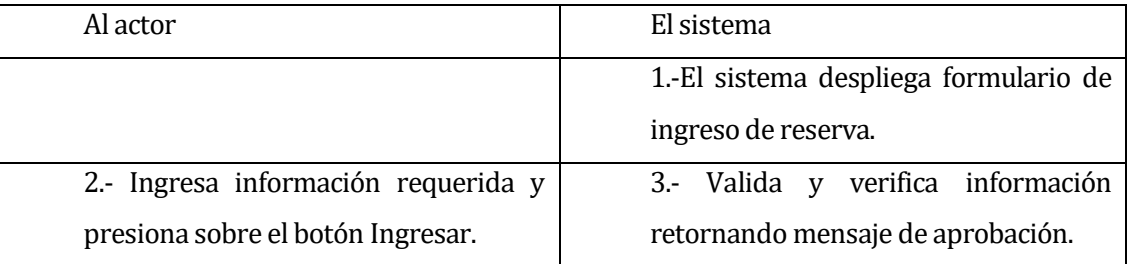

• Flujo de Eventos Alternativo: El Actor Ingresa una reserva con datos erróneos, presiona sobre el botón ingresar y el sistema devuelve un mensaje que reingrese la información requerida válida.

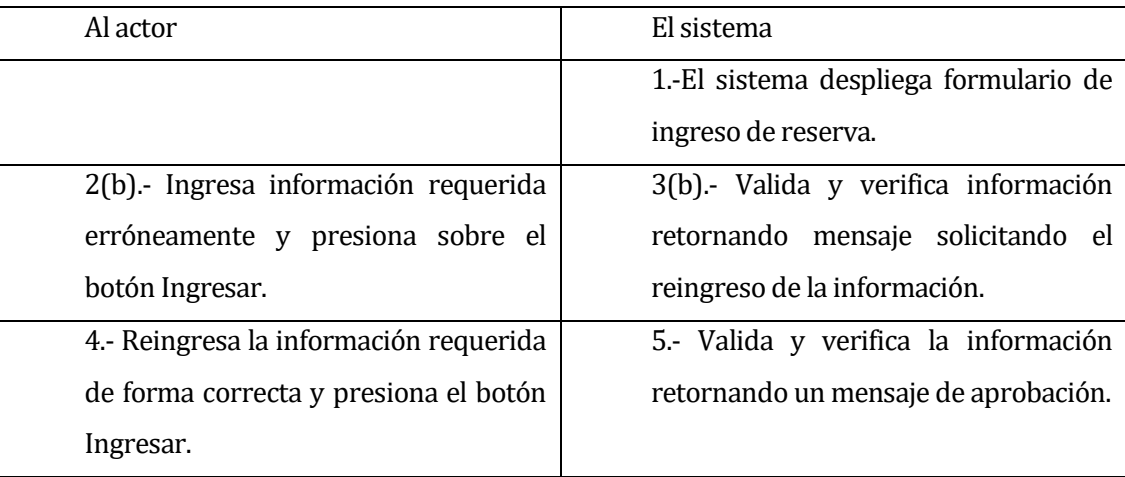

• Post-Condiciones: La reserva es ingresada satisfactoriamente.

### **6.2.3.9 Caso de uso: <Ver Reserva>**

- Descripción: El usuario Administrador y Encargado Laboratorio puede Ver las Reserva disponibles en el sistema.
- Pre-Condiciones: El usuario debe estar autentificado y existe al menos una reserva ingresada en el sistema.
- Flujo de Eventos Básicos: El actor ingresa en el menú Reserva y presiona sobre Ver en una Reserva específica.

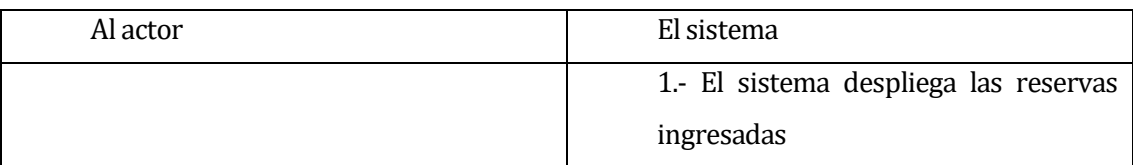

• Flujo de Eventos Alternativo: El Actor Ingresa al menú reserva y no encuentra ninguna reserva creada.

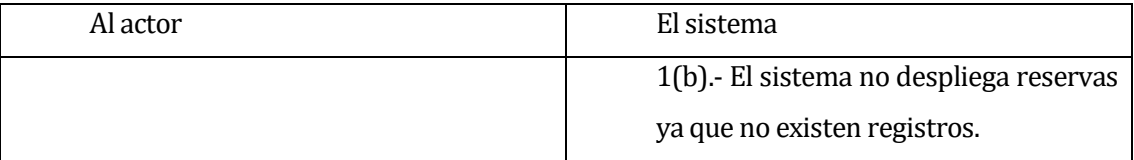

• Post-Condiciones: La reserva es visualizada satisfactoriamente.

### **6.2.3.10 Caso de uso: <Eliminar Reserva>**

- Descripción: El usuario Administrador y Encargado Laboratorio puede eliminar una Reserva del sistema.
- Pre-Condiciones: El usuario debe estar autentificado y debe haber al menos una reserva en el sistema.
- Flujo de Eventos Básicos: El actor ingresa en el menú Reserva y elimina la reserva solicitada.

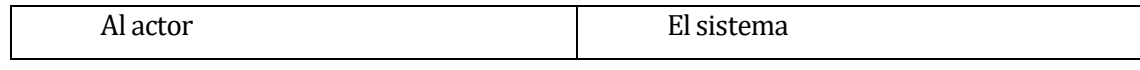

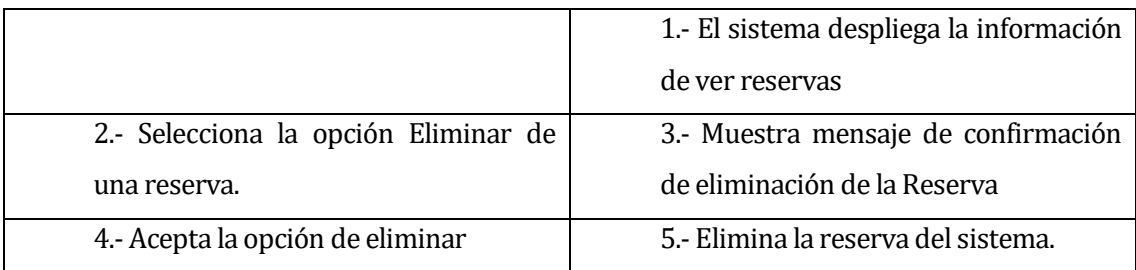

• Flujo de Eventos Alternativo: El Actor selecciona la opción cancelar del mensaje de confirmación.

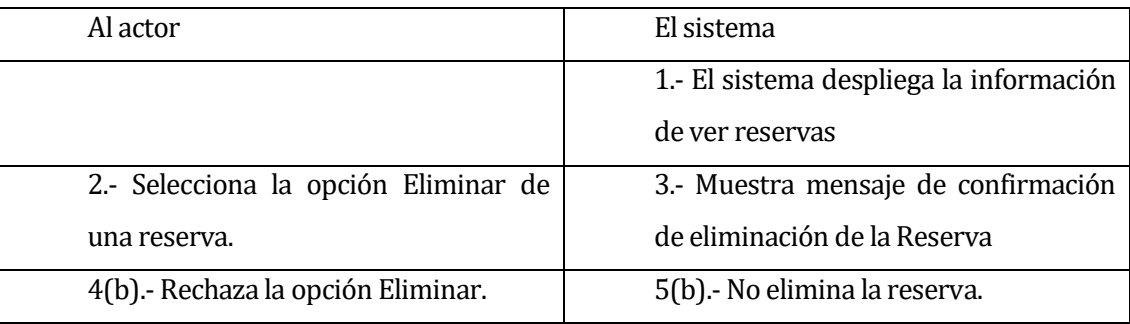

• Post-Condiciones: La reserva es Eliminada satisfactoriamente.

### **6.2.3.11 Caso de uso: <Buscar Reserva>**

- Descripción: El usuario Administrador y Encargado Laboratorio puede Buscar una Reserva en el sistema.
- Pre-Condiciones: El usuario debe estar autentificado y debe haber al menos una reserva en el sistema.
- Flujo de Eventos Básicos: El actor ingresa en el menú Reserva y escribe la reserva solicitada.

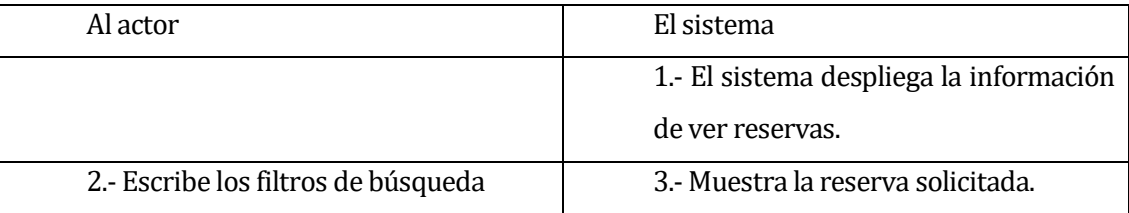

• Flujo de Eventos Alternativo: El Actor Ingresa al menú reserva y no encuentra ninguna reserva creada.

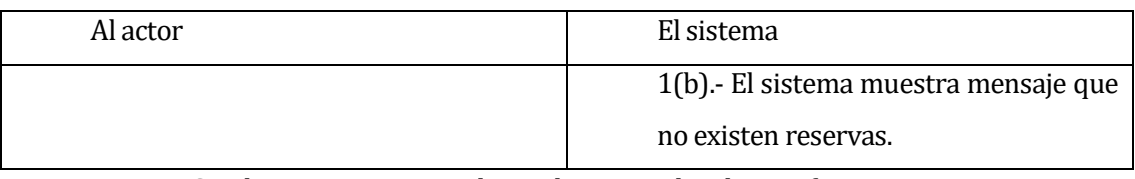

• Post-Condiciones: La reserva buscada es visualizada satisfactoriamente.

## **6.2.3.12 Caso de uso: <Editar Reserva>**

- Descripción: El usuario Administrador y Encargado Laboratorio puede Editar una Reserva en el sistema.
- Pre-Condiciones: El usuario debe estar autentificado y debe haber al menos una reserva en el sistema.
- Flujo de Eventos Básicos: El actor ingresa en el menú Reserva y Edita la reserva solicitada.

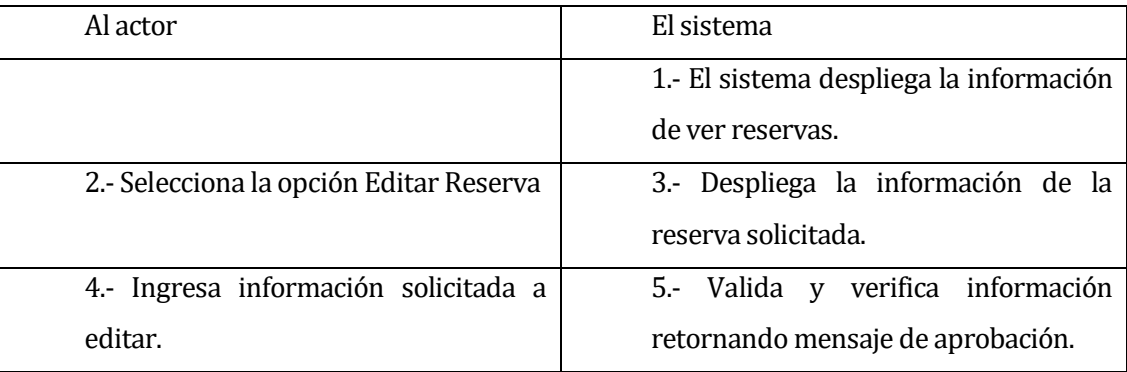

• Flujo de Eventos Alternativo: El Actor Ingresa al menú reserva y no encuentra ninguna reserva creada.

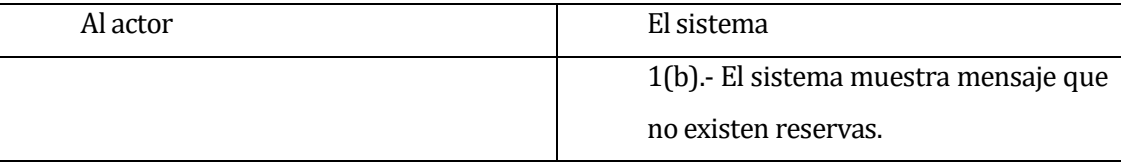

• Post-Condiciones: La reserva buscada es visualizada satisfactoriamente.

#### **6.2.3.13 Caso de uso: <Ingresar Encargado Laboratorio>**

- Descripción: El usuario Administrador puede ingresar un Encargado.
- Pre-Condiciones: El usuario debe estar autentificado en el sistema.

 Flujo de Eventos Básicos: El actor ingresa en el menú Encargado Laboratorio y presiona sobre el botón Ingresar nuevo Encargado Laboratorio.

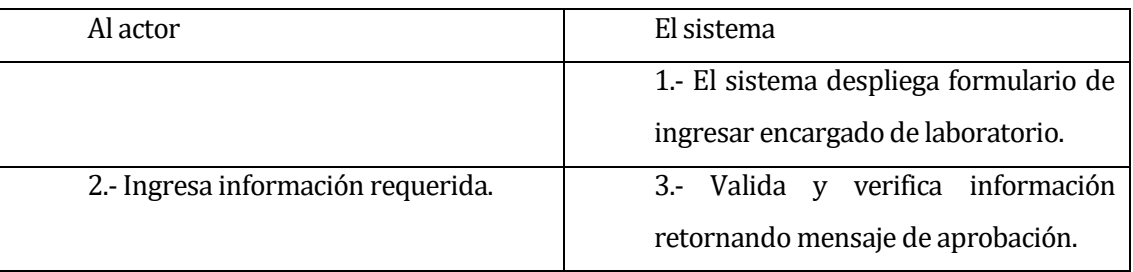

• Flujo de Eventos Alternativo: El Actor Ingresa un nuevo Encargado Laboratorio con datos erróneos, presiona sobre el botón ingresar y el sistema devuelve un mensaje que reingrese la información requerida válida.

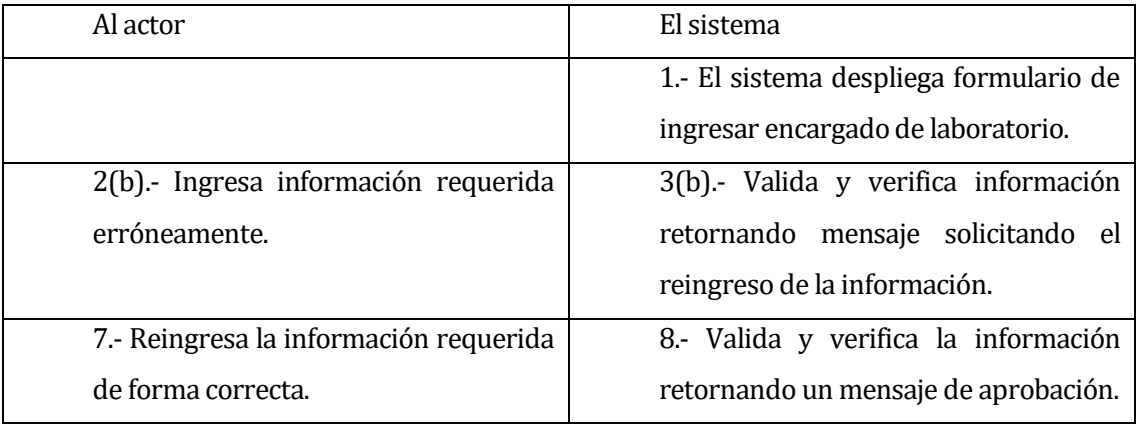

• Post-Condiciones: El Encargado Laboratorio es ingresado satisfactoriamente.

#### **6.2.3.14 Caso de uso: <Ver Encargado Laboratorio>**

- Descripción: El usuario Administrador puede Ver los Encargados Laboratorio disponibles en el sistema.
- Pre-Condiciones: El usuario debe estar autentificado y existe al menos un Encargado Laboratorio.
- Flujo de Eventos Básicos: El actor ingresa en el menú Encargado Laboratorio y presiona sobre Ver en un usuario específico.

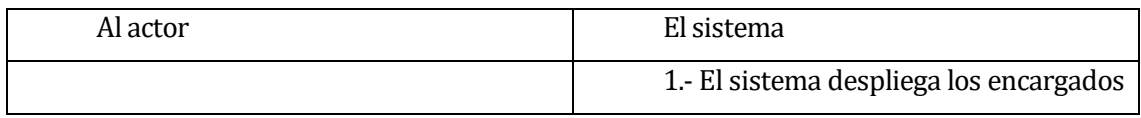

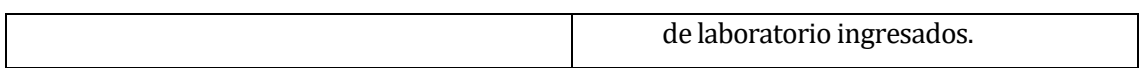

• Flujo de Eventos Alternativo: El Actor Ingresa al menú Encargado Laboratorio y no encuentra ningún usuario creado.

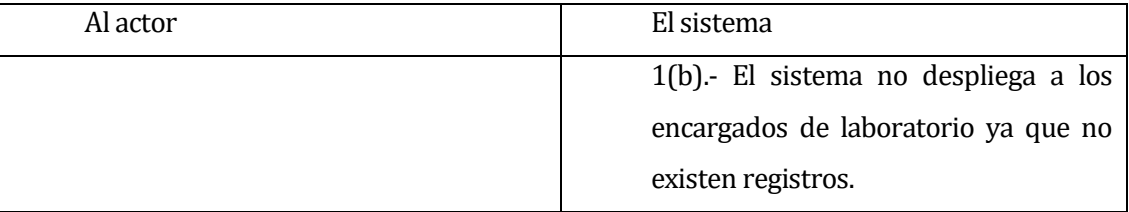

• Post-Condiciones: El usuario es visualizada satisfactoriamente.

### **6.2.3.15 Caso de uso: <Editar Encargado Laboratorio>**

- Descripción: El usuario Administrador puede modificar a un Encargado de Laboratorio del sistema.
- Pre-Condiciones: El usuario debe estar autentificado y debe haber al menos un Encargado Laboratorio ingresado.
- Flujo de Eventos Básicos: El actor ingresa en el menú Encargado Laboratorio y presiona sobre Editar.

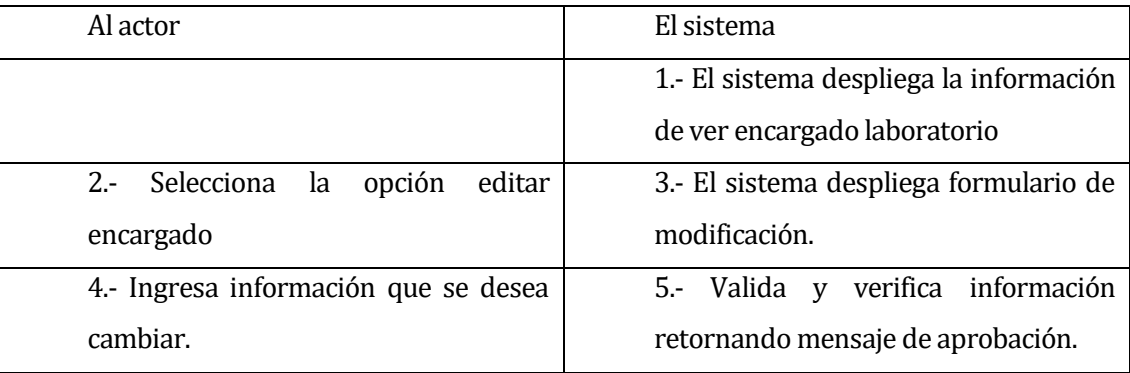

• Flujo de Eventos Alternativo: El Actor modifica a un Encargado Laboratorio con datos erróneos, presiona sobre el botón ingresar y el sistema devuelve un mensaje que reingrese la información requerida válida.

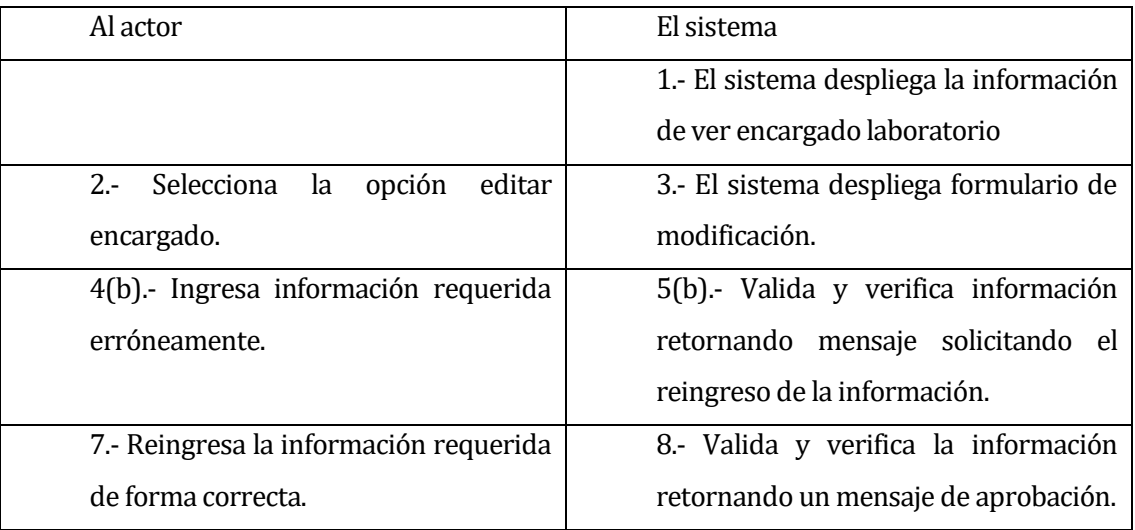

• Post-Condiciones: El Encargado Laboratorio es modificado satisfactoriamente.

### **6.2.3.16 Caso de uso: <Buscar Encargado Laboratorio>**

- Descripción: El usuario Administrador puede Buscar un Encargado Laboratorio en el sistema.
- Pre-Condiciones: El usuario debe estar autentificado y debe haber al menos un Encargado Laboratorio en el sistema.
- Flujo de Eventos Básicos: El actor ingresa en el menú Encargado Laboratorio y escribe el nombre del usuario solicitado.

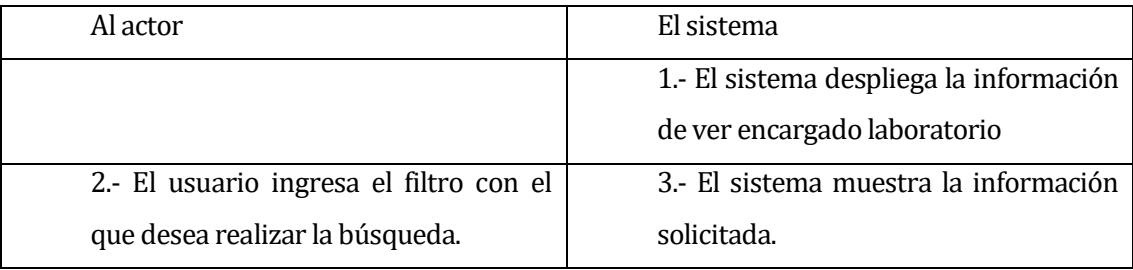

• Flujo de Eventos Alternativo: El Actor Ingresa al menú Encargado Laboratorio y no encuentra ninguna usuario creado.

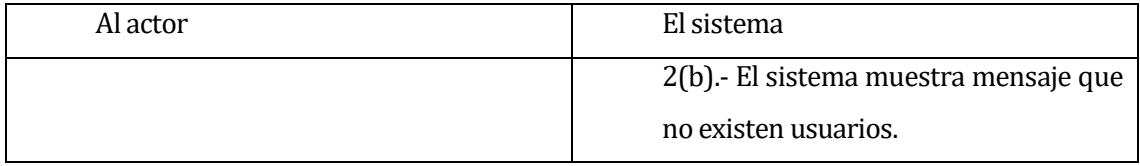

• Post-Condiciones: El usuario buscado es visualizada satisfactoriamente.

### **6.2.3.17 Caso de uso: <Ingresar Software>**

- Descripción: El usuario Administrador y Encargado Laboratorio puede ingresar un software.
- Pre-Condiciones: El usuario debe estar autentificado en el sistema.
- Flujo de Eventos Básicos: El actor ingresa en el menú Software y presiona el botón Ingresar nuevo software.

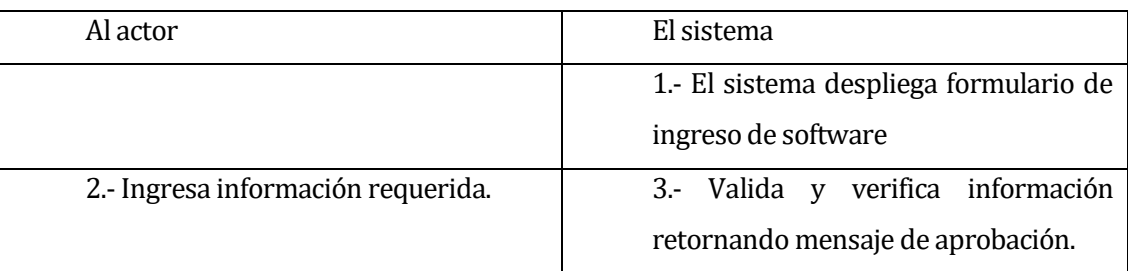

• Flujo de Eventos Alternativo: El Actor Ingresa un nuevo Software con datos erróneos, presiona sobre el botón ingresar y el sistema devuelve un mensaje que reingrese la información requerida válida.

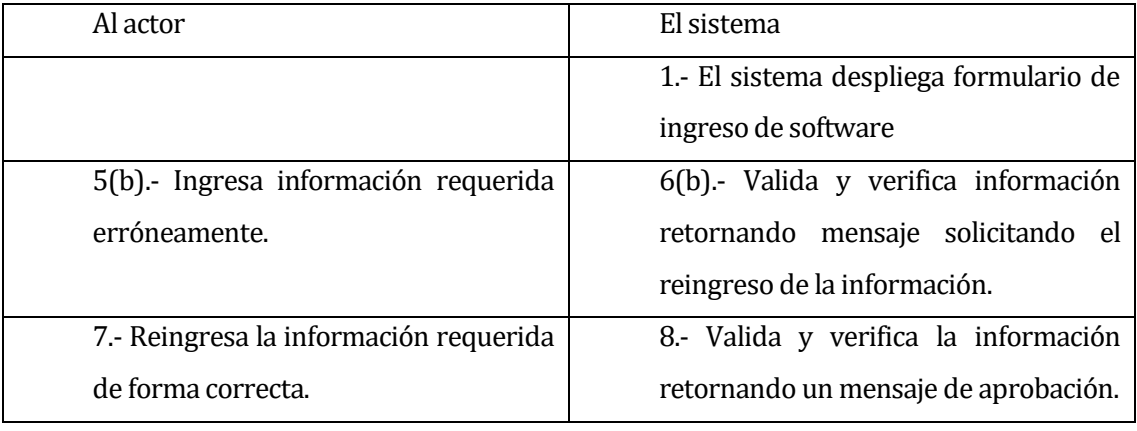

• Post-Condiciones: El Software es ingresado satisfactoriamente.

#### **6.2.3.18 Caso de uso: <Ver Software>**

- Descripción: El usuario Administrador y Encargado Laboratorio puede Ver los software disponibles en el sistema.
- Pre-Condiciones: El usuario debe estar autentificado y debe haber al menos un Software ingresado en el sistema.
- Flujo de Eventos Básicos: El actor ingresa en el menú Software y presiona sobre Ver en un software específico.

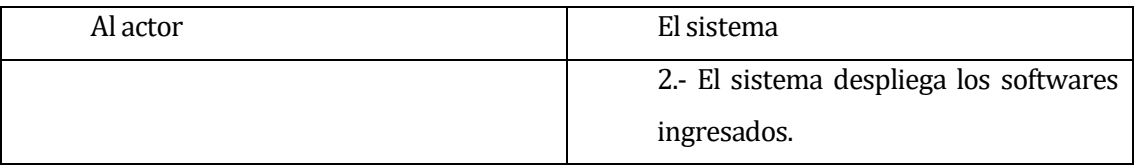

• Flujo de Eventos Alternativo: El Actor Ingresa al menú Software y no encuentra ningún software creado.

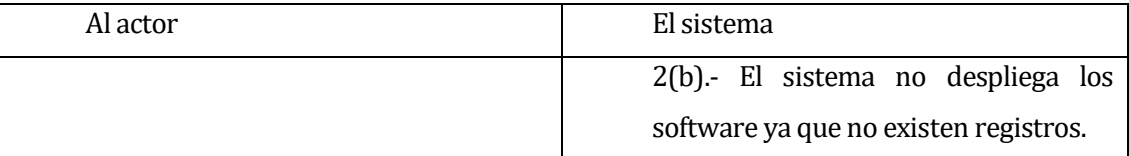

• Post-Condiciones: El software es visualizado satisfactoriamente.

#### **6.2.3.19 Caso de uso: <Buscar Software>**

- Descripción: El usuario Administrador y Encargado Laboratorio puede Buscar un Software en el sistema.
- Pre-Condiciones: El usuario debe estar autentificado y existe al menos un Software en el sistema.
- Flujo de Eventos Básicos: El actor ingresa en el menú Software y escribe el nombre del software solicitado.

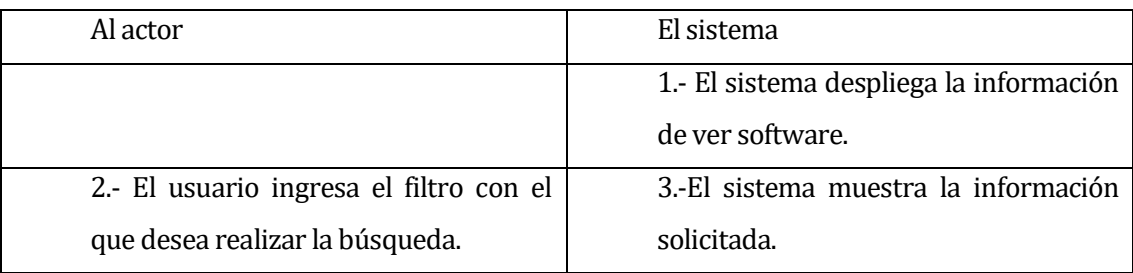

• Flujo de Eventos Alternativo: El Actor Ingresa al menú Software y no encuentra ninguna software creado.

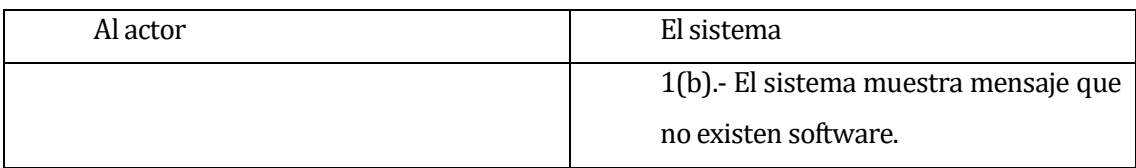

• Post-Condiciones: El Software buscado es visualizado satisfactoriamente.

### **6.2.3.20 Caso de uso: <Editar Software>**

- Descripción: El usuario Administrador y Encargado Laboratorio puede Editar un Software en el sistema.
- Pre-Condiciones: El usuario debe estar autentificado y existe al menos un Software en el sistema.
- Flujo de Eventos Básicos: El actor ingresa en el menú Software y escribe presiona sobre Editar.

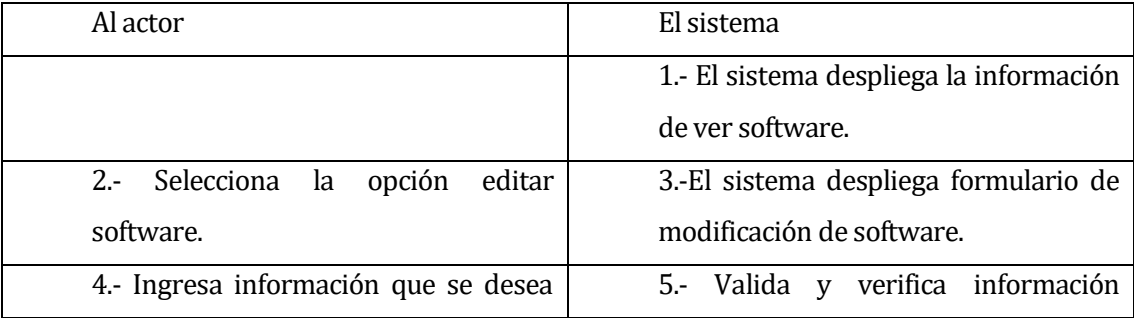

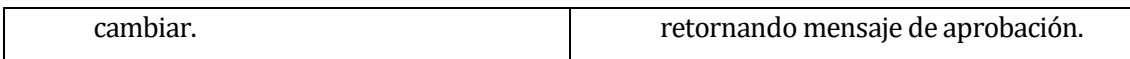

• Flujo de Eventos Alternativo: El Actor Ingresa al menú Software y no encuentra ninguna software creado.

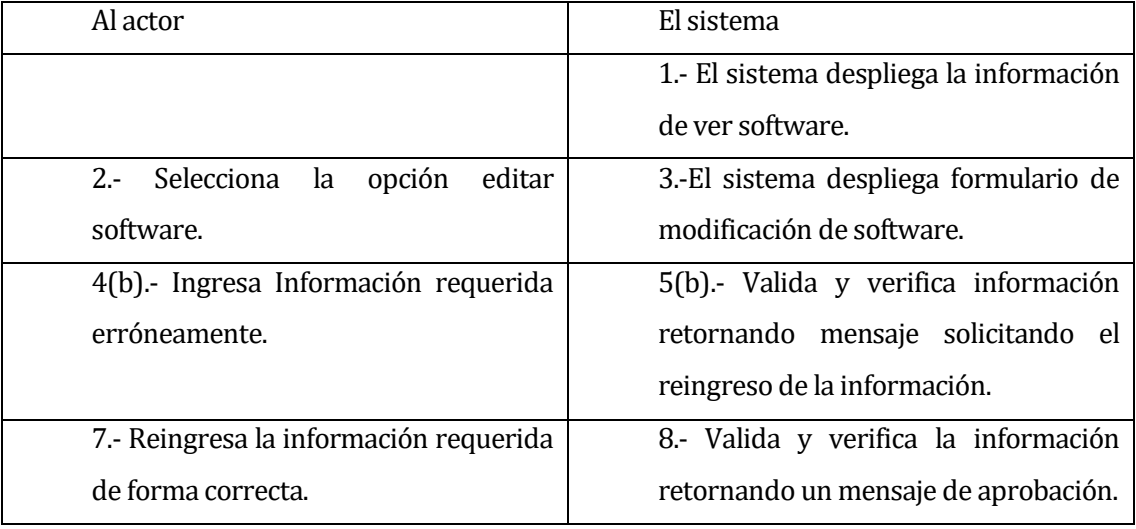

• Post-Condiciones: El Software buscado es visualizado satisfactoriamente.

#### **6.2.3.21 Caso de Uso: <Mostrar estadística de Indicador>**

- Descripción: El usuario Administrador y Encargado Laboratorio puede Generar resultados del indicador (tiempo de uso de las software).
- Pre-Condiciones: El usuario debe estar autentificado.
- Flujo de Eventos Básicos: El actor ingresa en el menú Indicador y selecciona los filtros deseados.

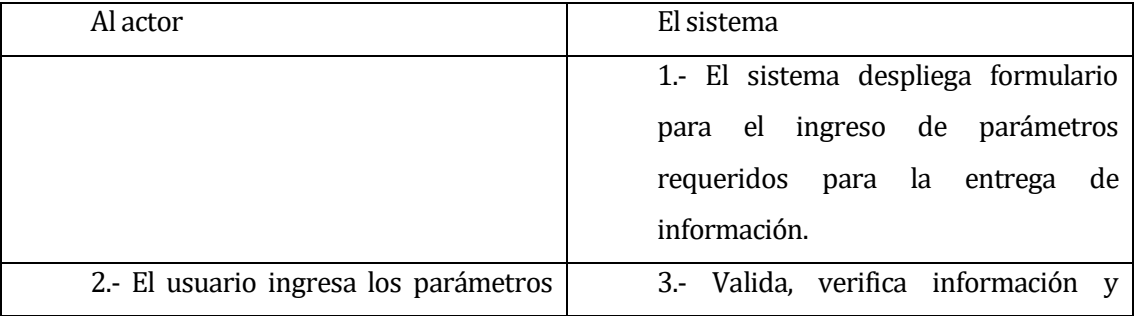

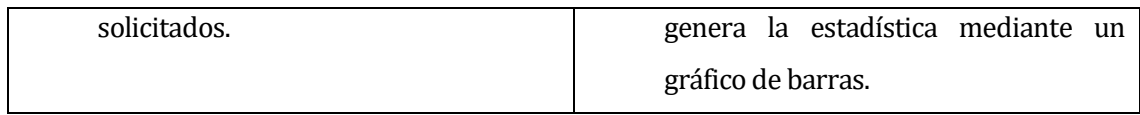

• Flujo de Eventos Alternativo: No existe información asociada a los software.

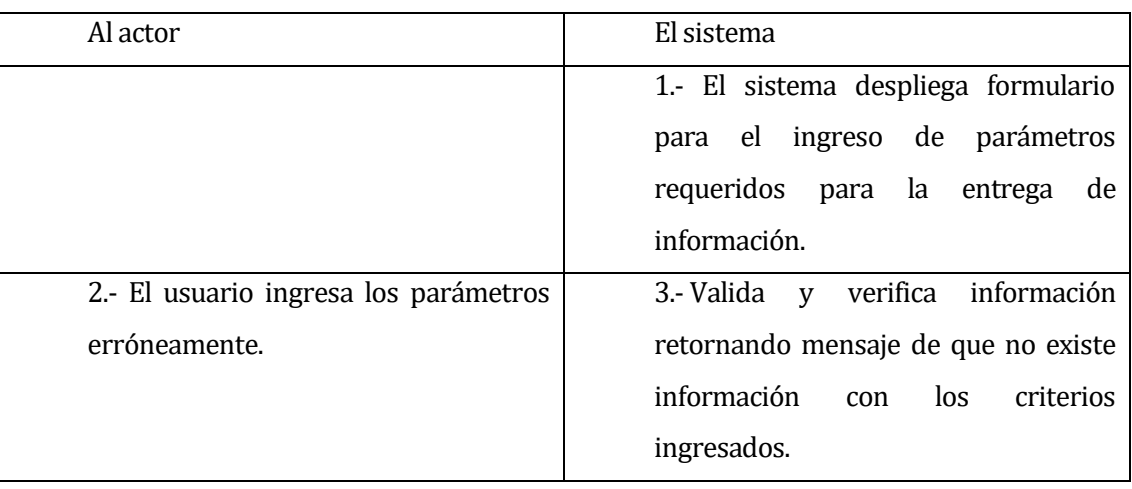

• Post-Condiciones: El indicador es visualizado satisfactoriamente.

### **6.2.3.22 Caso de Uso: <Generar Informes PDF y XLSX>**

- Descripción: El usuario Administrador y Encargado Laboratorio puede Generar Informes en formato PDF y XLSX.
- Pre-Condiciones: El usuario debe estar autentificado.
- Flujo de Eventos Básicos: El actor ingresa en el menú Informes y Selecciona los filtros deseados.

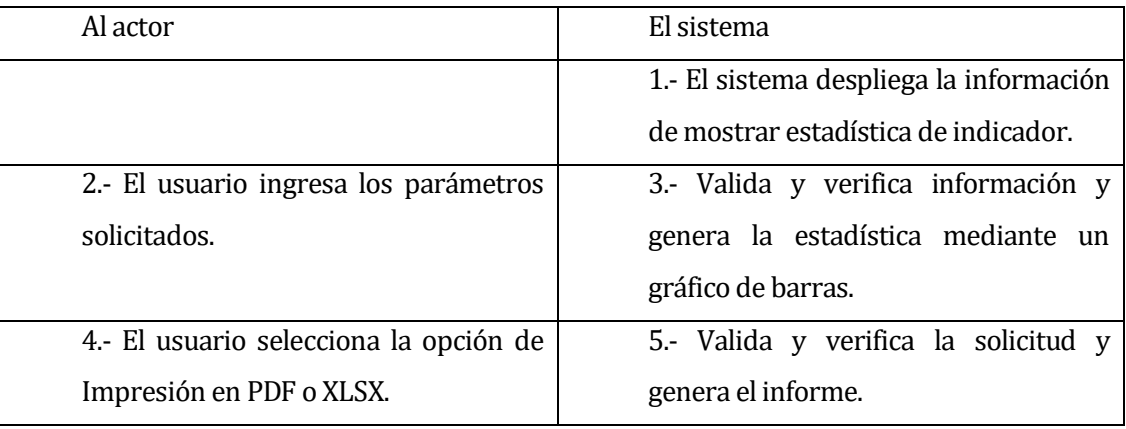

• Post-Condiciones: El informe es generado satisfactoriamente.

#### **6.2.3.23 Caso de uso: <Editar Parámetros>**

- Descripción: El usuario Administrador y Encargado Laboratorio puede Editar el parámetro en el sistema.
- Pre-Condiciones: El usuario debe estar autentificado.
- Flujo de Eventos Básicos: El actor ingresa en el menú parámetro y selecciona la opción que desee.

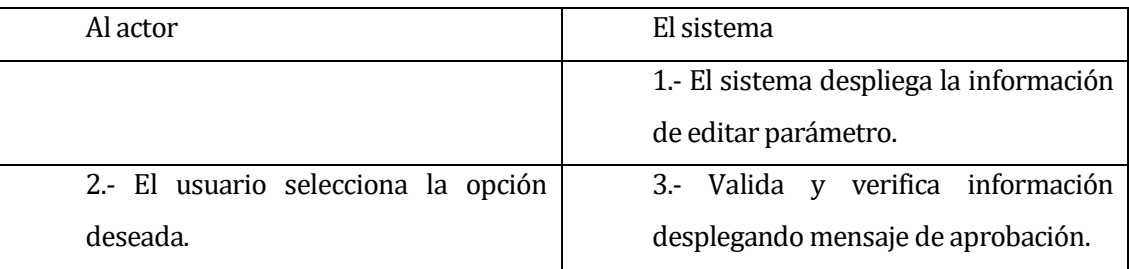

• Post-Condiciones: El Software buscado es visualizado satisfactoriamente.

### **6.2.3.24 Caso de Uso: <Cerrar Sesión>**

- Descripción: El usuario Administrador y Encargado Laboratorio puede salir del sistema.
- Pre-Condiciones: El usuario debe estar autentificado.
- Flujo de Eventos Básicos: El actor presiona en el botón Cerrar Sesión

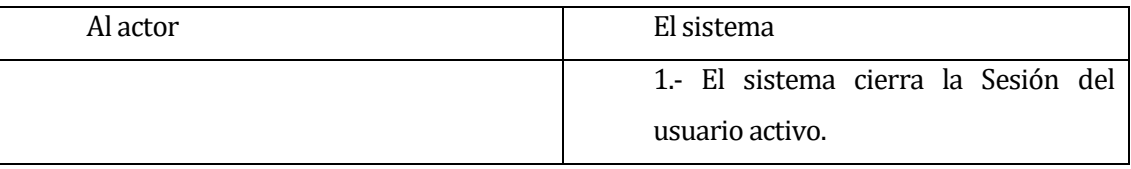

• Post-Condiciones: La sesión es cerrada satisfactoriamente.

#### **6.3 Modelamiento de datos**

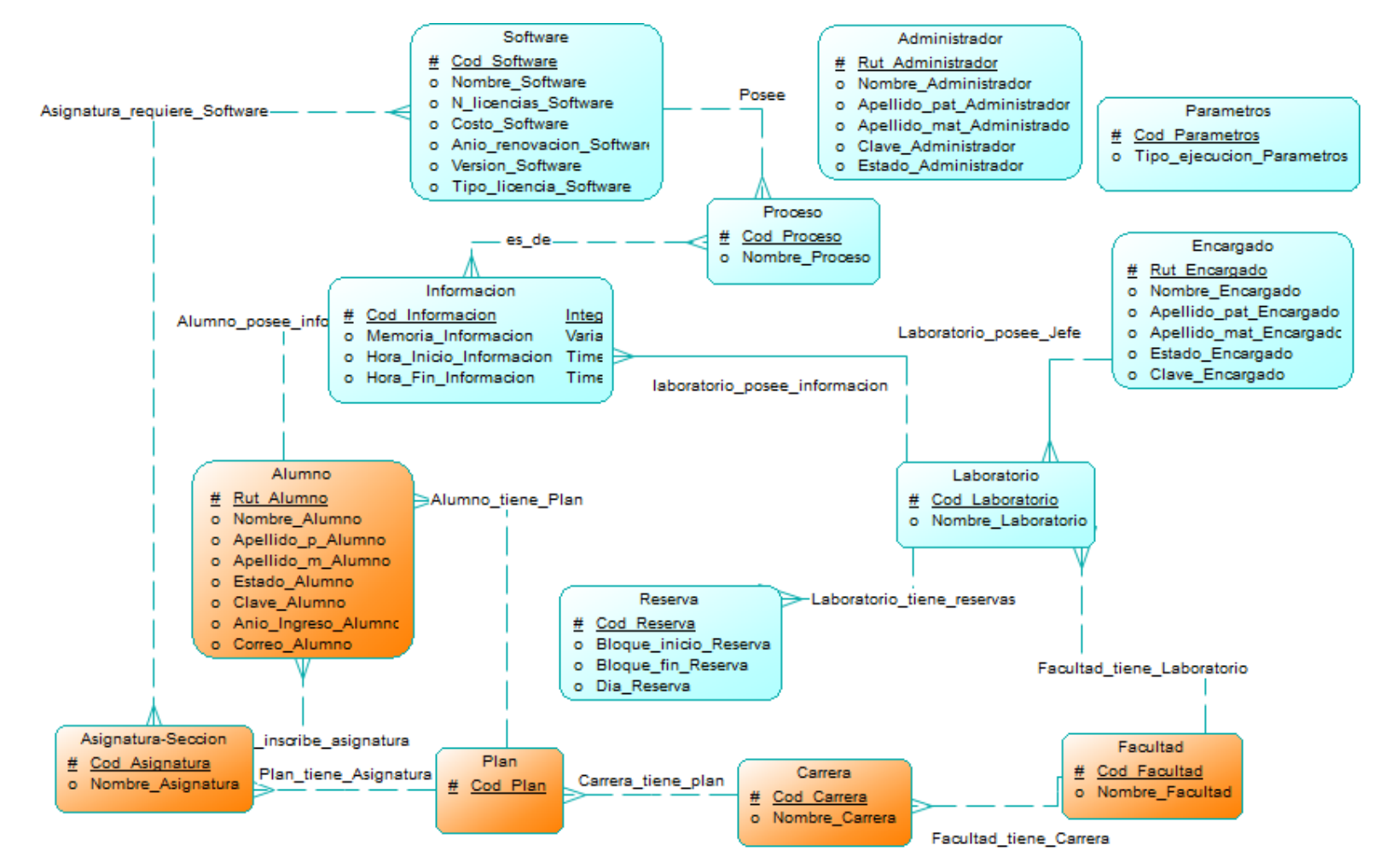

**Figura 7: Modelo Entidad Relación.**

## **7 DISEÑO**

#### **7.1 Diseño de Físico de la Base de datos**

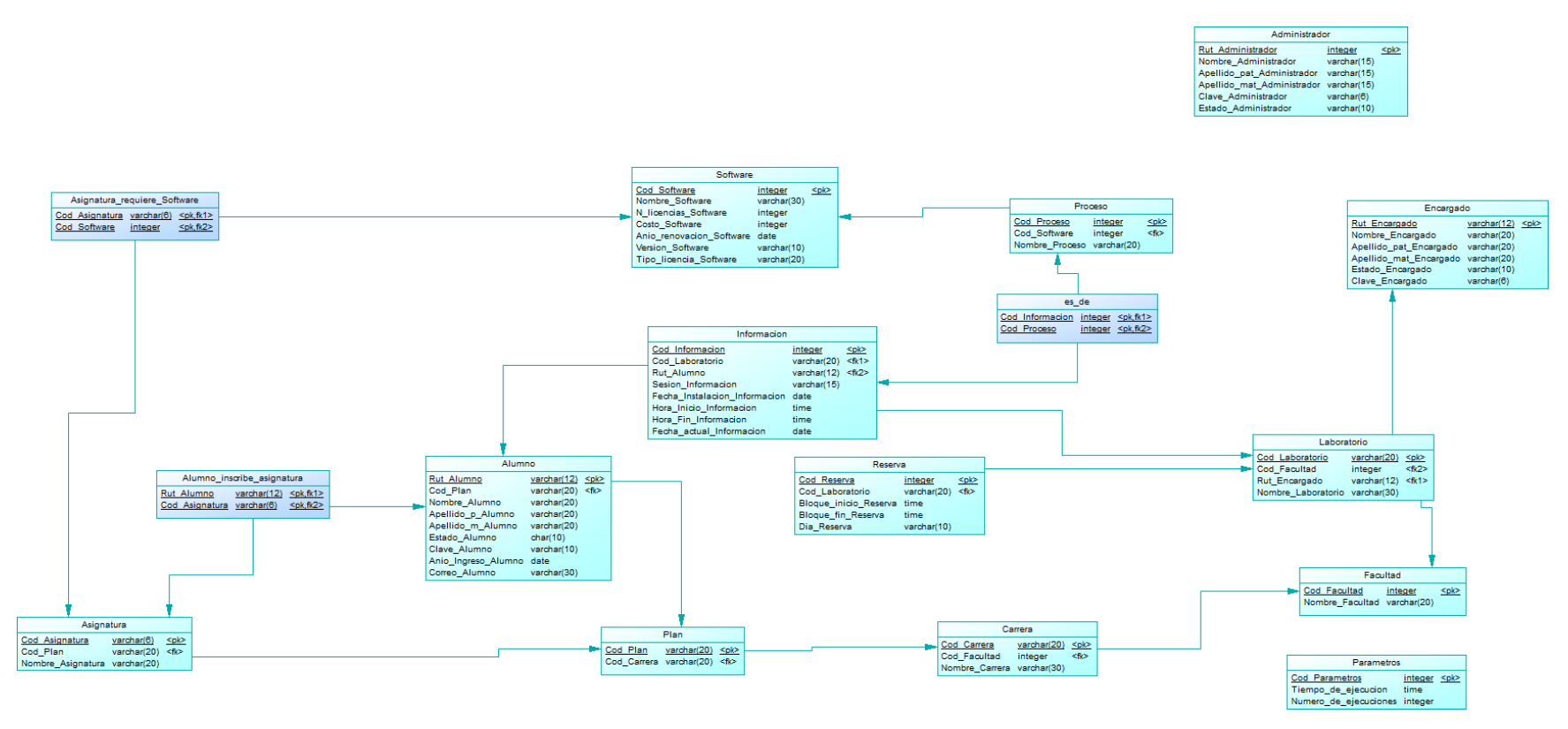

**Figura 8: Modelo Relacional.**

#### **7.1.1 Descripción Final del Modelo**

El modelo antes visto se refleja en dos etapas:

1.- Las entidades obtenidas desde la base de datos institucional son utilizadas mediante una vista proporcionada por el departamento de informática y no son llenadas, ya que son utilizadas en tiempo real desde al momento de realizar las consultas relacionadas con el proceso de captura, carga a base de datos en SRI-LAB y visualización de formularios en sistema web.

Las tablas son las siguientes:

- Facultad
- Carrera
- Plan
- Asignatura
- Alumno

2.- Las entidades restantes son llenadas mediante el software SRI-LAB con la captura de información, en el sistema web directamente a la base de datos.

- Administrador: El administrador del sistema es ingresado directamente a la Base de Datos, solicitando los siguientes parámetros: Rut, Nombre, Apellidos, Estado y Clave
- Encargado: Los encargados de laboratorio son ingresados manualmente en el perfil administrador solicitando Rut, Nombre, Apellidos, Estado y Clave.
- Software: Los software pueden ser ingresados por los perfiles de Administrador y/o Encargado de Laboratorio y requiere los siguientes atributos: Nombre, Número de Licencia, Costo, Año de renovación, Versión de Software, Tipo de Licencia.
- Proceso: Los procesos son ingresados por los perfiles de Administrador y/o encargado de laboratorio y requiere haber ingresado el software y posteriormente el nombre del proceso a evaluar.
- Información: La información recopilada desde el software SRI-LAB es cargada directamente a la base de datos y recopila la siguiente información: Código de

Laboratorio, Rut Alumno, memoria utilizada, hora inicio, hora termino y Código de Carrera.

- Laboratorio: Los laboratorios son ingresados manualmente en la base de datos y requiere la siguiente información: Código de laboratorio, Rut Encargado, Código de Facultad y Nombre.
- Reservas: Las reservas se realizan en el sistema web, mediante los perfiles de Administrador y/o Encargado y requiere la siguiente información: Bloque inicio, Bloque fin, día de Reserva, Código de laboratorio y asignatura.

#### **7.2 Diseño de arquitectura funcional**

El software que se desarrolló en este proyecto, está desarrollada siguiendo el patrón del diseño de software Modelo Vista Controlador. El cual separa el método de negocios de los aspectos visuales.

Para aumentar el rendimiento, se utilizó en framework Yii 1.1.16, basado en Php, ya que entregaba más estabilidad al sistema ya que la versión 2.1 aún se encuentra con complicaciones.

A continuación, se pasa a describir la estructura del directorio que es utilizado por el framework Yii en las aplicaciones construidas.

```
wwwroot/
index.php
backend.php
assets/
images/
is/protected/
    config/
        main.php
    components/
    controllers/
    models/views/runtime/
    backend/
        config/
            main.php
        components/
        controllers/
        models/
        views/
        runtime/
```
El framework Yii contiene un mecanismo de directorios el cual es utilizado para cumplir varios propósitos, en donde cada uno de éstos puede ser modificado de la manera que se requiera.

- **WebRoot/protected:** Este es el directorio base de aplicación el cual contiene todos los archivos de scripts PHP y de datos sensibles a la seguridad. Yii crea un alias predeterminado llamado application asociado con esta ruta. Este directorio y todo lo que se encuentra dentro de él debe ser protegido de poder ser accedido por los usuarios Web.
- **WebRoot/protected/runtime:** Este directorio contiene archivos privados y temporales generados durante el tiempo de ejecución de la aplicación. El proceso de servidor Web debe tener acceso de escritura en el mismo.
- **WebRoot/protected/extensions:** Este directorio contiene todas las extensiones de terceros.
- **WebRoot/protected/modules:** Este directorio contiene todos los módulos de la aplicación cada uno representado por un subdirectorio.
- **WebRoot/protected/controllers:** este directorio contiene todos los archivos de clase controlador.
- **WebRoot/protected/views:** Este directorio contiene todos los archivos de vista de controladores, archivos de vista de esquema (layout) y de sistema (system).
- **WebRoot/protected/views/ControllerID:** Este directorio contiene los archivos de vista de un solo controlador.
- **WebRoot/protected/views/layouts:** Este directorio contiene todos los archivos de vista del esquema (layout).
- **WebRoot/protected/views/system:** Este directorio contiene todos los archivos de vista de sistema (system). Los archivos de vista de sistema son templates utilizados para mostrar excepciones y errores.
- **WebRoot/assets:** este directorio contiene los archivos asset publicados. Un archivo asset es un archivo privado que puede ser publicado para convertirse en accesible para los usuarios Web. Este directorio debe tener permisos de escritura habilitados para el proceso de servidor Web.
- **WebRoot/themes:** este directorio contiene varios temas (themes) que pueden ser aplicados a la aplicación. Cada subdirectorio representa a un solo tema (theme) cuyo nombre es el nombre de ese subdirectorio.

A continuación se especifica visualmente la evidencia de la separación de las capas del software y el uso del framework.

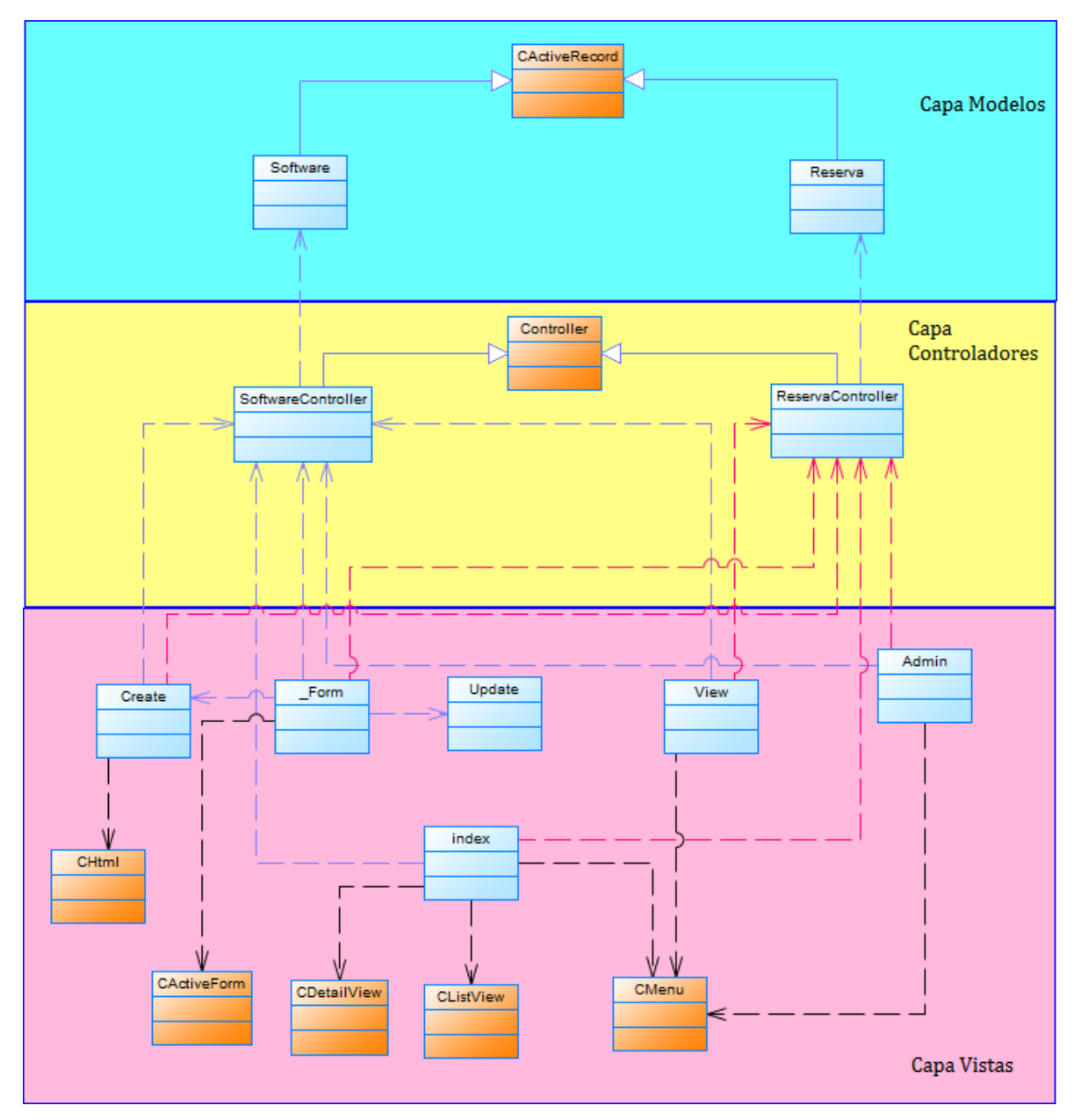

**Figura 9: Diseño de Arquitectura Funcional.**

A continuación de describe las 3 capas del modelo vista controlador:

- Capa Vista: Opera las interfaces de usuario y muestra los resultados al usuario.
- Capa Controladores: Opera la lógica de la aplicación y ejecuta todas las verificaciones antes de conectarse con el modelo y posteriormente entrega los resultados a la capa vista.
- Capa Modelo: Principalmente es la encargada de operar con la Base de Datos, en donde solo se puede acceder por medio del Controlador.

### **7.3 Diseño interfaz y navegación**

A continuación se presenta la representación esquemática del diseño de interfaz del proyecto de software. Las áreas representadas están definidas y con una asignación numérica.

Representación esquemática de autentificación para los dos usuarios.

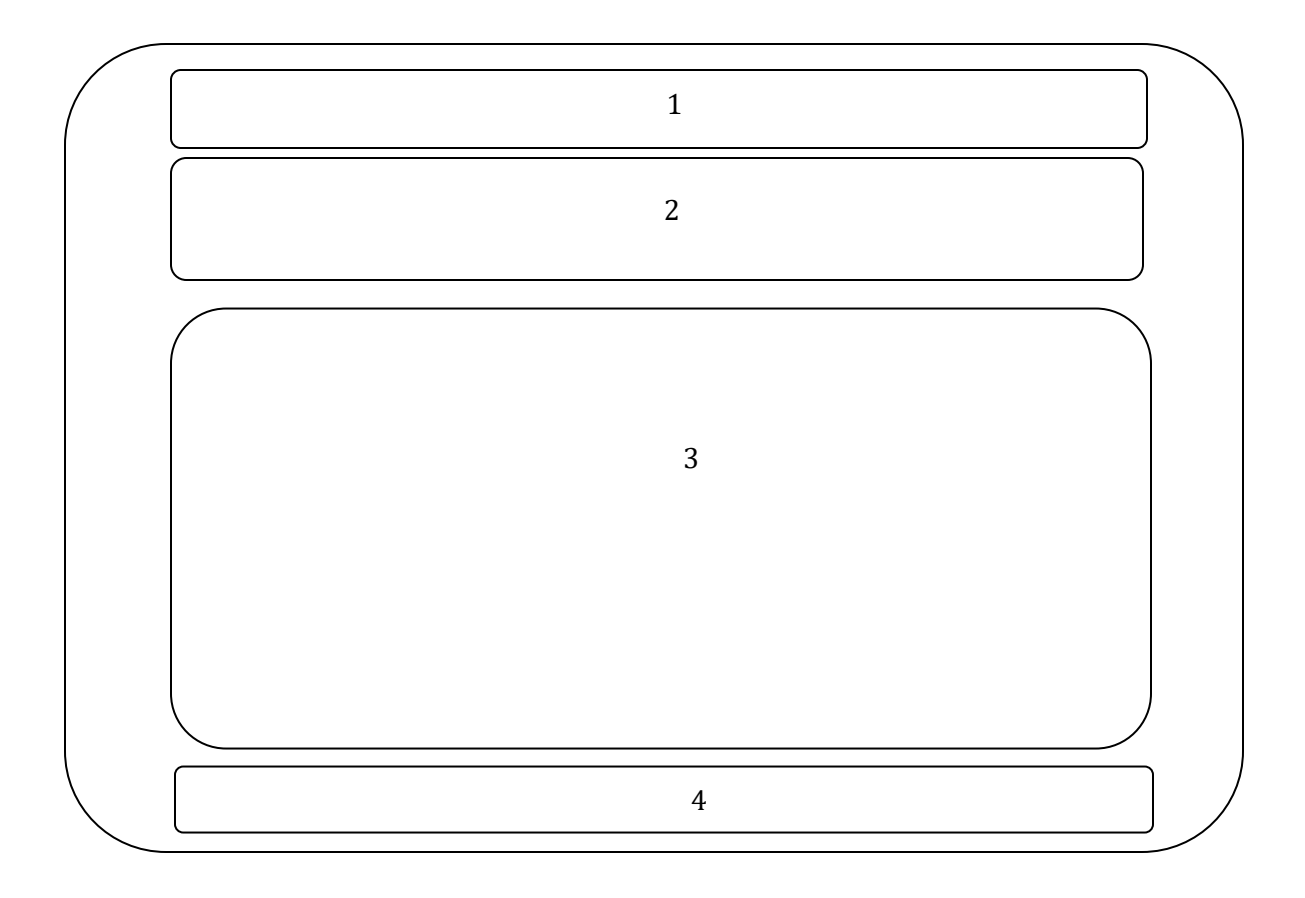

### **Figura 10: Interfaz de Inicio de Sesión.**

**Área 1:** Sector Menú de usuarios sin registro

**Área 2:** Sector Banner, la cual se representa mediante una imagen de la FACD con un logo de la Universidad del Bío-Bío.

**Área 3:** Sector de Ingreso al sistema, el cual es representado por un formulario con los campos Usuario (Rut), Clave y Perfil (Administrador o Encargado).

**Área 4:** Sector Footer, el cual entrega información del Nombre del sistema, la Facultad, versión del software, elementos de desarrollo y año de creación.

Representación esquemática de las herramientas de la aplicación para los dos usuarios.

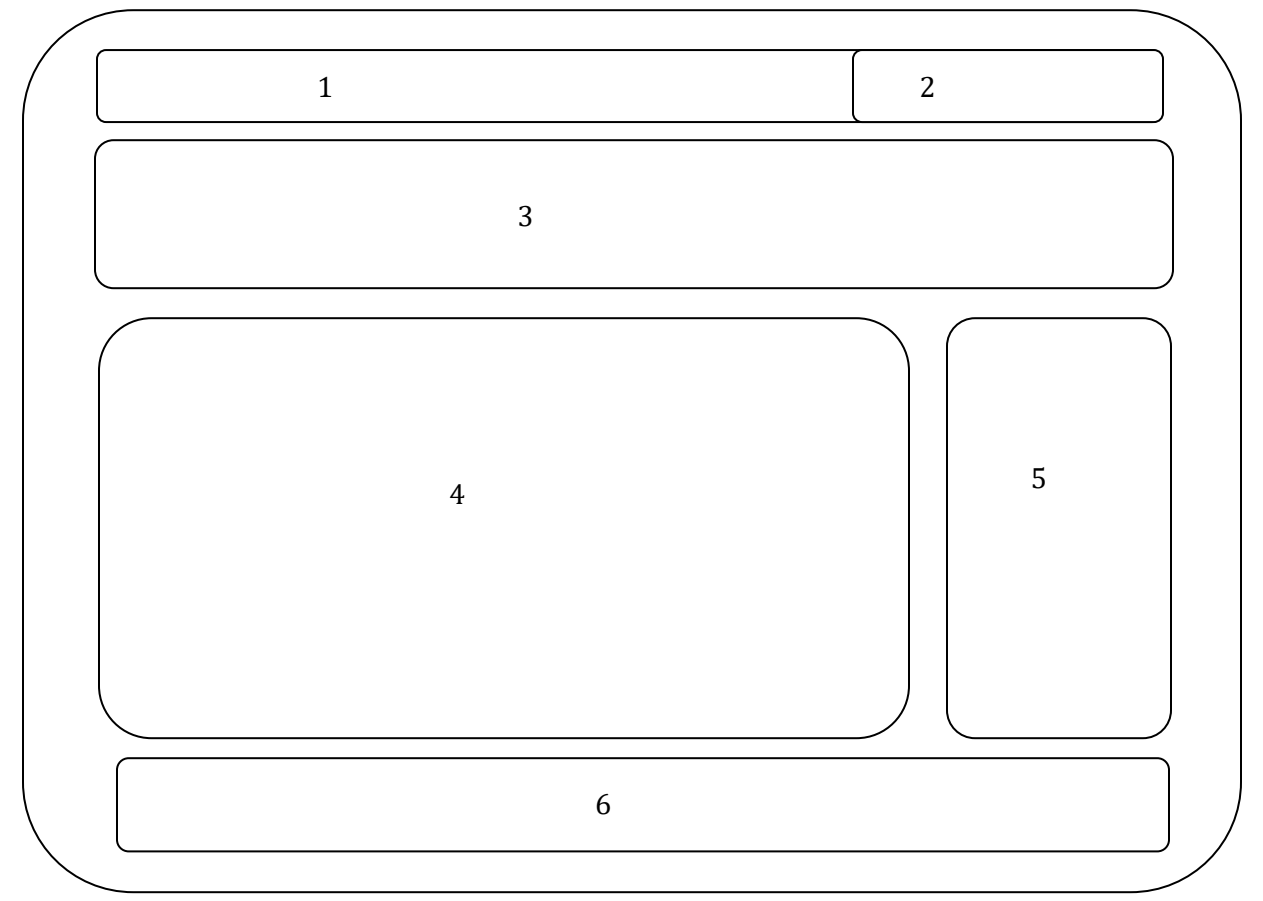

**Figura 11: Esquema de Herramientas de la aplicación para los usuarios.**

**Área 1:** Sector Menú, el cual representa las funcionalidades básicas como Inicio, Contacto y Desconectar del sistema.

**Área 2:** Sector Perfil, el cual se encuentra la información del usuario que inicia sesión en el sistema.

**Área 3:** Sector Banner, la cual se representa mediante una imagen de la FACD con un logo de la Universidad del Bío-Bío.

**Área 4:** Sector Cuerpo, el cual muestra formularios que tendrá la aplicación, los cuales tendrá ingreso de datos, modificaciones, eliminaciones, búsqueda y visualizaciones. Además de la generación de informes y representación del indicador.

**Área 5:** Sector menú Secundario el cual es el encargado de derivar a las funcionalidades principales de la aplicación.

**Área 6:** Sector Footer, el cual entrega información del Nombre del sistema, la Facultad, versión del software, elementos de desarrollo y año de creación.

A continuación se muestran las jerarquías de menú y menú de navegación correspondientes a los dos tipos de usuarios

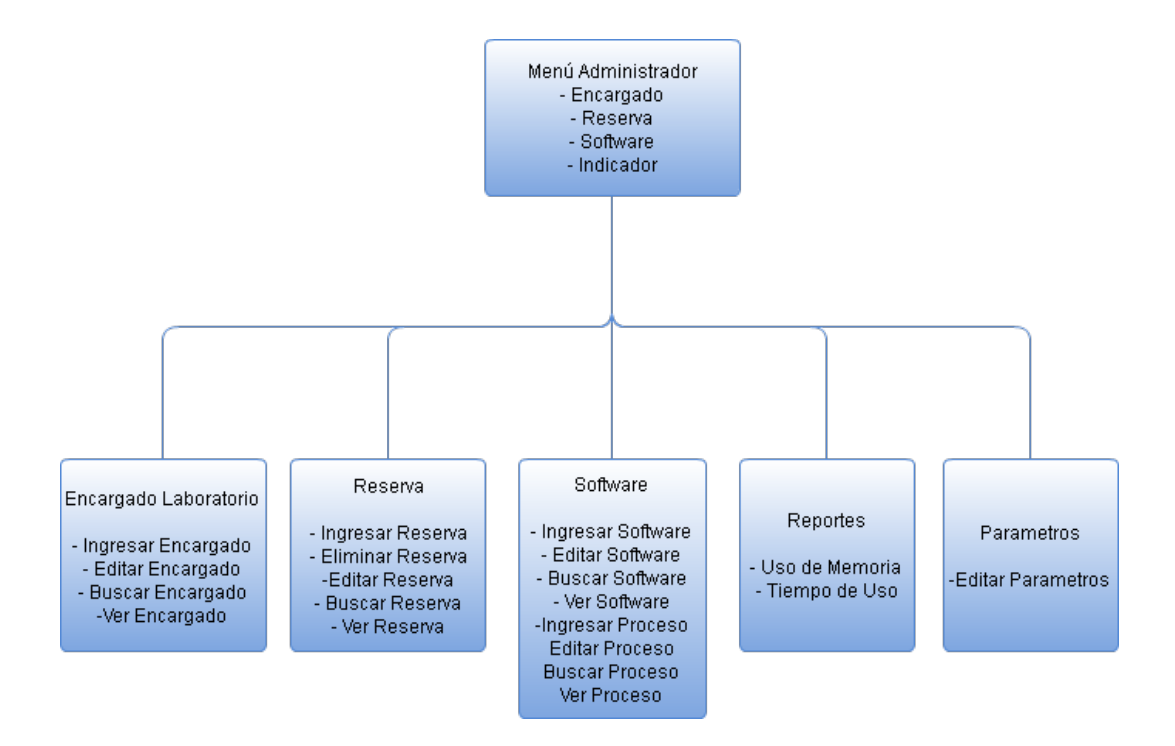

**Figura 12: Jerarquía de menú de perfil Administrador.**

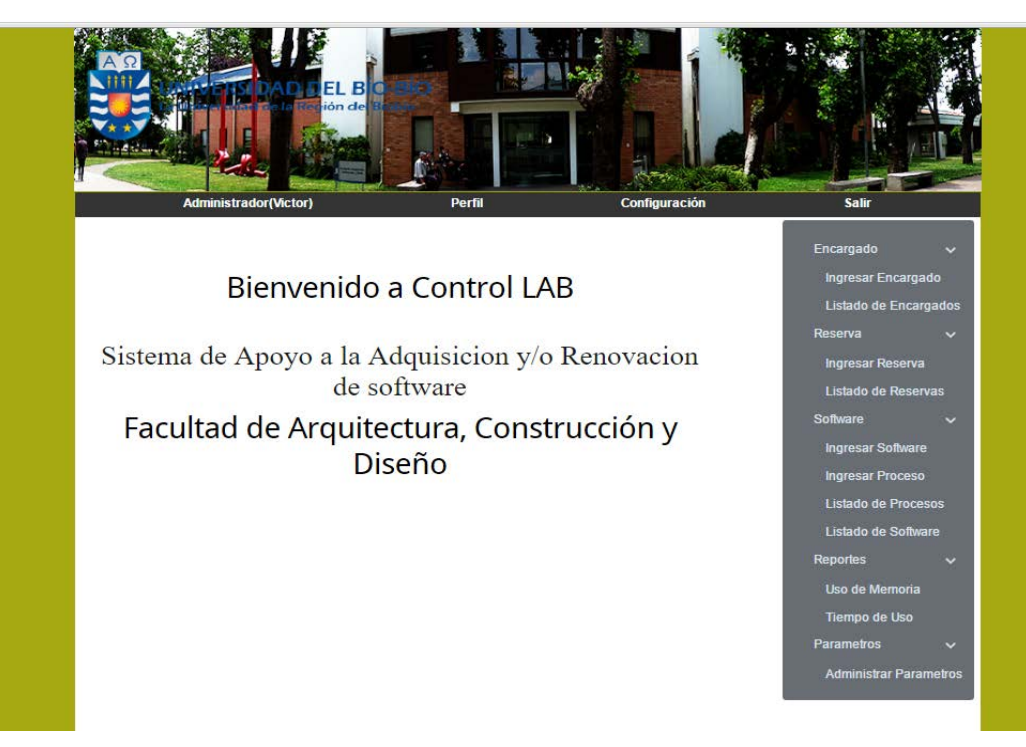

**Figura 13: Jerarquía de Menú de Perfil Administrador en Sistema Web**

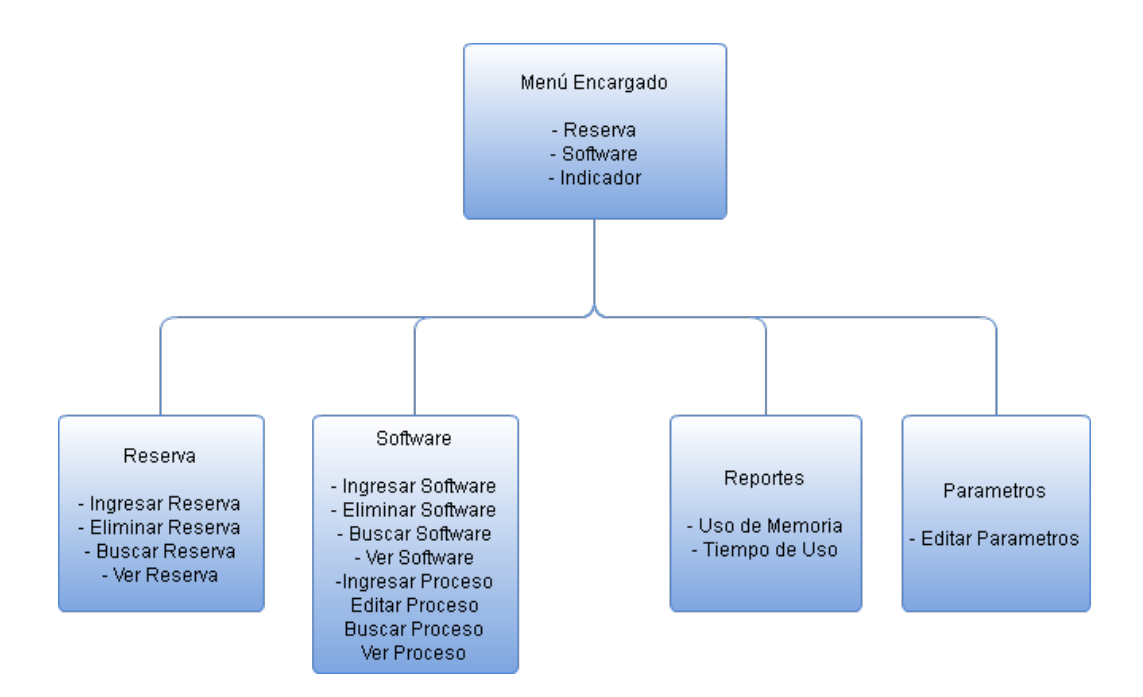

**Figura 14: Jerarquía de menú de perfil Encargado.**

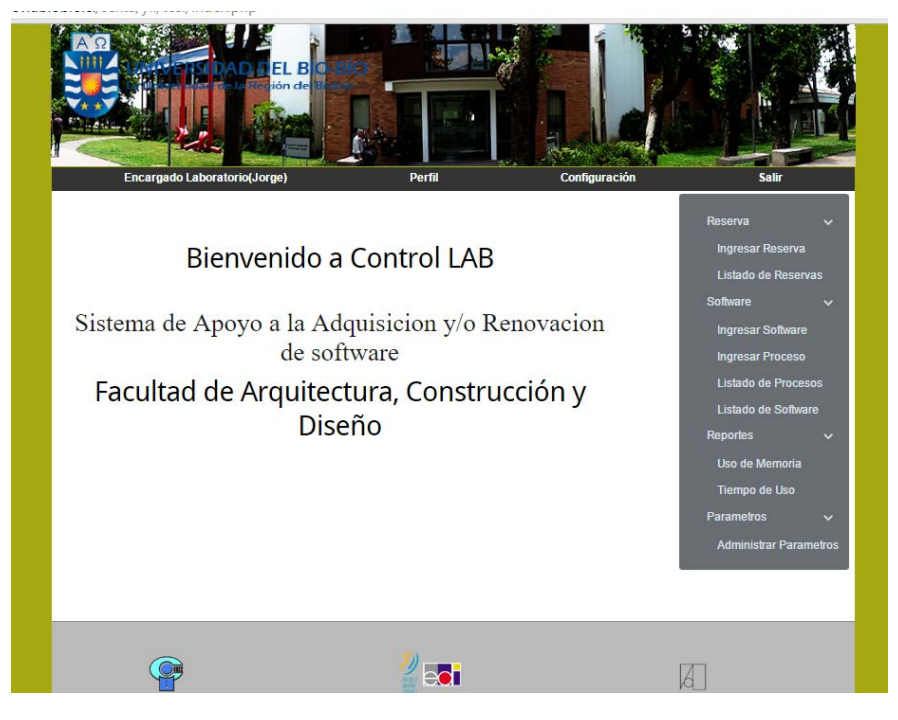

**Figura 15: Jerarquía de Menú Perfil Encargado en Sistema Web**

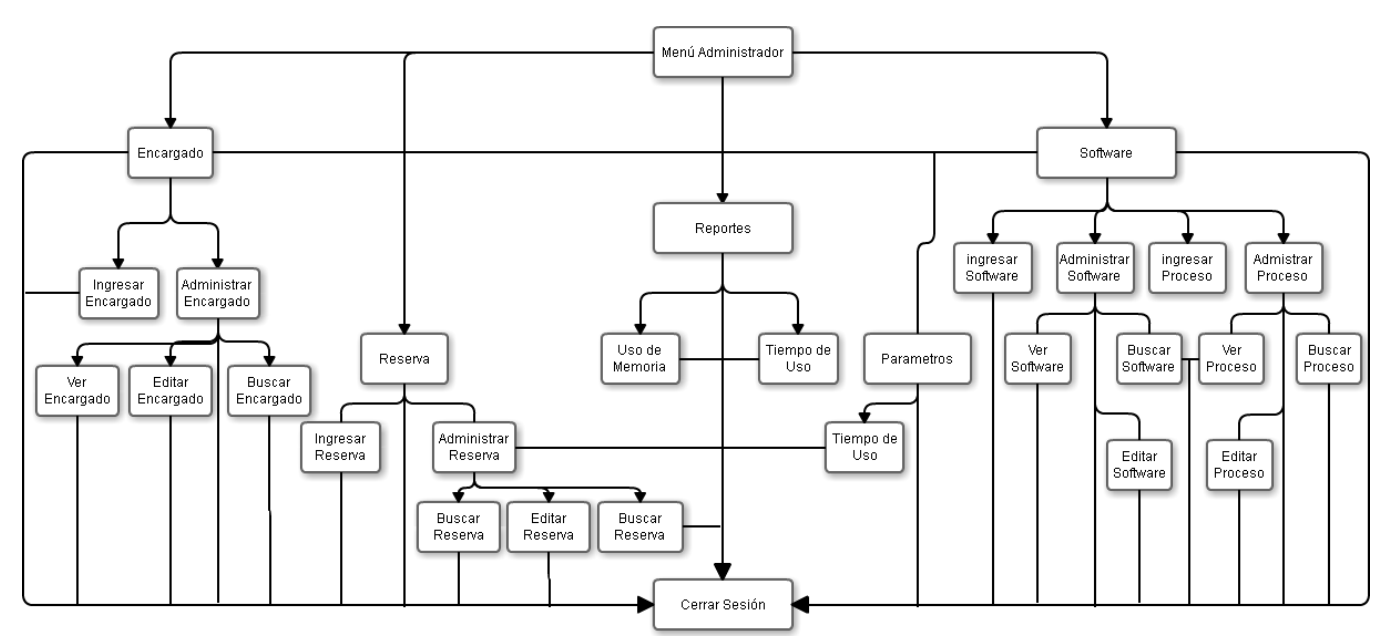

**Figura 16: Menú de navegación para perfil Administrador.**

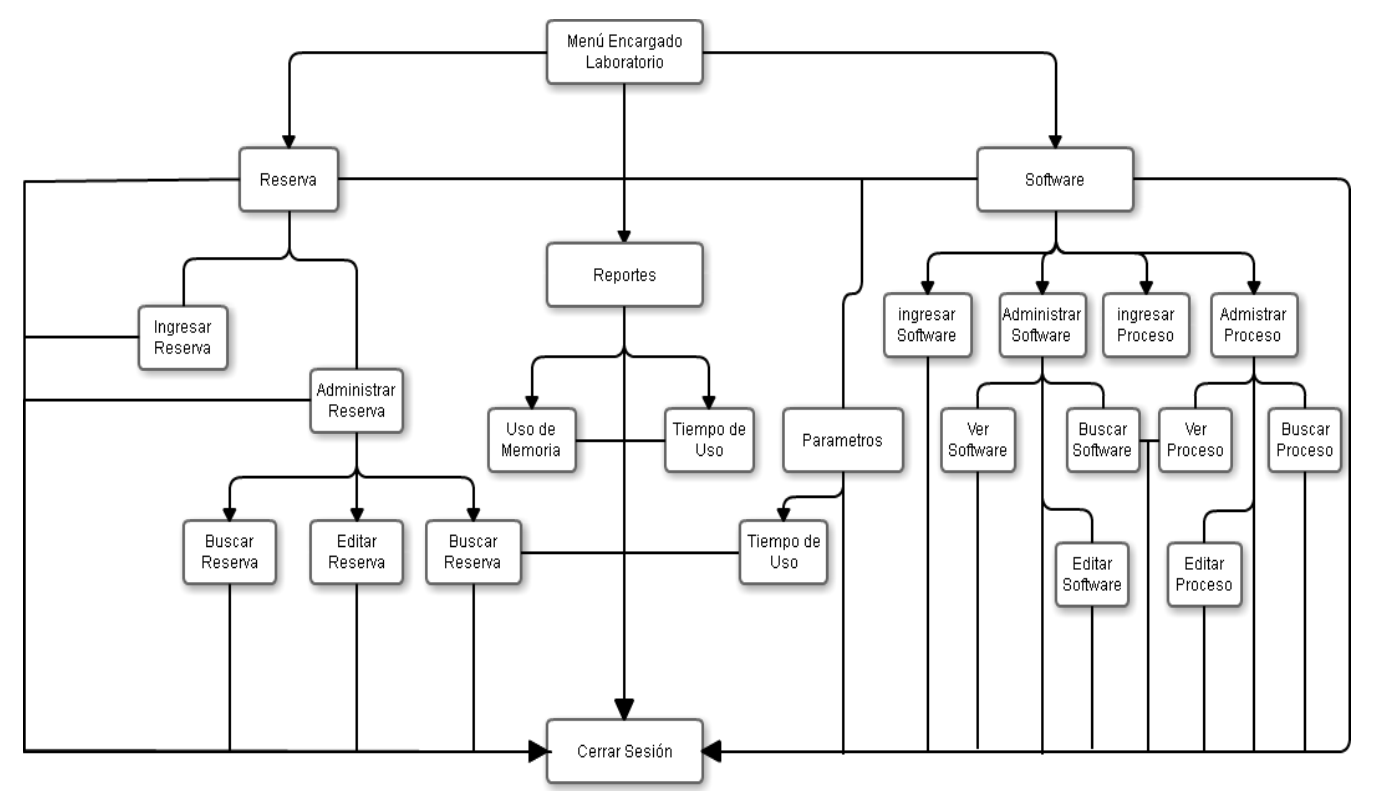

Figura 17: Menú de navegación para perfil Encargado.

#### **7.4 Especificación de módulos**

Cada uno de los Procesos del **último nivel** de descomposición del **diseño arquitectónico** funcional deberá corresponder a los módulos de programas que serán construidos en la codificación, por lo tanto deben ser especificados a través del siguiente formato.

Los **módulos de programa creados para esta aplicación** se describen como sigue:

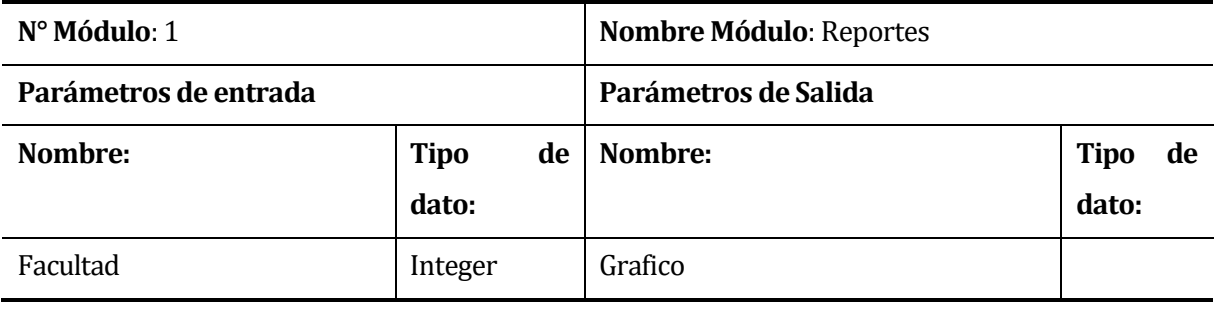

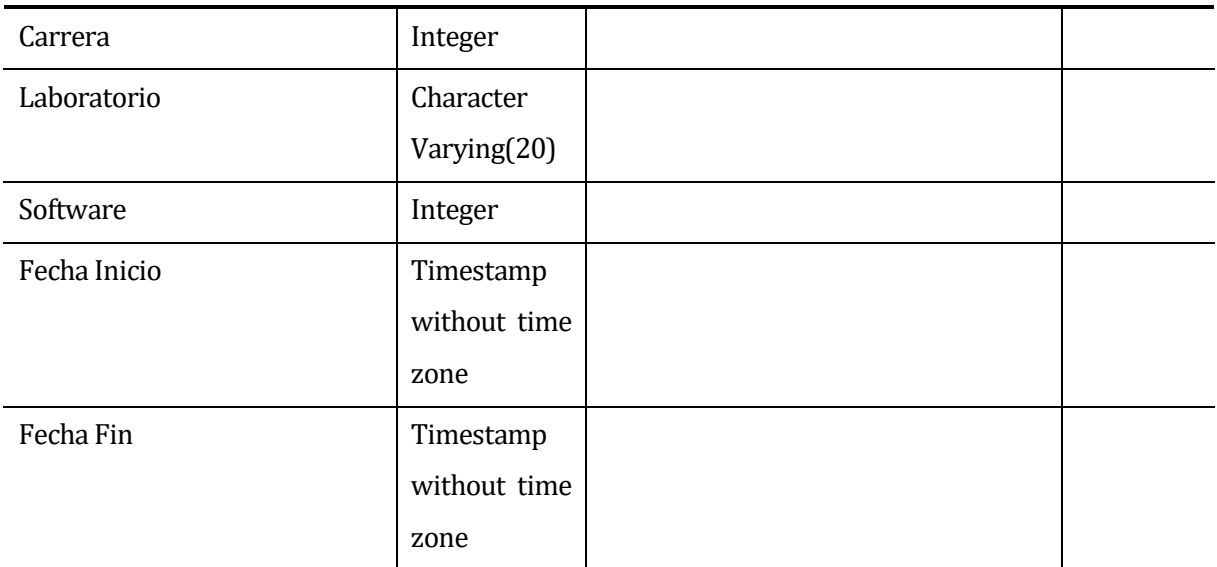

# **Tabla 4: Módulo 10, Reportes.**

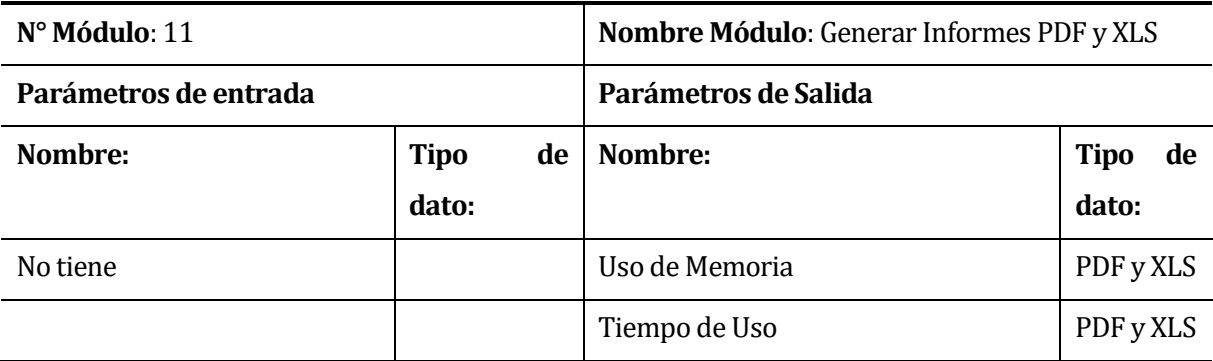

**Tabla 5: Módulo 11, Generar Informes PDF y XLS.** 

### **8 PRUEBAS**

#### **8.1 Elementos de prueba**

Los sistemas o aplicaciones que se someterán a las pruebas son los siguientes:

Sistema web, el cual contiene las siguientes funcionalidades:

- Ingresar al Sistema
- Ingresar Encargado
- Ver Encargado
- Editar Encargado
- Buscar Encargado
- Ingresar Software
- Ver Software
- Eliminar Software
- Buscar Software
- Ingresar Proceso
- Ver Proceso
- Eliminar Proceso
- Buscar Proceso
- Ingresar Reserva
- Ver Reserva
- Eliminar Reserva
- Buscar Reserva
- Generar Informes PDF y XLS
- Mostrar Estadística de Indicador
- Cerrar Sesión

SRI LAB, el cual contiene las siguientes funcionalidades:

- Capturar tiempo de uso de Software.
- Captura Información de Usuario (alumno)
- Cargar información a BD

# **8.2 Especificación de las pruebas**

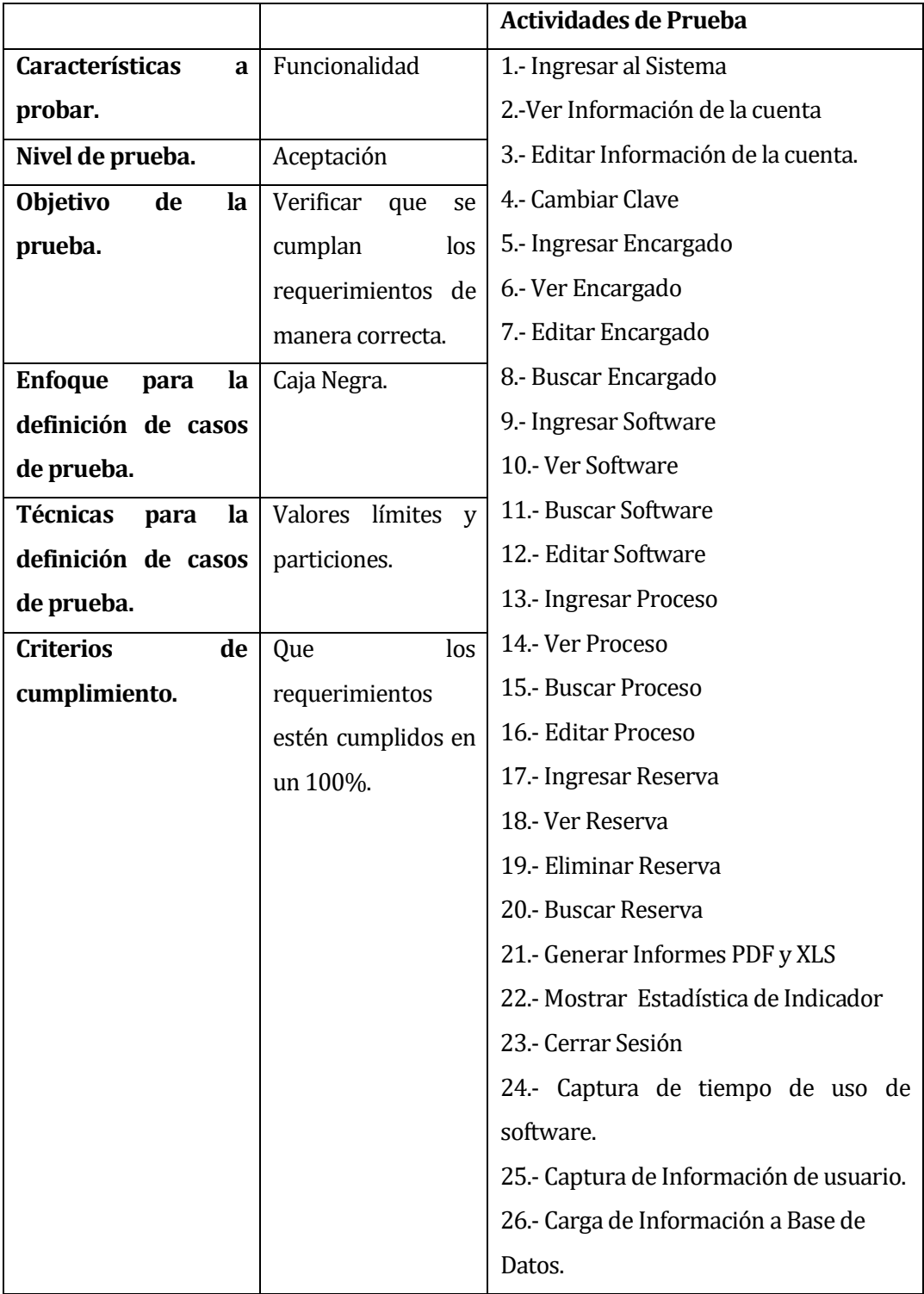

**Tabla 6: Especificación de pruebas de Funcionalidad.** 

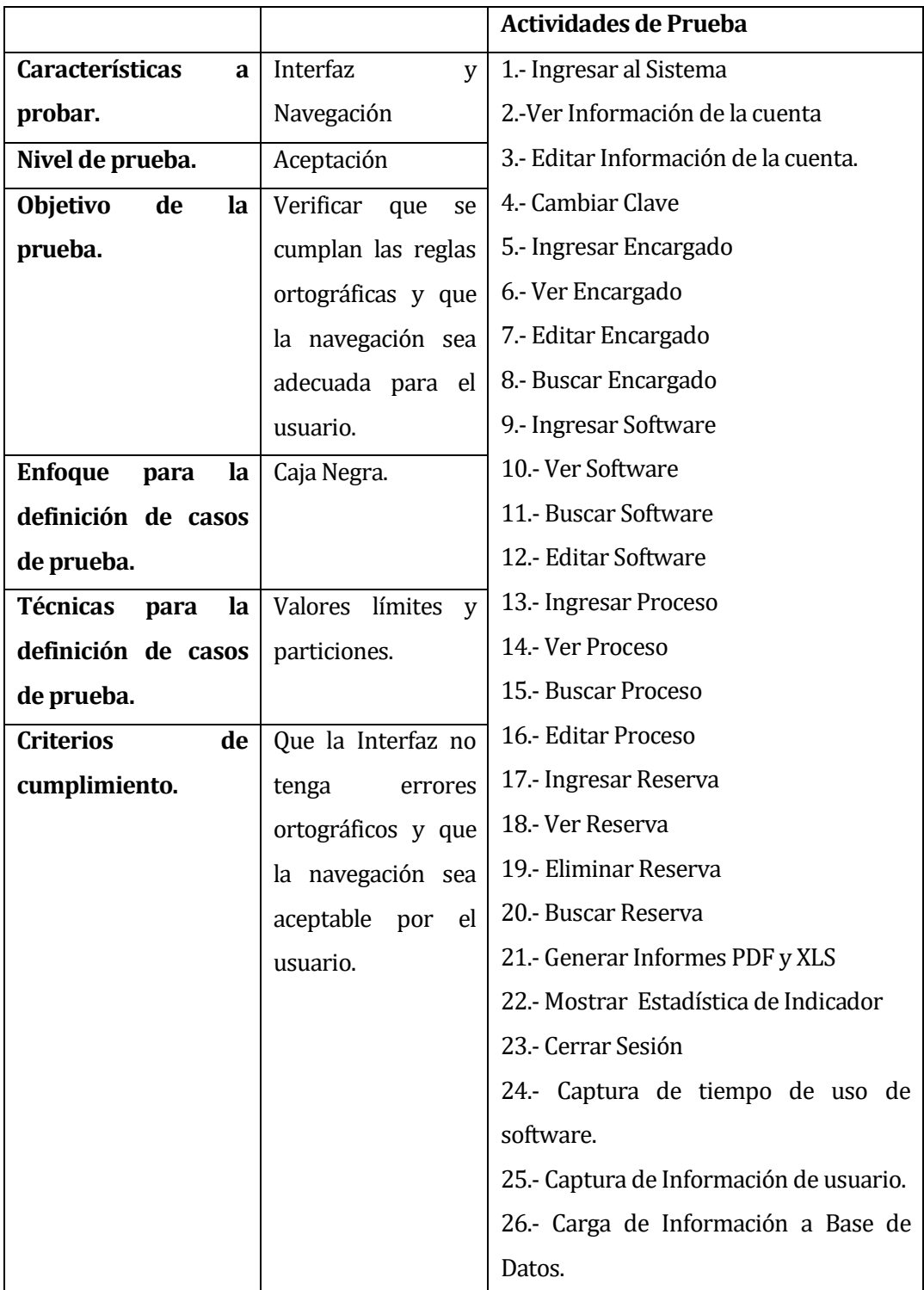

**Tabla 7: Especificación de pruebas de Interfaz y Navegación.**

### **8.3 Responsables de las pruebas**

Detallar los responsables de la ejecución de las distintas pruebas que serán realizadas, ya sean por elementos o por niveles.

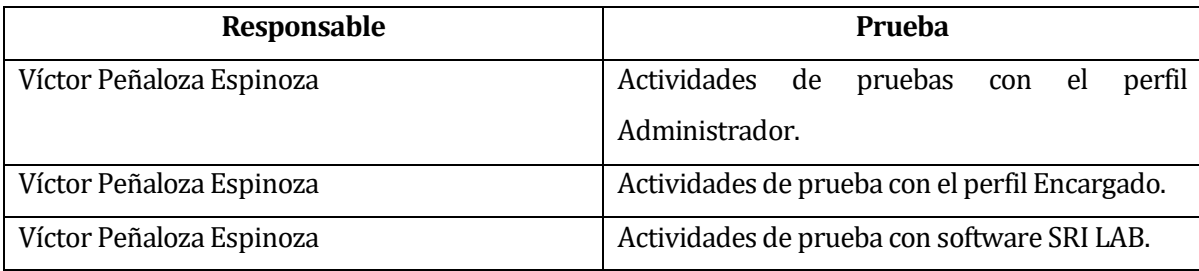

**Tabla 8: Responsable de las Pruebas.**

## **8.4 Calendario de pruebas**

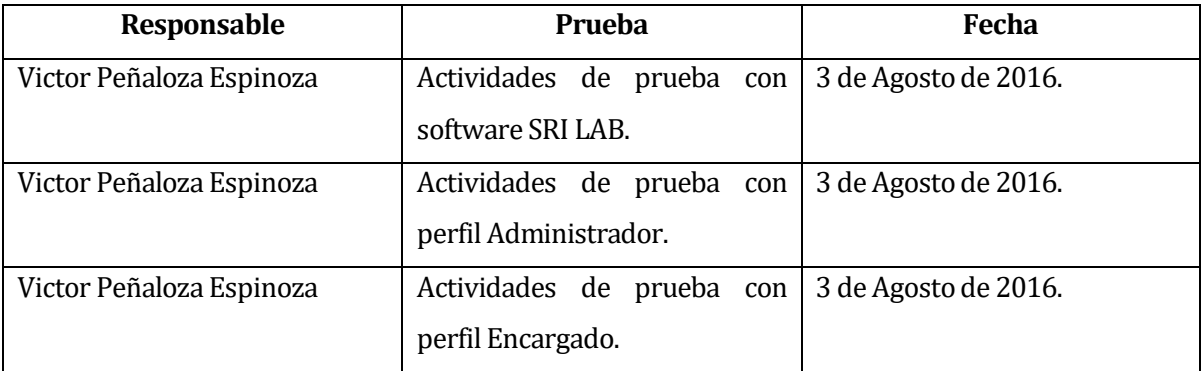

**Tabla 9: Calendario de Pruebas.**

## **9 PLAN DE CAPACITACIÓN Y ENTRENAMIENTO**

A continuación se pasa a especificar el plan de entrenamiento que se llevara a cabo a los usuarios del sistema, la cual será a los dos tipos de usuarios juntos ya que contienen casi las mismas funcionalidades de la aplicación.

El entrenamiento se ejecutará presencialmente, en la cual el encargado de desarrollar el proyecto reunirá con los integrantes de la FACD para explicar las inquietudes que posean y también exponer el normal funcionamiento del software instalado.

Tipos de usuarios:

**Administrador:** Este usuario deberá capacitarse en las siguientes funcionalidades:

- Ingresar, Editar, Buscar y Ver Encargados.
- Ingresar, Eliminar, Buscar y Ver Reservas.
- Ingresar, Eliminar, Buscar y Ver Software.
- Ingresar, Eliminar, Buscar y Ver Proceso.
- Generar Informes del Indicador en formato PDF y XLS.
- Mostrar estadística del Indicador.

**Encargado de Laboratorio:** Este usuario deberá capacitarse en las siguientes funcionalidades.

- Ingresar, Eliminar, Buscar y Ver Reservas.
- Ingresar, Eliminar, Buscar y Ver Software.
- Ingresar, Eliminar, Buscar y Ver Proceso.
- Generar Informes del Indicador en formato PDF y XLS.
- Mostrar estadística del Indicador.

Para la realización de los entrenamientos a los usuarios, se deberá organizar una reunión, con el personal directivo de Facultad, la que se realizará en uno de los laboratorios de la FACD y tendrá una duración de dos bloques de clases (80 minutos).

Tomando en cuenta la baja cantidad de usuarios, el entrenamiento se llevará a cabo en forma simultánea, en donde se expondrá el funcionamiento del sistema guiando por el manual de usuario, para posteriormente pasar a resolver las dudas que posean los usuarios.

El Responsable de la realización del entrenamiento a los usuarios del sistema es Victor Peñaloza.

Calendario. Programación en el tiempo de la capacitación (Carta Gantt).

Los recursos necesarios para la normal realización del entrenamiento son:

- Un computador portátil
- Conexión a Internet

### **10 PLAN DE IMPLANTACIÓN Y PUESTA EN M ARCHA**

Para la implantación del software es necesario llevar a cabo la configuración del servidor web y la instalación de los software necesarios para poder realizar la instalación de sistema web, entre los cuales tenemos los siguientes software:

- Apache 2.4.3
- PHP 5.1.0
- PostgreSql 8.4.8
- Yii Framework 1.1.16
- SQL Server

Para la instalación de los softwares necesarios para el normal funcionamiento software SRI-LAB, fue necesario realizar las siguientes instalaciones y configuraciones:

- Traspasar un equipo del laboratorio de computación al dominio institucional de alumnos, esto para que los usuarios puedan autentificarse con su nombre de correo y contraseña.
- Netheans 8.0.1
- Java 8.0.91
- JDBC for Sql Server, driver sql server para java
- JDBC dor postgresql, driver postgresql para java
- Instalar software SRI-LAB
- Permitir permisos de administrador al programa SRI-LAB
- Habilitación de ip pública en el departamento de informática para poder conectar la aplicación a postgresql y llevar a cabo la carga de información a la base de datos.

Posteriormente se realiza la carga de software, procesos necesarios para la realización de pruebas de software SRI-LA[B3](#page-70-0).

Las proyecciones del proyecto se centra principalmente a que se puede incluir implementaciones de nuevos módulos para la generación de nuevos indicadores y pueda entregar otros tipos de informes, incorporando además nueva información como lo es el estado de los equipos.

<span id="page-70-0"></span>Finalmente se dará un periodo de marcha blanca para el software de 3 meses para comprobar el buen funcionamiento e ir evaluando el normal comportamiento de las aplicaciones.

 <sup>3</sup> Más información de configuración en Anexo: Manual de Usuario

### **11 CONCLUSIONES**

Una vez finalizado el sistema podemos concluir que los requerimientos planteados en un comienzo del proyecto se completaron favorablemente, permitiendo llevar a cabo con éxito el objetivo general y los específicos del proyecto.

A modo de concluir y considerando los objetivos del proyecto

- Analizar el proceso usado actualmente para la toma de decisiones para la adquisición y/o renovación de software para el laboratorio de computación de la FACD de la Universidad del Bío-Bío.
- Diseñar un indicador del uso de las aplicaciones disponibles en los laboratorios de computación de la FACD que permita apoyar la adquisición y/o renovación de software.
- Construir un software que se permita la extracción de los datos de uso de las aplicaciones (tiempo uso de las aplicaciones, aplicaciones con inactividad, etc.) en la FACD.
- Construir una aplicación web para la visualización de los indicadores de uso.

Se considera dar por finalizado el proyecto ya que la aplicación web y el software de monitoreo llamado SRI-LAB que trabaja en segundo plano fueron concluidas exitosamente.

Desde el punto de vista de los objetivos del software:

• El sistema permite la generación e informes de resultados en formato PDF y XLSX el cual permite a los jefes de laboratorio determinar cuáles softwares son necesarios renovar y desechar.

Se puede concluir que basado en la información recopilada por el software de monitoreo (SRI-LAB) la cual considera la captura de información desde el inicio de sesión en las cuentas de dominio en el laboratorio de computación, la que consiste en la recopilación de información del alumno (Facultad, Carrera, Asignatura) que posteriormente conlleva a la extracción de la información de los software usados en los laboratorios considerando la asignatura en la cual
fue iniciado. Lo que finalmente es necesario para los informes de autoevaluación de la acreditación de las carreras de la Universidad.

• El sistema permite al jefe de laboratorio de computación ver el resultado del indicador "Tiempos de uso de los software" para poder evaluar la compra y/o renovación de software.

Considerando la información recopilada por el software de monitoreo (SRI-LAB) mediante el inicio de sesión en las cuentas de dominio (Alumno, Facultad) se puede concluir que el Directorio de Software de la Universidad podrá realizar un análisis comparativo exhaustivo de los software que necesitan ser llevados a renovación de licencias, adquisición de nuevos software o simplemente desechar aplicaciones que no estén en uso, a través de los resultados obtenidos del indicador en los gráficos y tablas generados por el sistema web. Por lo tanto si un software en particular no tiene una tasa de uso razonable, y considerando la escases de recursos, no sería justificable una renovación de ese software.

Desde el punto de vista académico, las enseñanzas en asignaturas tales como Modelamiento de datos, metodología del desarrollo, Ingeniería de Software, fueron fundamentales al momento del desarrollo del informe, ya que se utilizaron conocimientos adquiridos en las aulas de clases. En el ámbito de desarrollo de software, las asignaturas de Paradigmas de programación, Inteligencia artificial, Ingeniería de software pasaron a ser el núcleo, ya que concentra en su totalidad conocimientos realizados en este proyecto.

Existieron dificultades en configuraciones y codificación en las cuales no poseía conocimiento, pero con la ayuda de profesores que estuvieron dispuestos a apoyar en momentos que no encontraba solución, como lo fue el profesor Marco Iturra y la profesora Yasna Meza.

Para obtener dicho éxito el rol del cliente fue importante ya que éste participó de forma activa en el proceso de desarrollo de la aplicación, lo cual sin duda produjo algunos inconvenientes para la definición final de los requerimientos e implementar los cambios de forma correcta en los tiempos adecuados. Sin embargo se pudieron superar los inconvenientes por la buena disposición del cliente, lo que permitió obtener experiencia en el desarrollo de software y enriquecer las aplicaciones para satisfacer las necesidades de la Facultad de Arquitectura, Construcción y Diseño de la Universidad del Bío-Bío.

Además cabe destacar el gran tiempo que demoró la ejecución del proyecto, debido a los extensos tiempos de espera en la solicitud de cuentas de dominio, que finalmente no se pudo implementar en el laboratorio de la FACD, por ende hubo un cambio al laboratorio de la FACE.

Unas de las grandes complicaciones fue haber realizado códigos para la creación del instalador automático el cual no lo reconocía el equipo facilitado, teniendo que realizar distintos tipos de configuraciones en el sistema operativo poder para lograr un buen funcionamiento.

Es importante recalcar el tiempo perdido por desmotivación que llegaron de distintos temas personales, pero sin duda fue un gran desafío llevar a cabo este gran proyecto.

Rescatando lo nombrado anteriormente y los buenos resultados obtenidos a nivel de usuarios y desarrolladores, se puede concluir que el proceso de desarrollo y documentación de software se desarrolló de forma exitosa y que los conocimientos adquiridos en la carrera de Ingeniería en Ejecución en Computación e Informática fueron la base para esto.

# **12 BIBLIOGRAFÍA**

• Pressman, Roger, Ingeniería de Software, un enfoque práctico 5ª edición McGrawHill.

#### **13 ANEXO: PLANIFICACION INICIAL DEL PROYECTO**

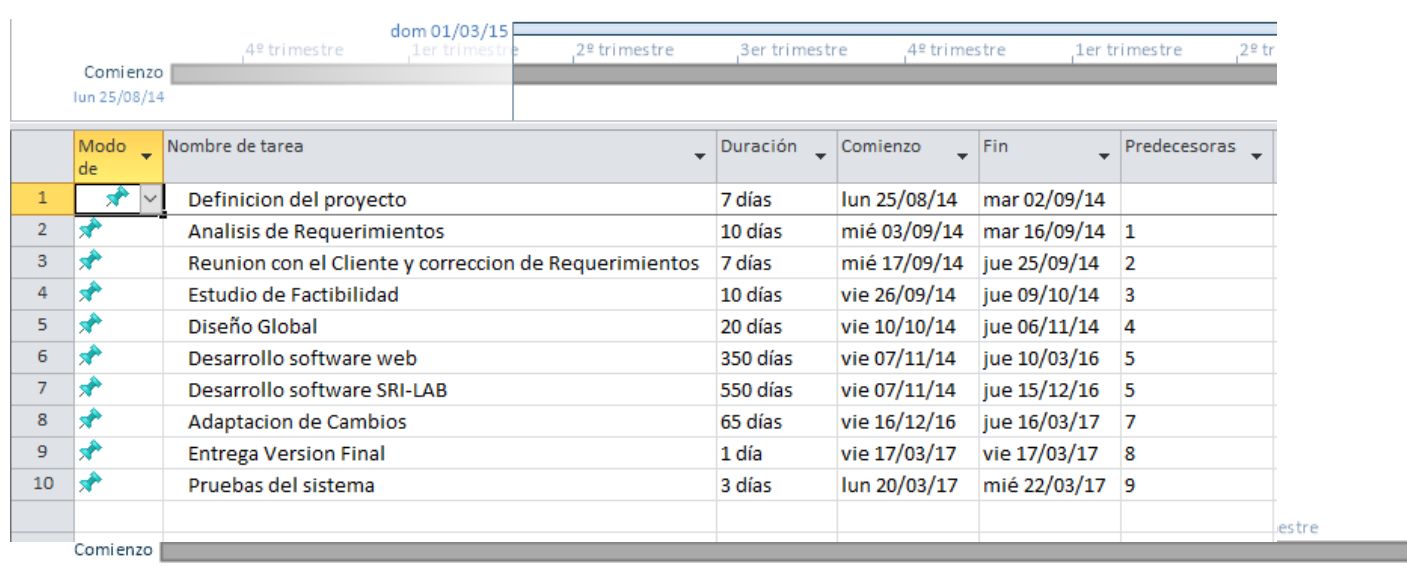

lun 25/08/14

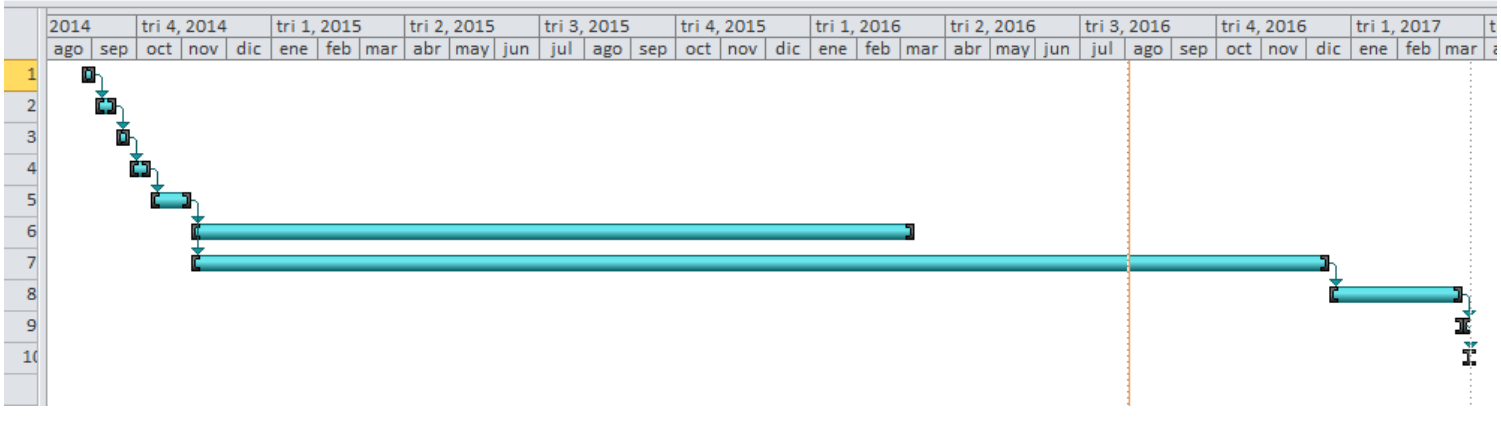

Hoy

**Figura 18: Carta Gantt del inicio del proyecto.**

#### **13.1.1 Estimación inicial de tamaño**

Clasificación inicial de Actores:

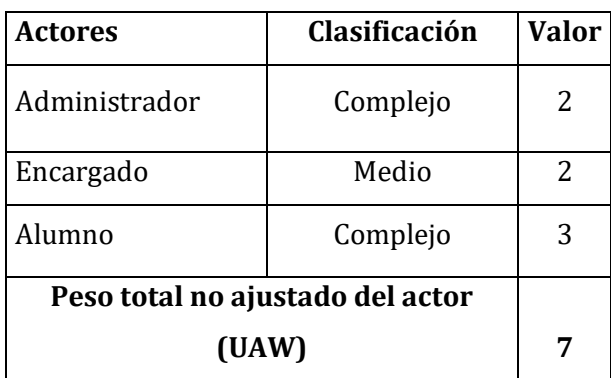

**Tabla 10: Estimación inicial de tamaño (UAW).** 

### **Clasificación de Casos de Uso:**

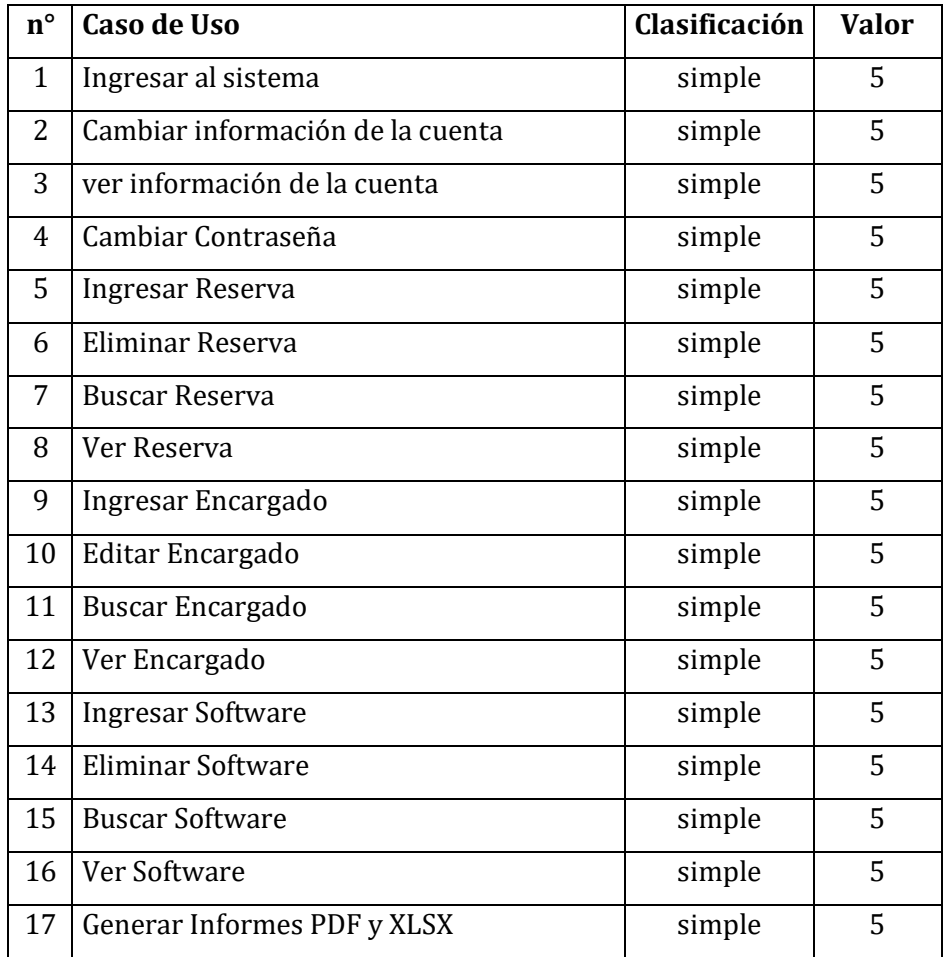

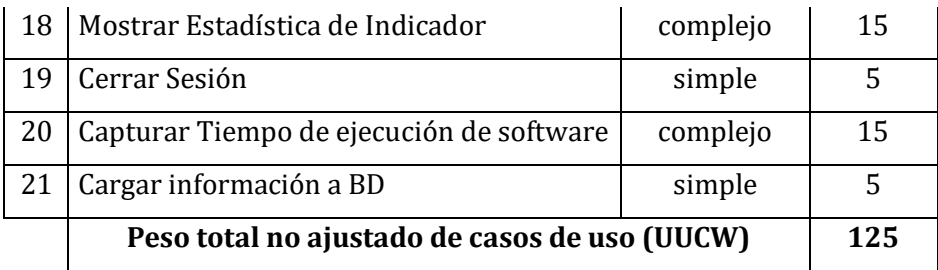

# **Tabla 11: Estimación inicial de tamaño (UUCW).**

### **Puntuación total de casos de uso sin ajustar (UUCP)** = 132

### **Análisis de factores técnicos:**

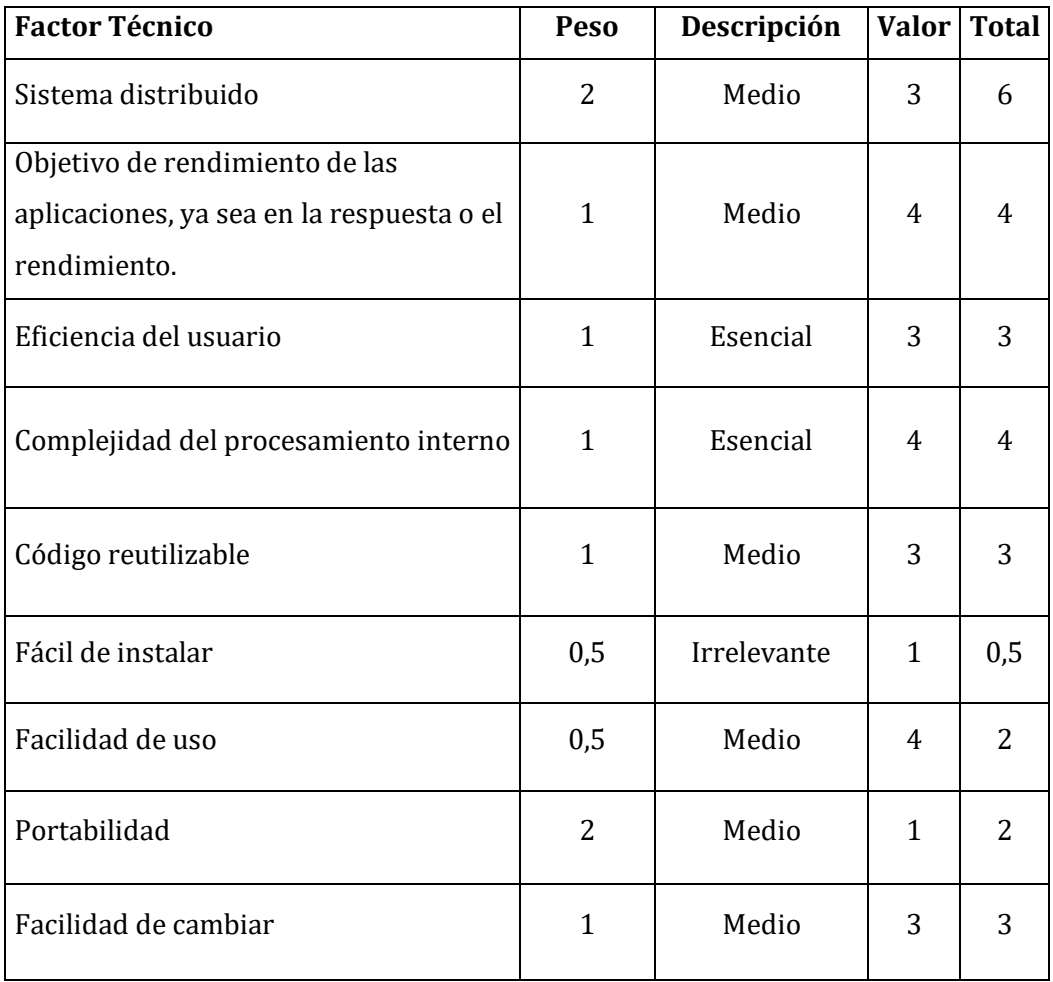

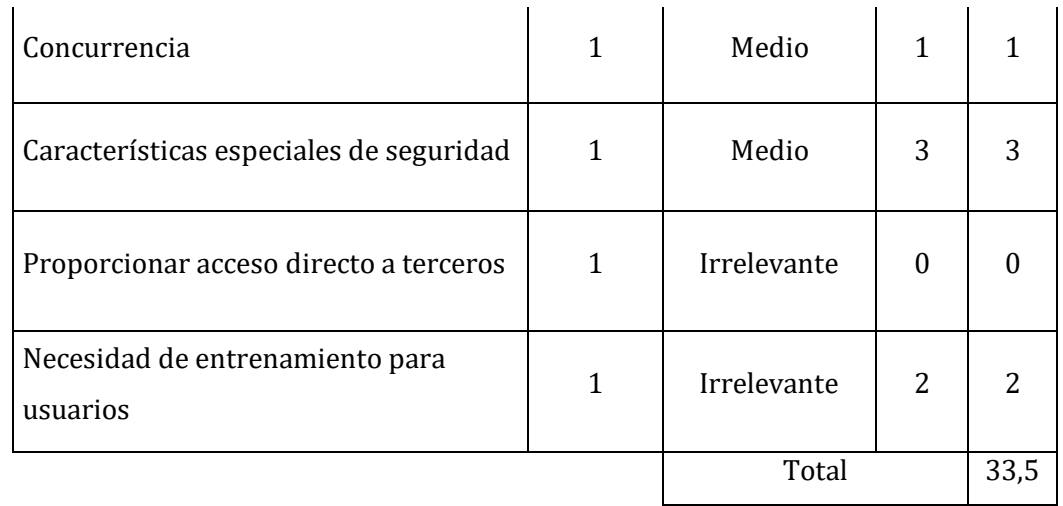

### **Tabla 12: Factores Técnicos.**

**TCF** =  $0.6 + (0.01 * 33.5) = 0.935$ 

### **Análisis de factores de entorno:**

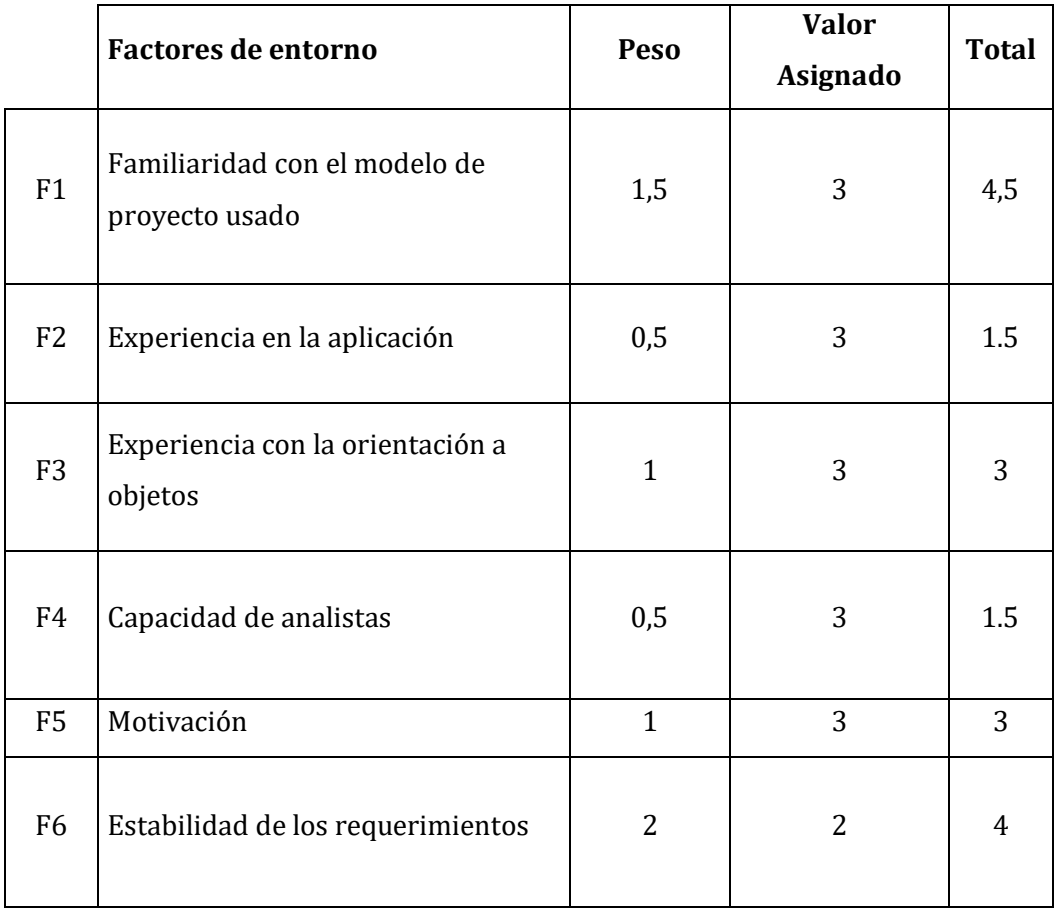

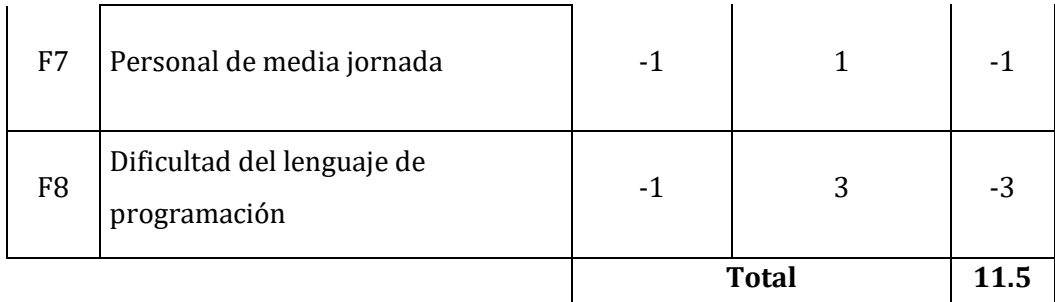

#### **Tabla 13: Factores de Entorno.**

**EF** =  $1.4 + (-0.03 * 12) = 1.04$ 

#### **Puntos de caso de uso ajustado:**

 $UCP = UUCP * TCF * EF$ 

 $UCP = 132 * 0.935 * 1.055$ 

 $UCP = 120,95$ 

#### **Esfuerzo que requiere la implementación de cada caso de uso:**

Factores de entorno (F1 a F6 inferiores a 3) + Factores de entorno (F7 a F8) superiores a 3

 $1 + 0$ 

 $LOE = 20$ 

#### **Esfuerzo estimado por persona:**

 $HH = UCP * LOE$  $HH = 120,95 * 20$  $HH = 2419$ 

Horas productivas: 6 horas promedio Meses productivos: 20 días mensuales Promedio días: 2419/6 = 403.167 días. Promedio Meses: 403.167/20= 20.16

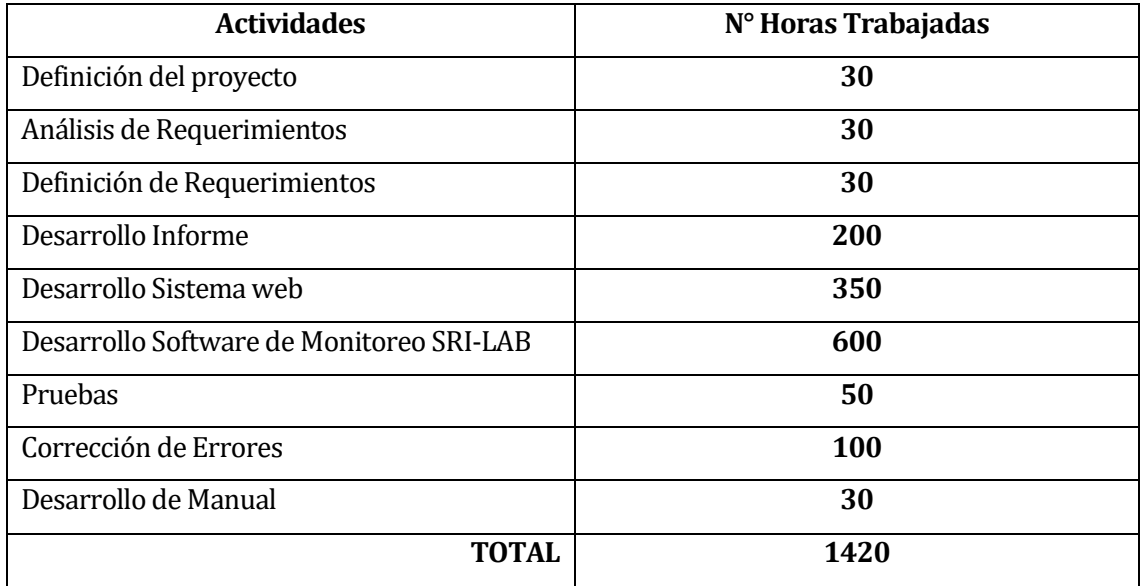

**Tabla 14: Actividades Realizadas.** 

ı

*Universidad del Bío-Bío. Sistema de Bibliotecas - Chile*

### **14 ANEXO: DICCIONARIO DE DATOS DEL MODELO DE DATOS**

ı

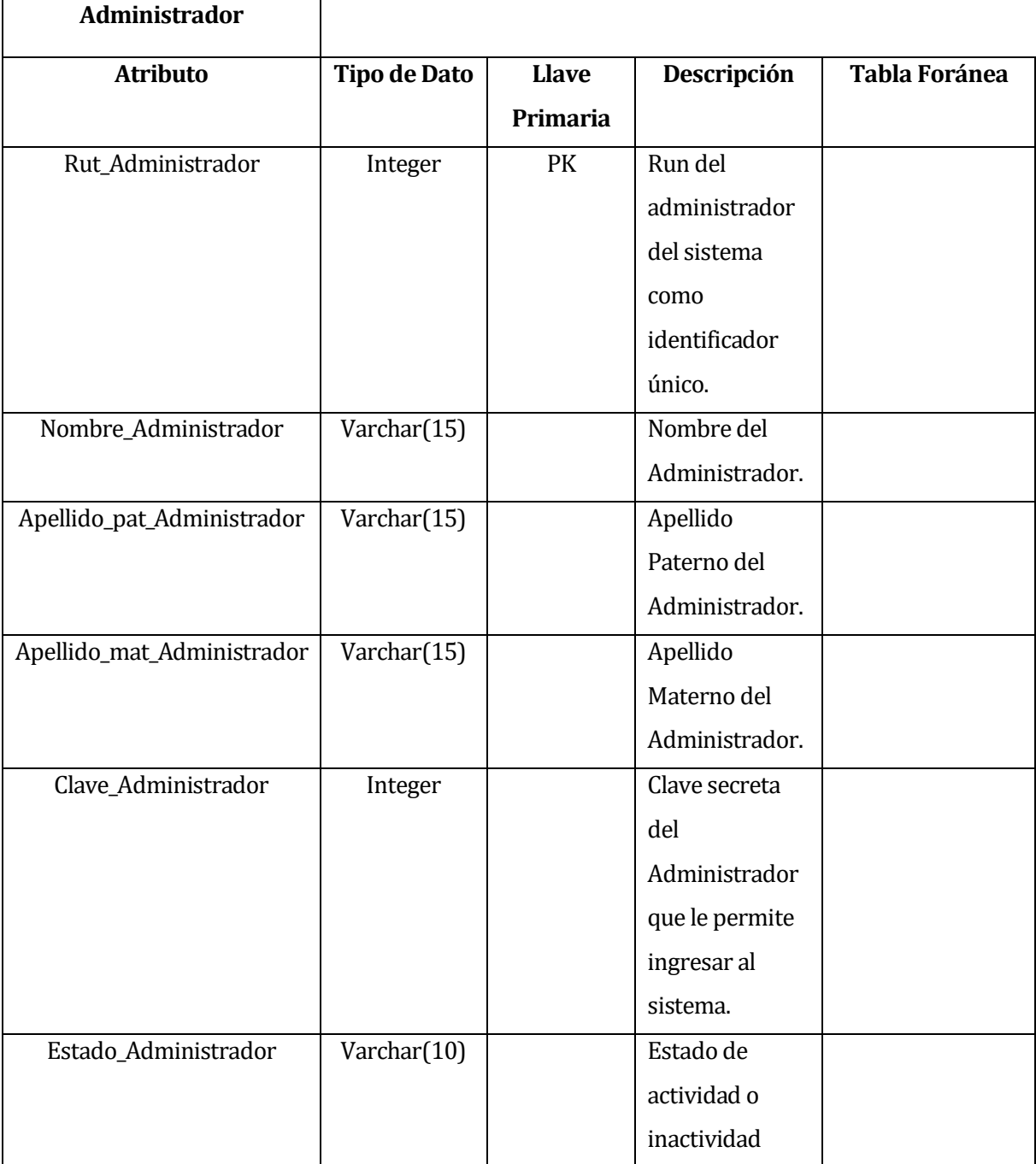

#### **Tabla 14: Diccionario de Datos Tabla Administrador.**

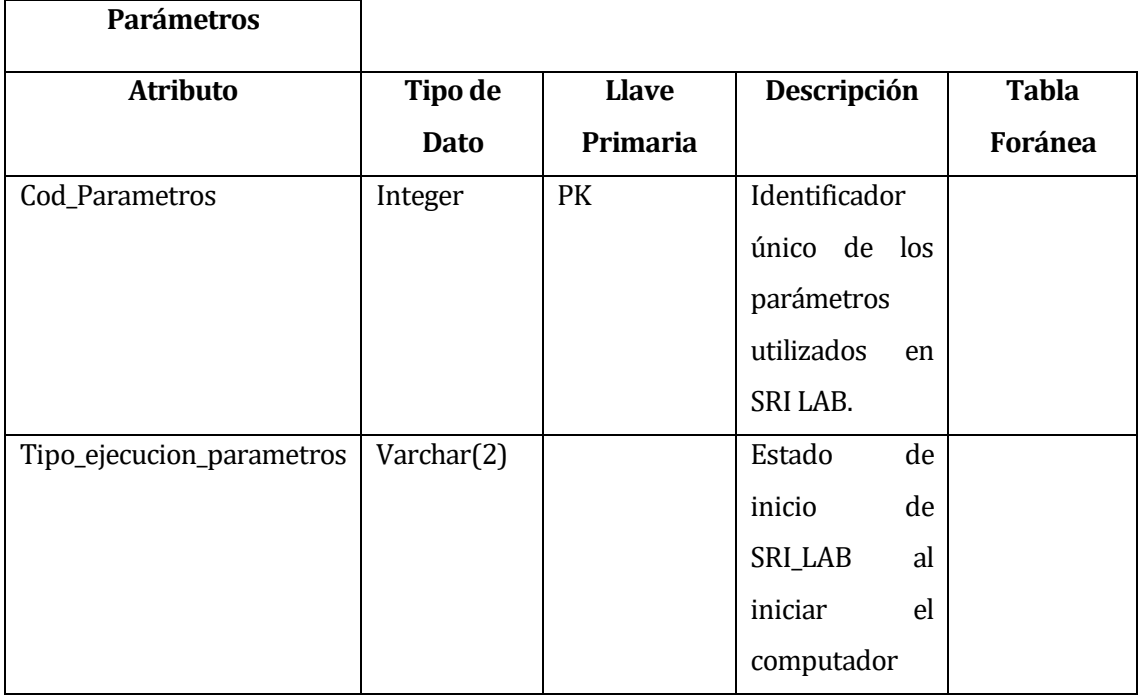

**Tabla 15: Diccionario de Datos tabla Parámetros.** 

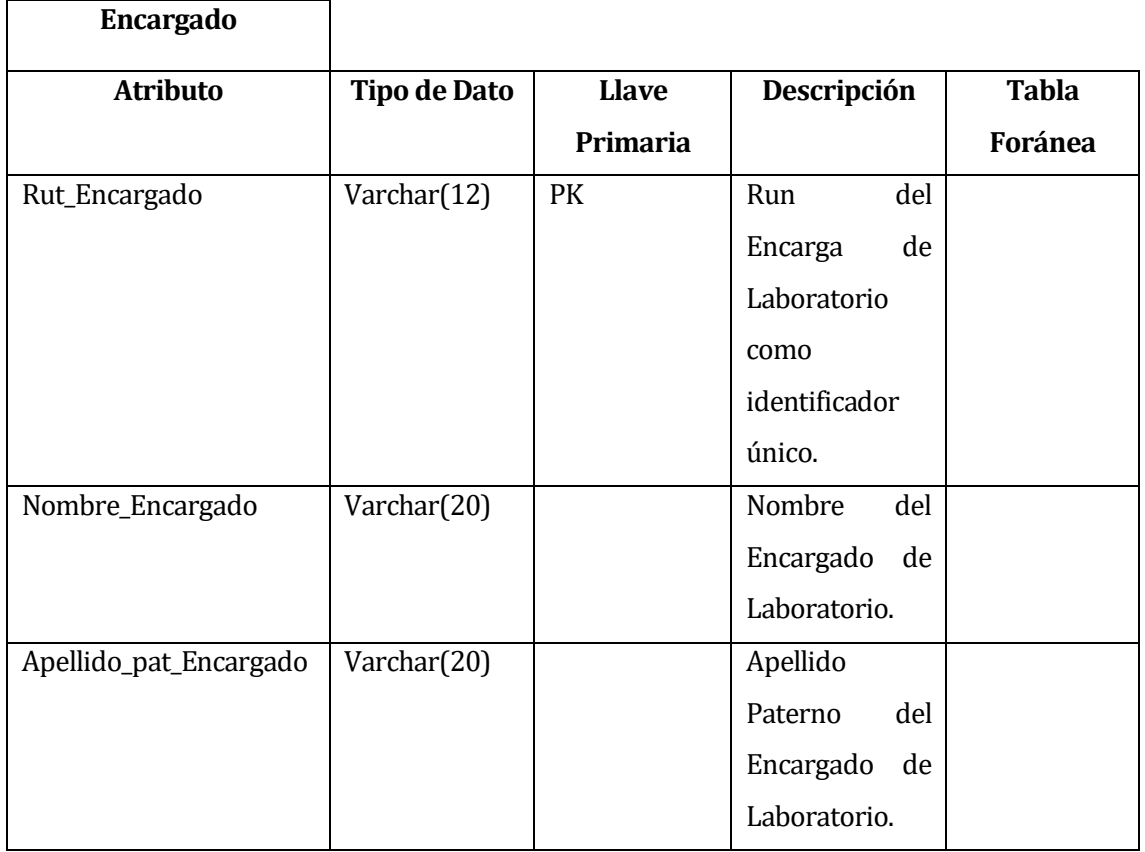

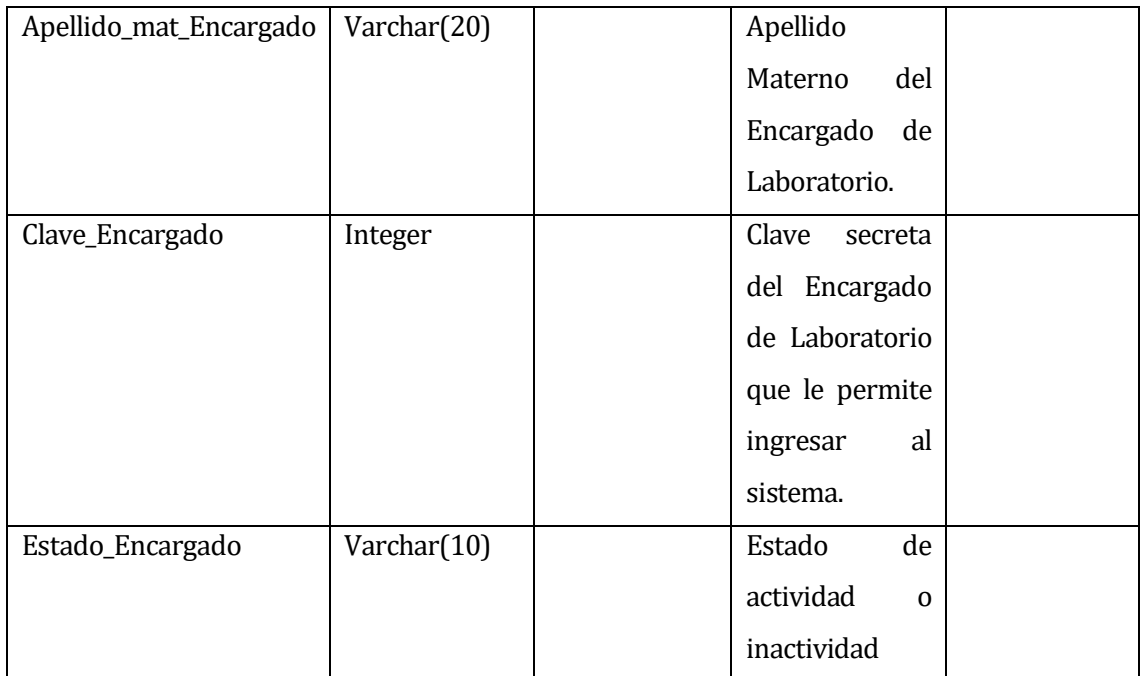

**Tabla 16: Diccionario de Datos tabla Encargado.** 

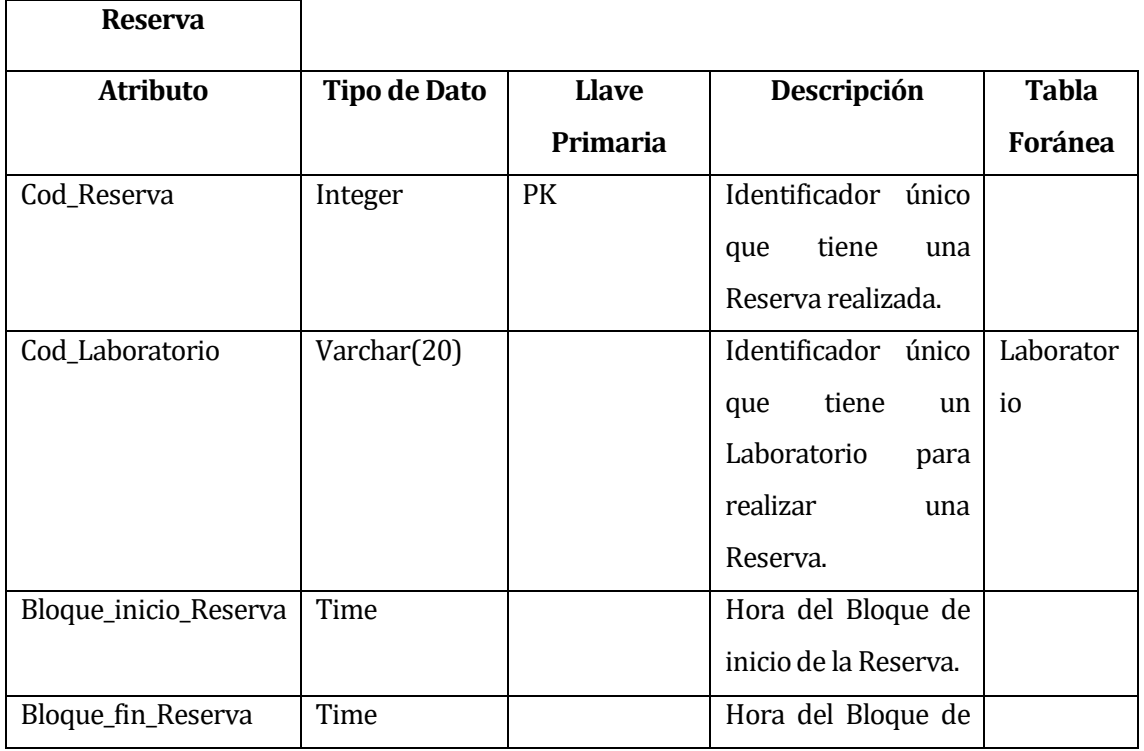

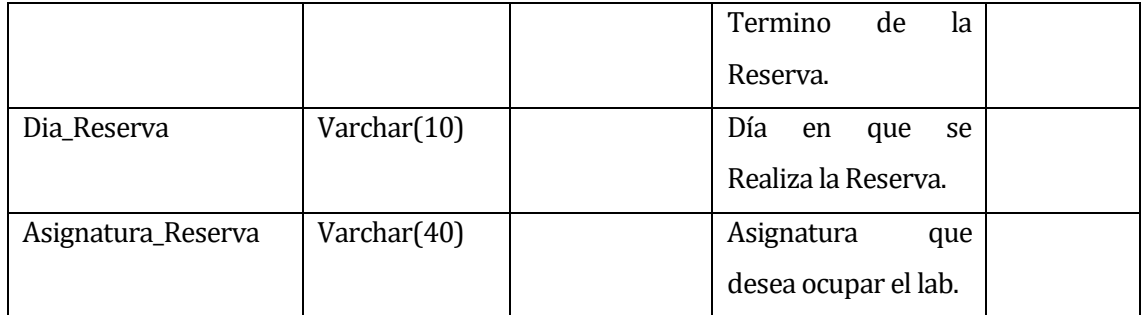

**Tabla 17: Diccionario de Datos tabla Reserva.** 

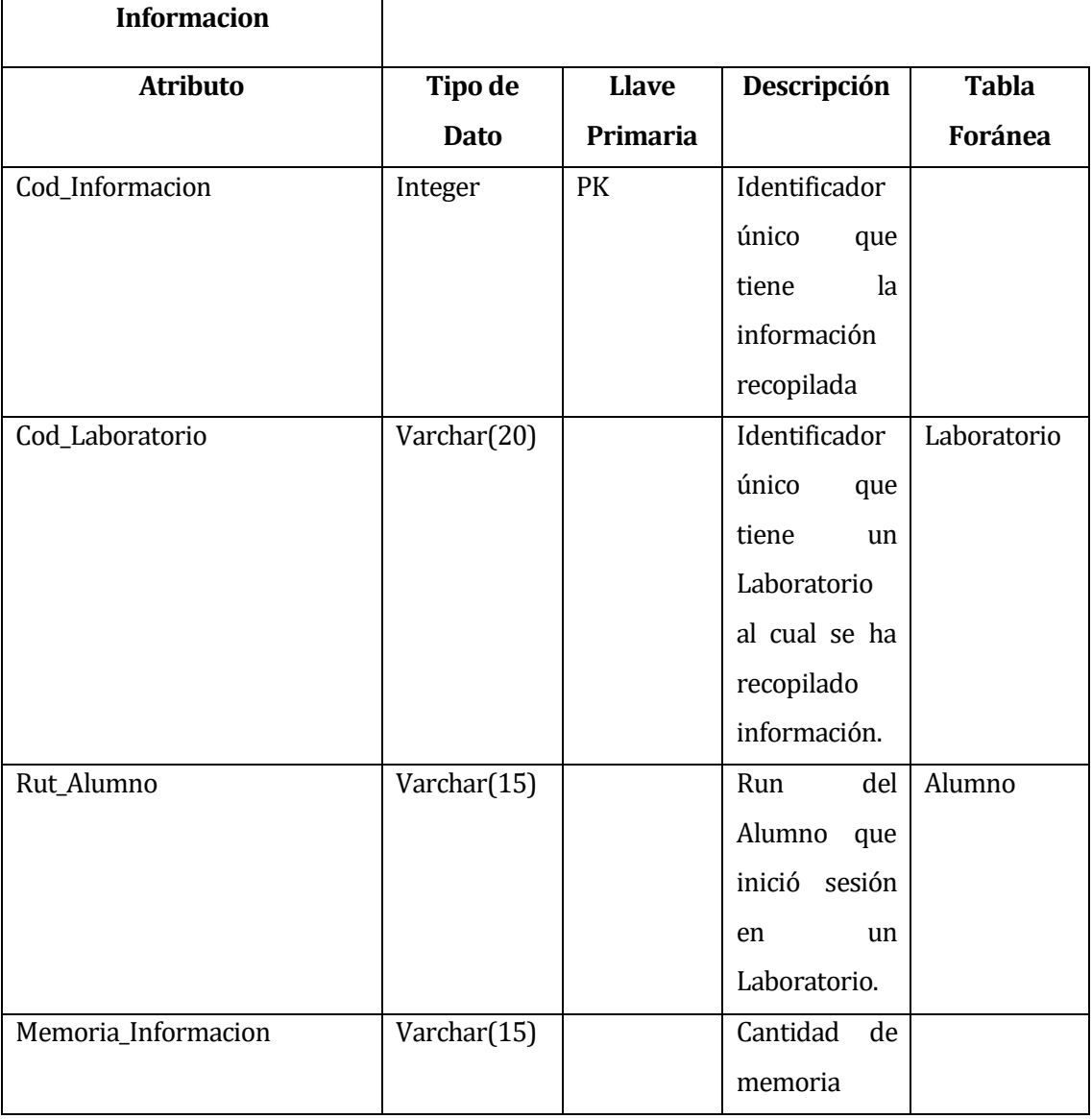

ı

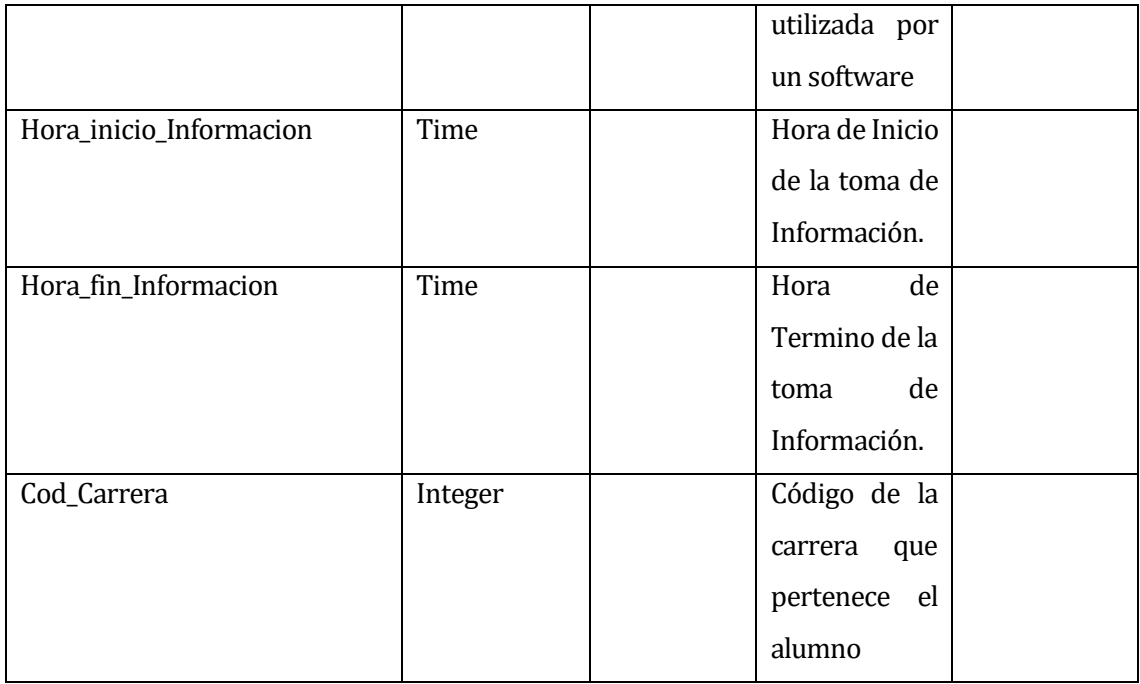

**Tabla 18: Diccionario de Datos tabla Información.** 

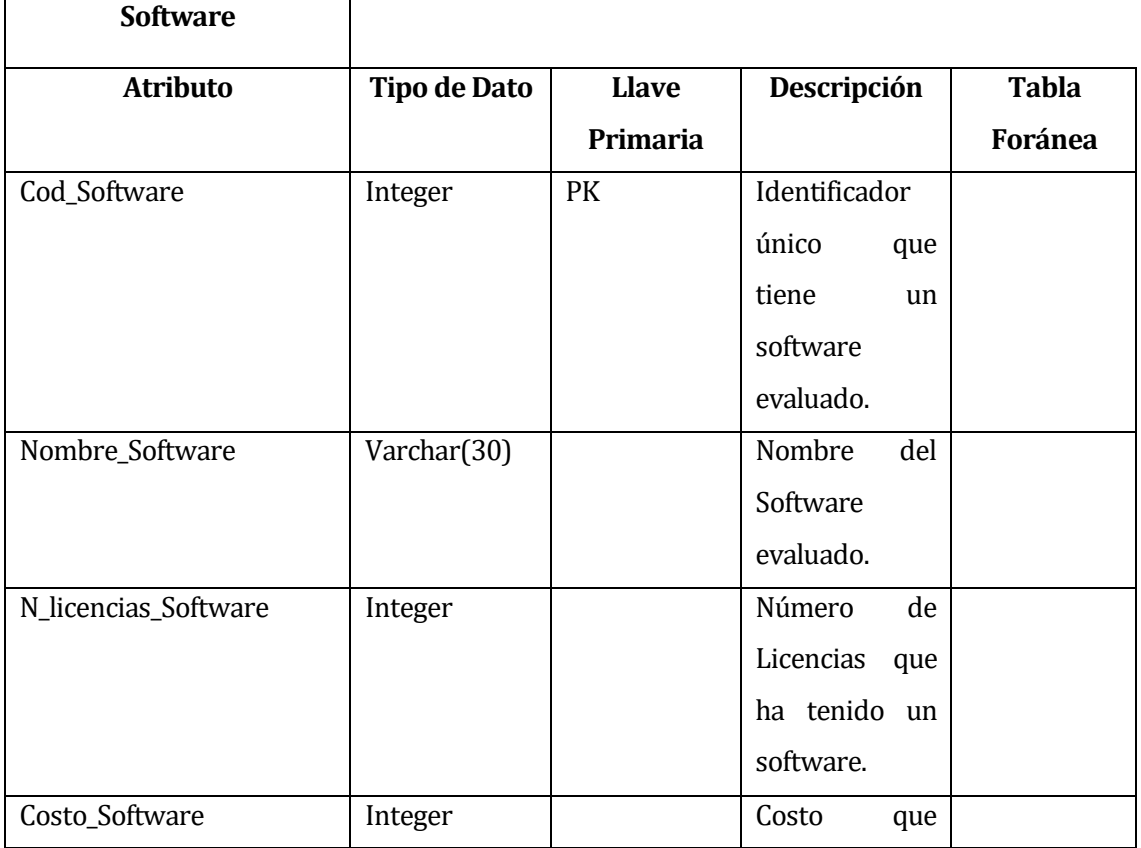

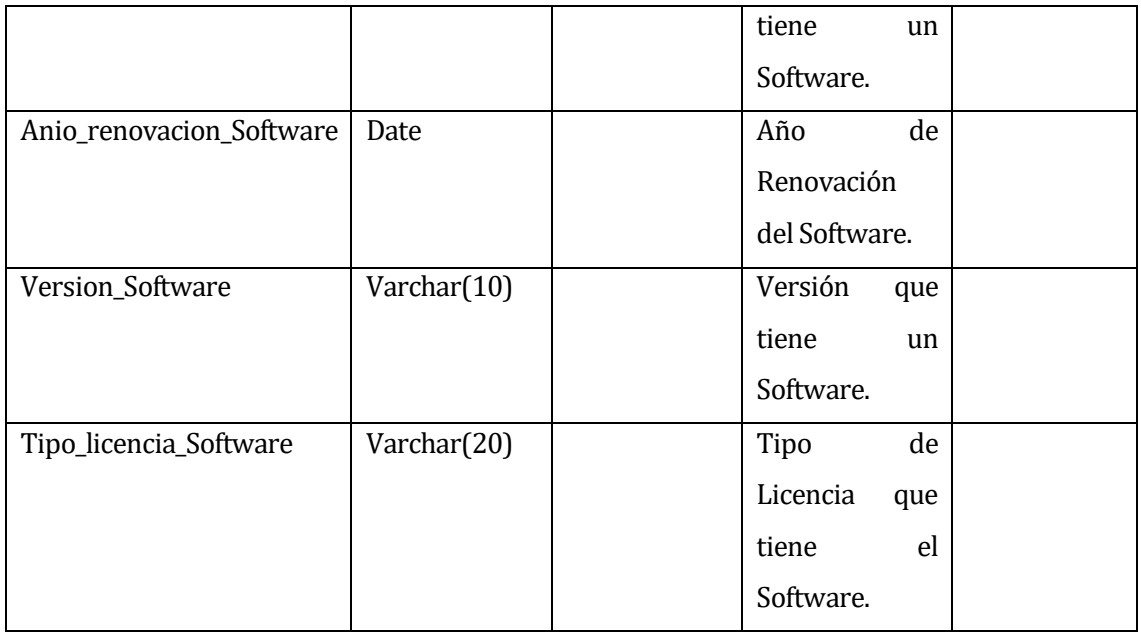

**Tabla 19: Diccionario de Datos tabla Software.**

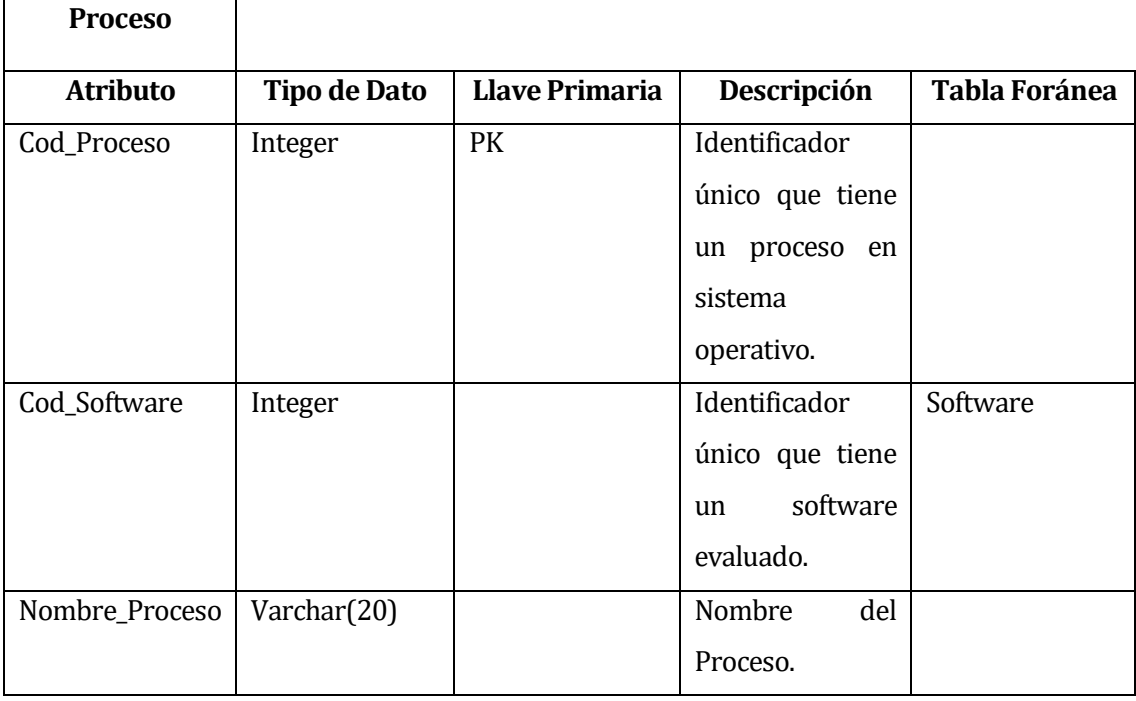

**Tabla 20: Diccionario de Datos tabla Proceso.**

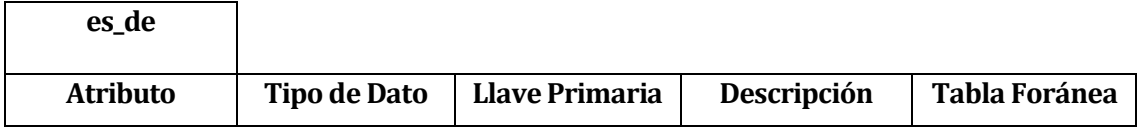

ı

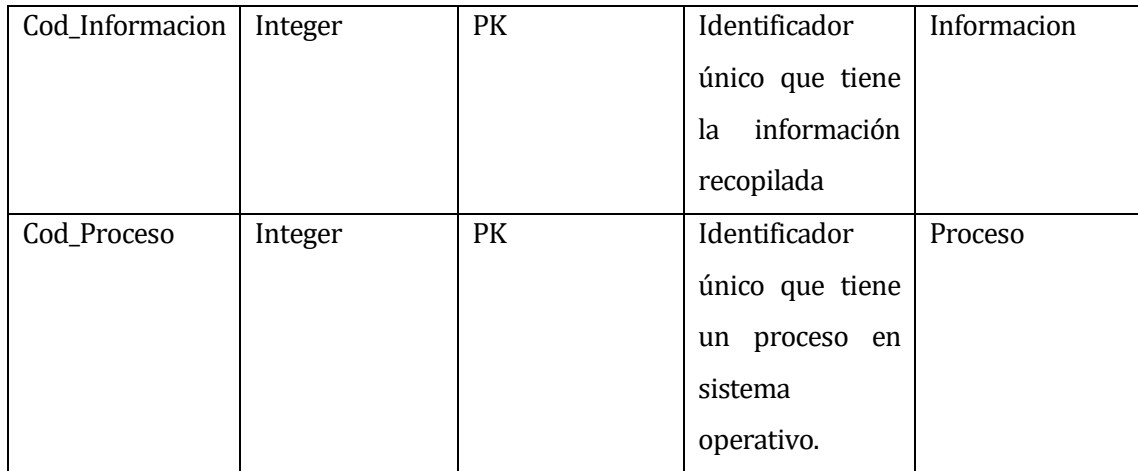

**Tabla 21: Diccionario de Datos tabla es\_de.**

ı

# **15 ANEXO: ESPECIFICACIÓN DE PRUEBAS**

#### **15.1 CASOS DE PRUEBA PARA USUARIO ADMINISTRADOR**

- 1) Ingresar al sistema con perfil Administrador:
	- o Descripción del requerimiento funcional: El sistema permite al usuario ingresar mediante Rut y clave.

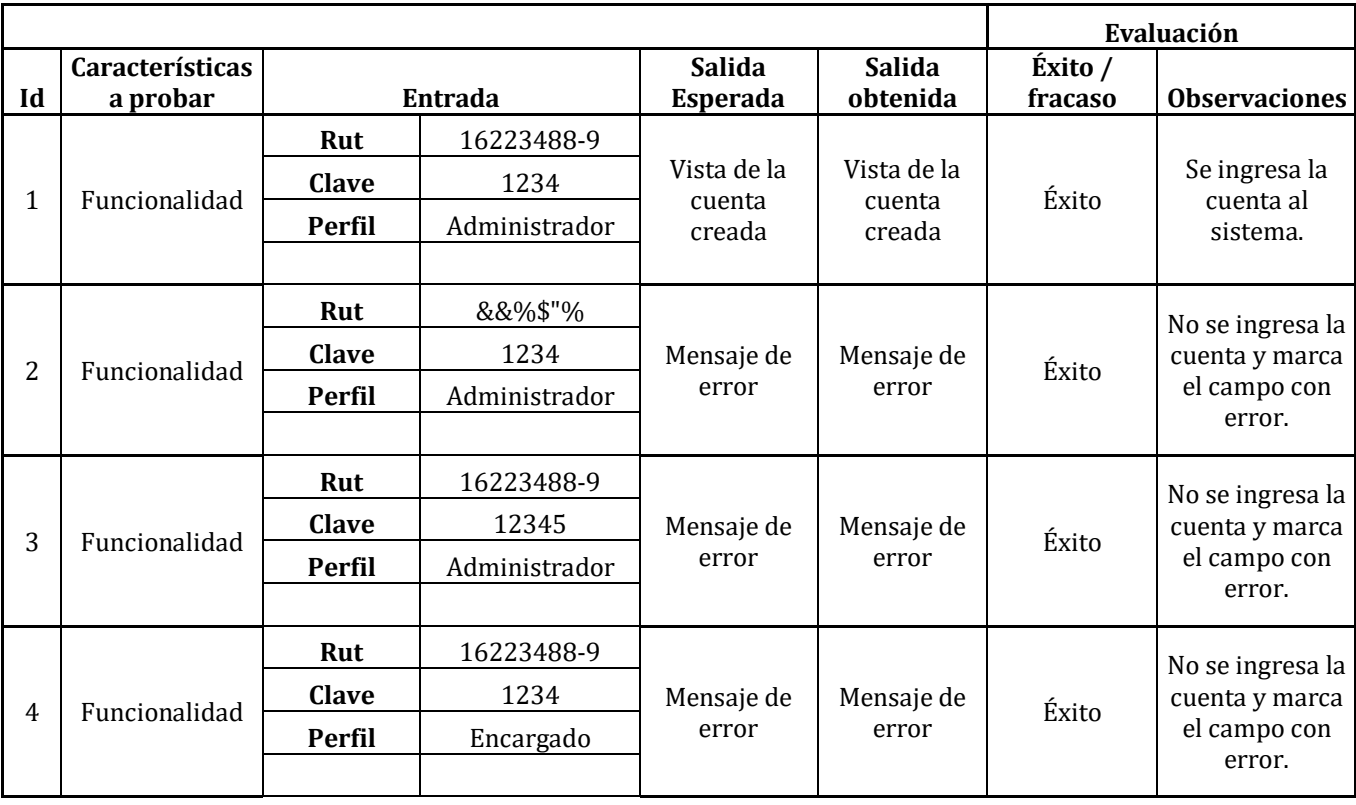

2) Ingresar al sistema con Perfil Encargado

o Descripción del requerimiento funcional: El sistema permite al usuario ingresar mediante Rut y clave.

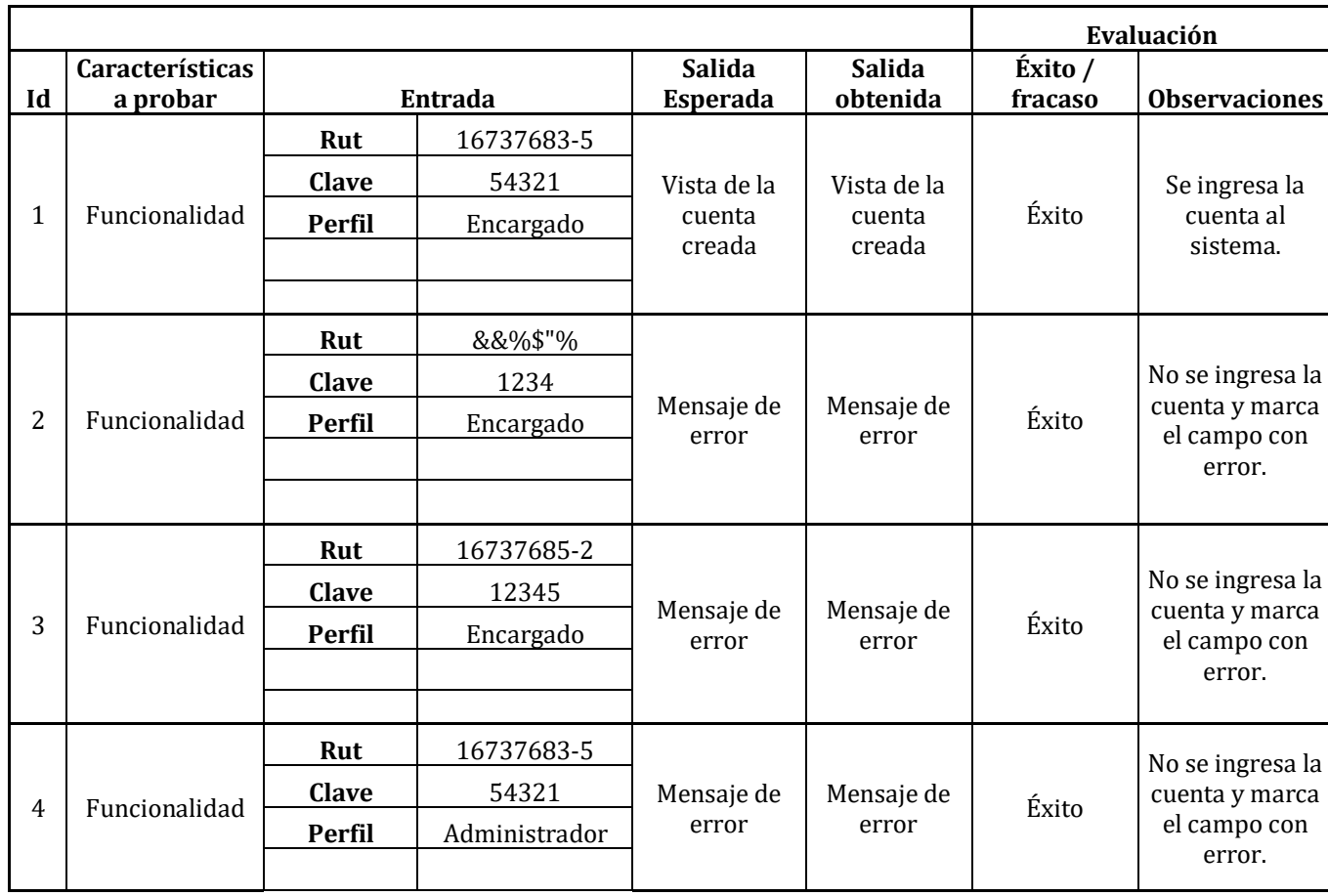

### 3) Editar usuario Encargado

o Descripción del requerimiento funcional: El sistema permite al usuario Administrador editar la información del perfil Encargado.

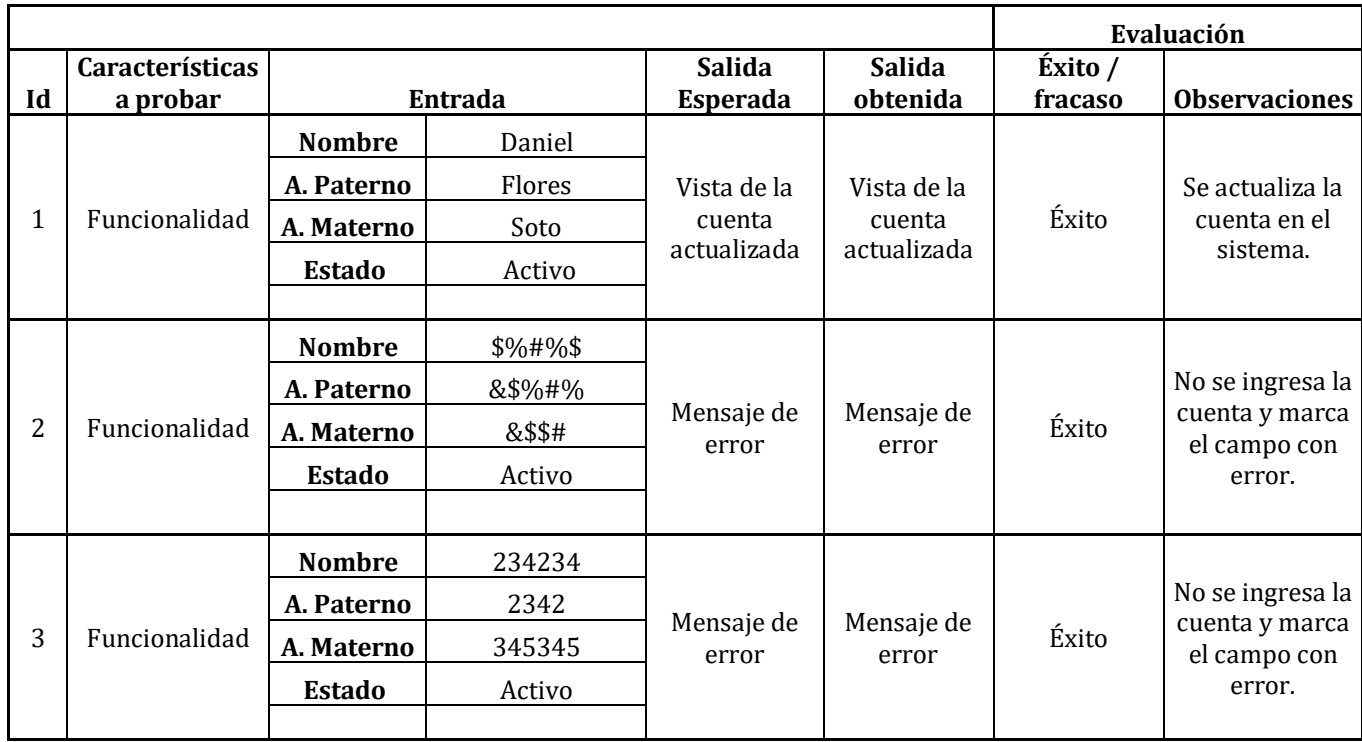

- 4) Buscar usuario Encargado
	- o Descripción del requerimiento funcional: El sistema permite al usuario Administrador buscar la información de un perfil Encargado.

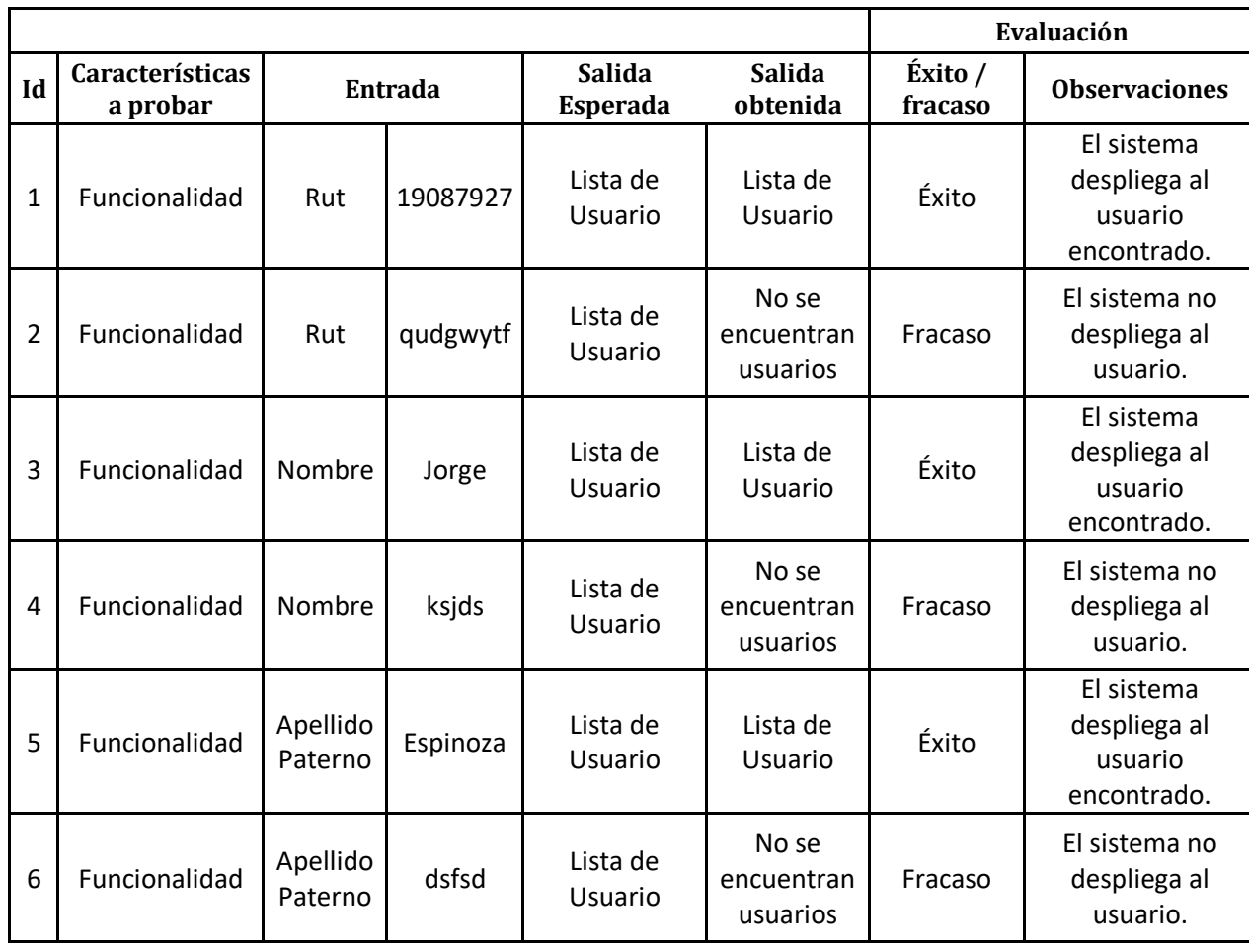

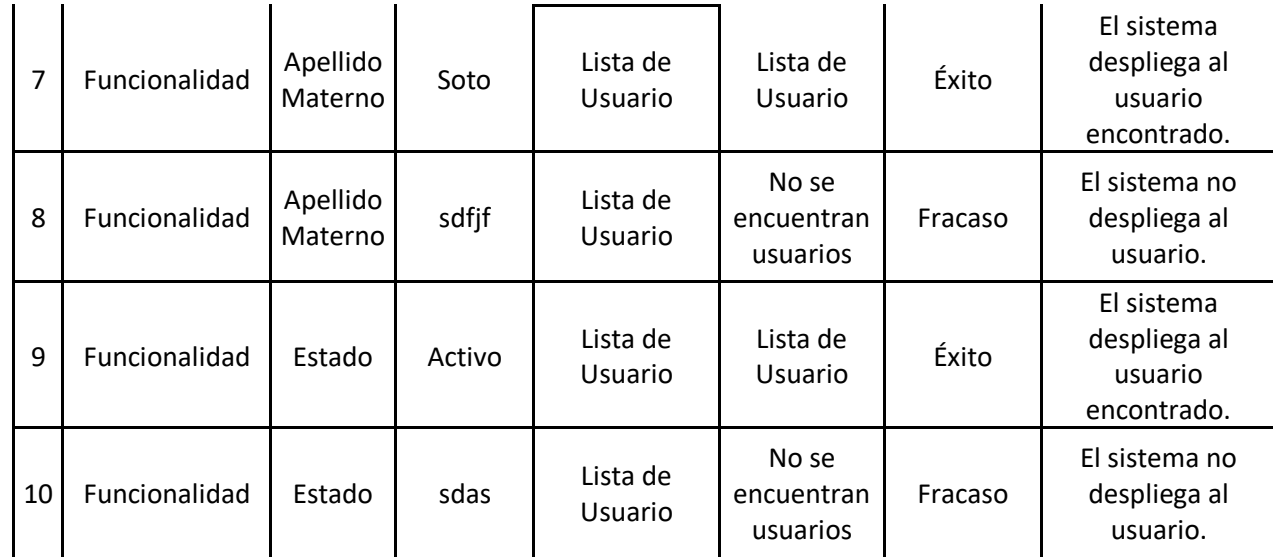

5) Ingresar Software

o Descripción del requerimiento funcional: El sistema permite al usuario Administrador y Encargado ingresar un software.

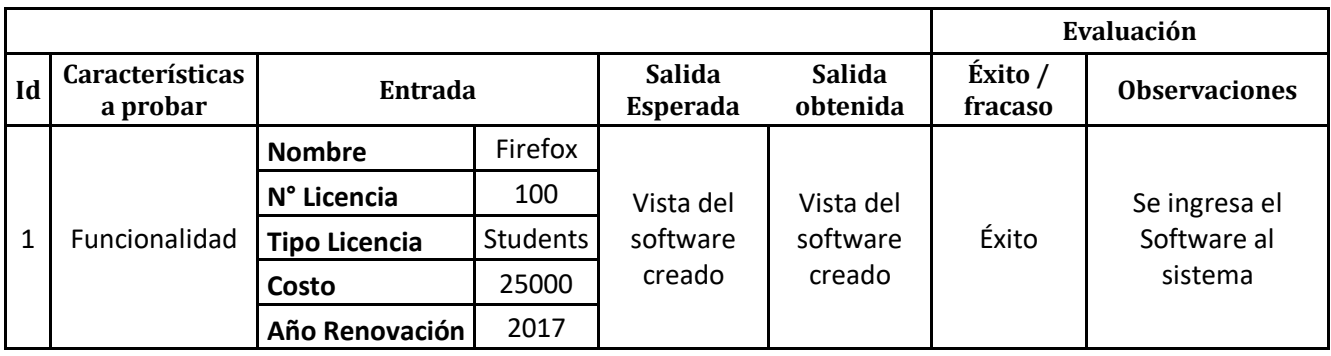

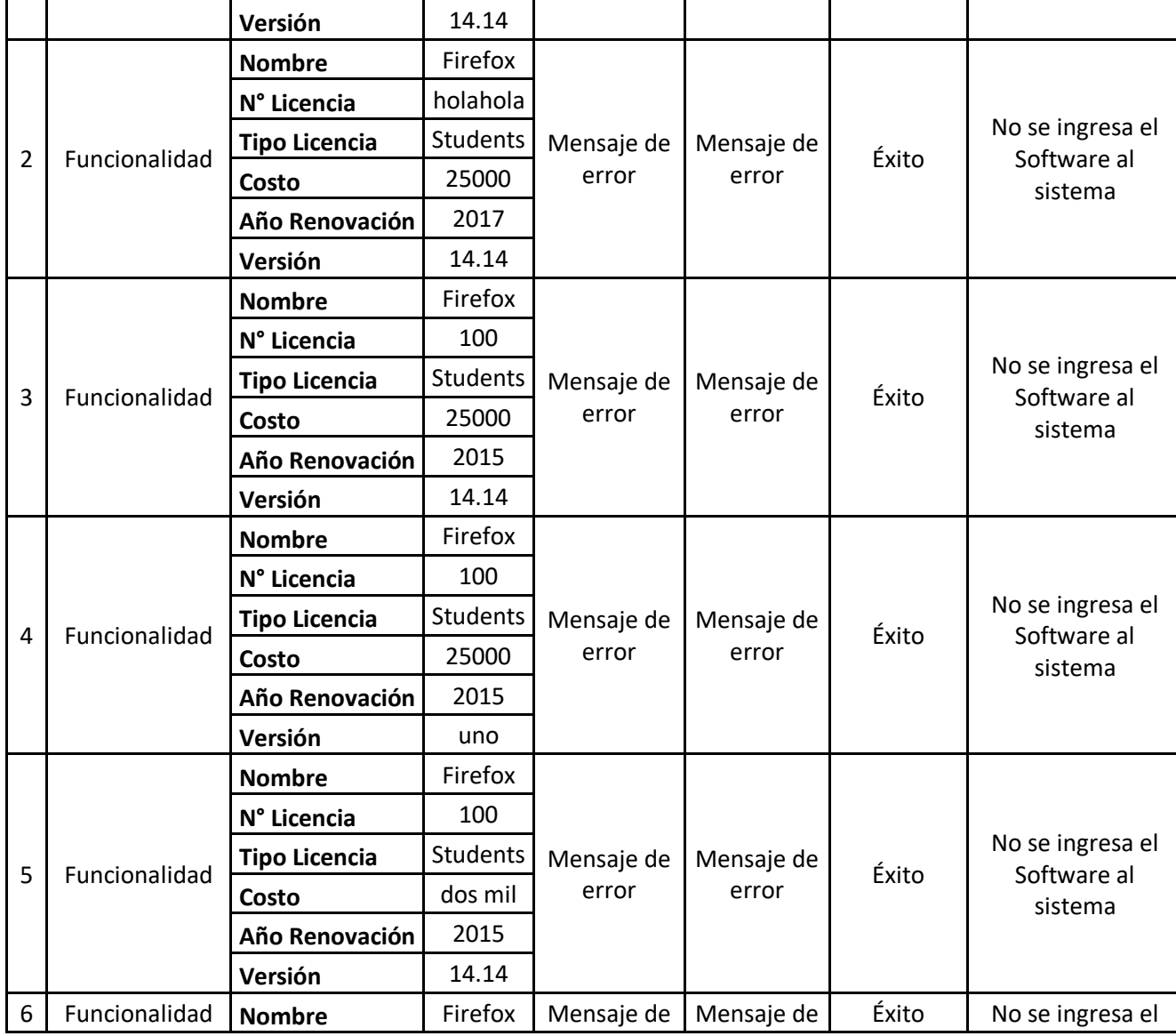

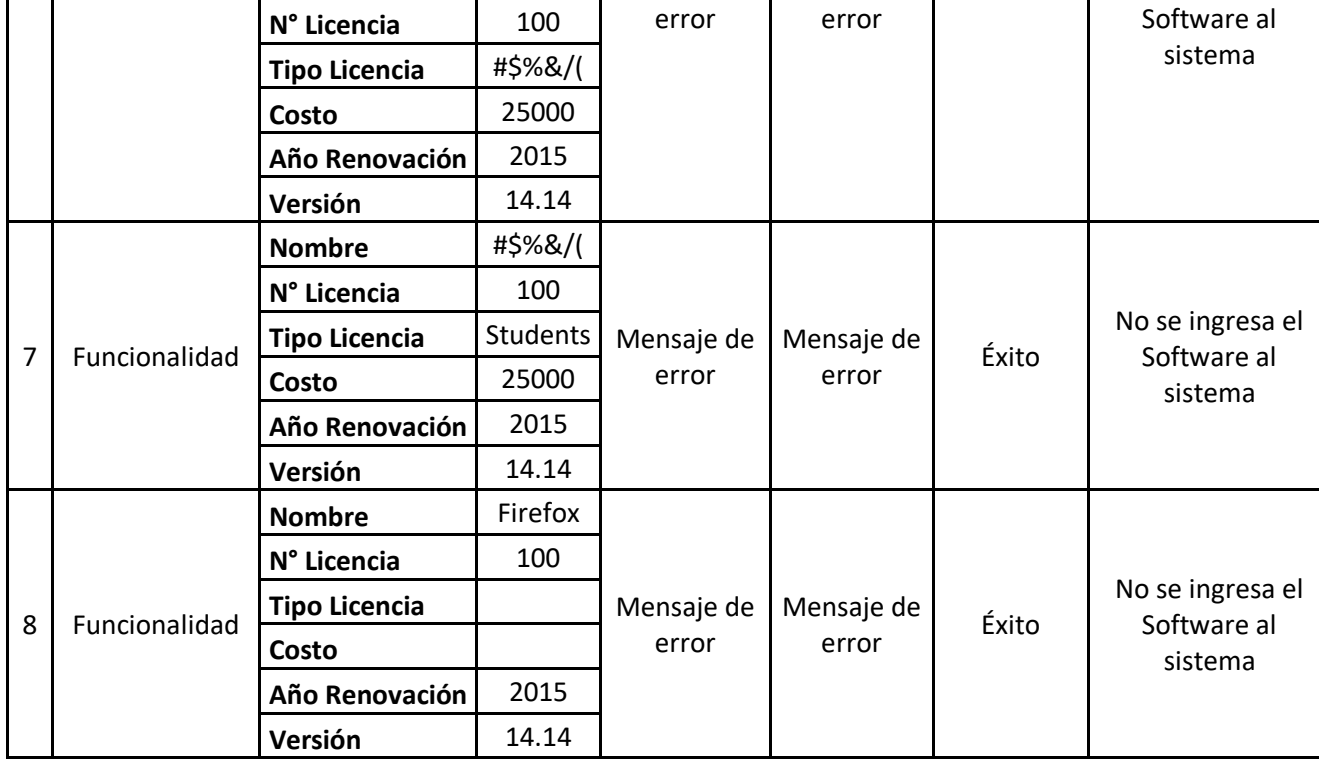

### 6) Editar Software

o Descripción del requerimiento funcional: El sistema permite al usuario Administrador y Encargado Editar un software.

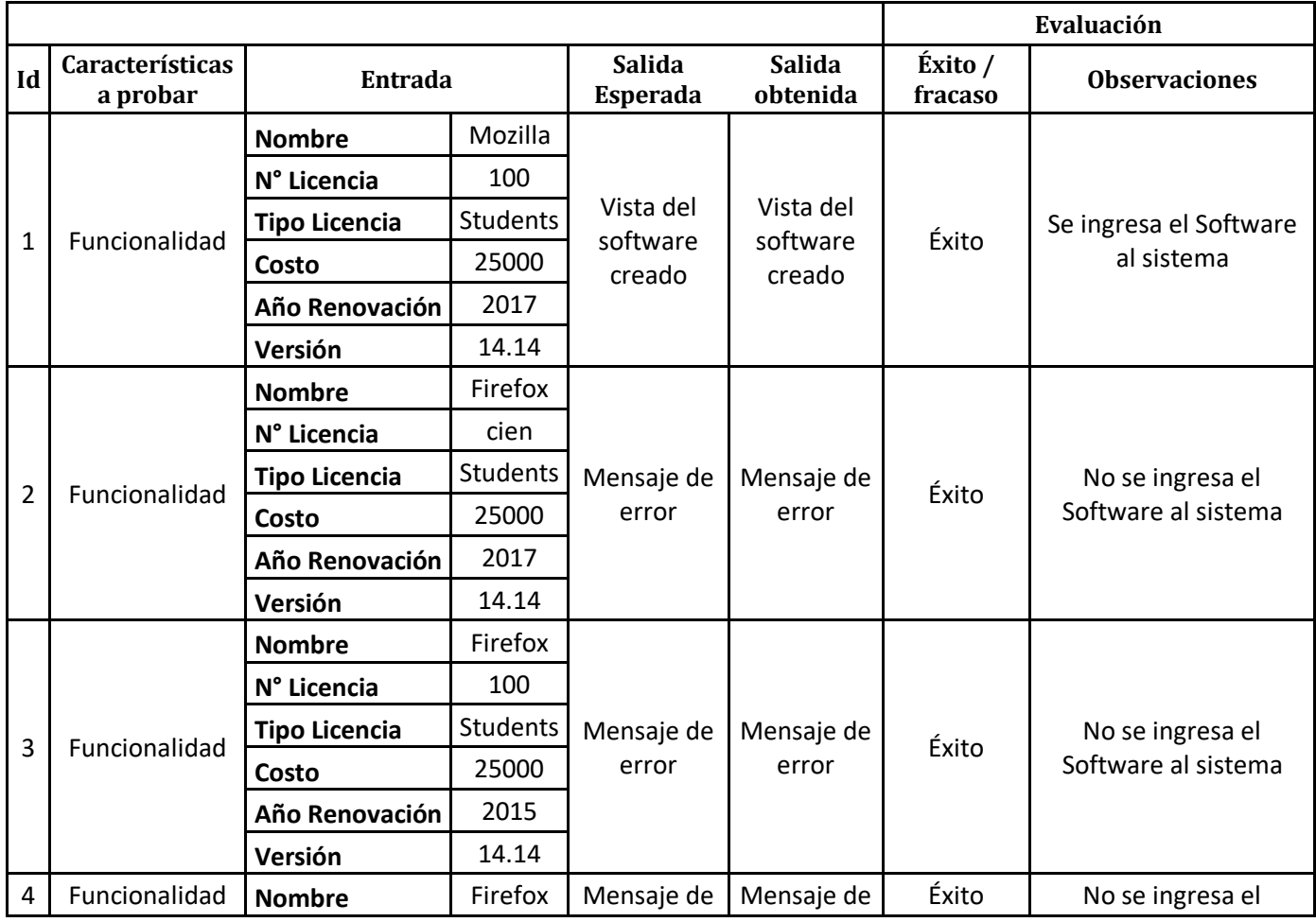

**97**

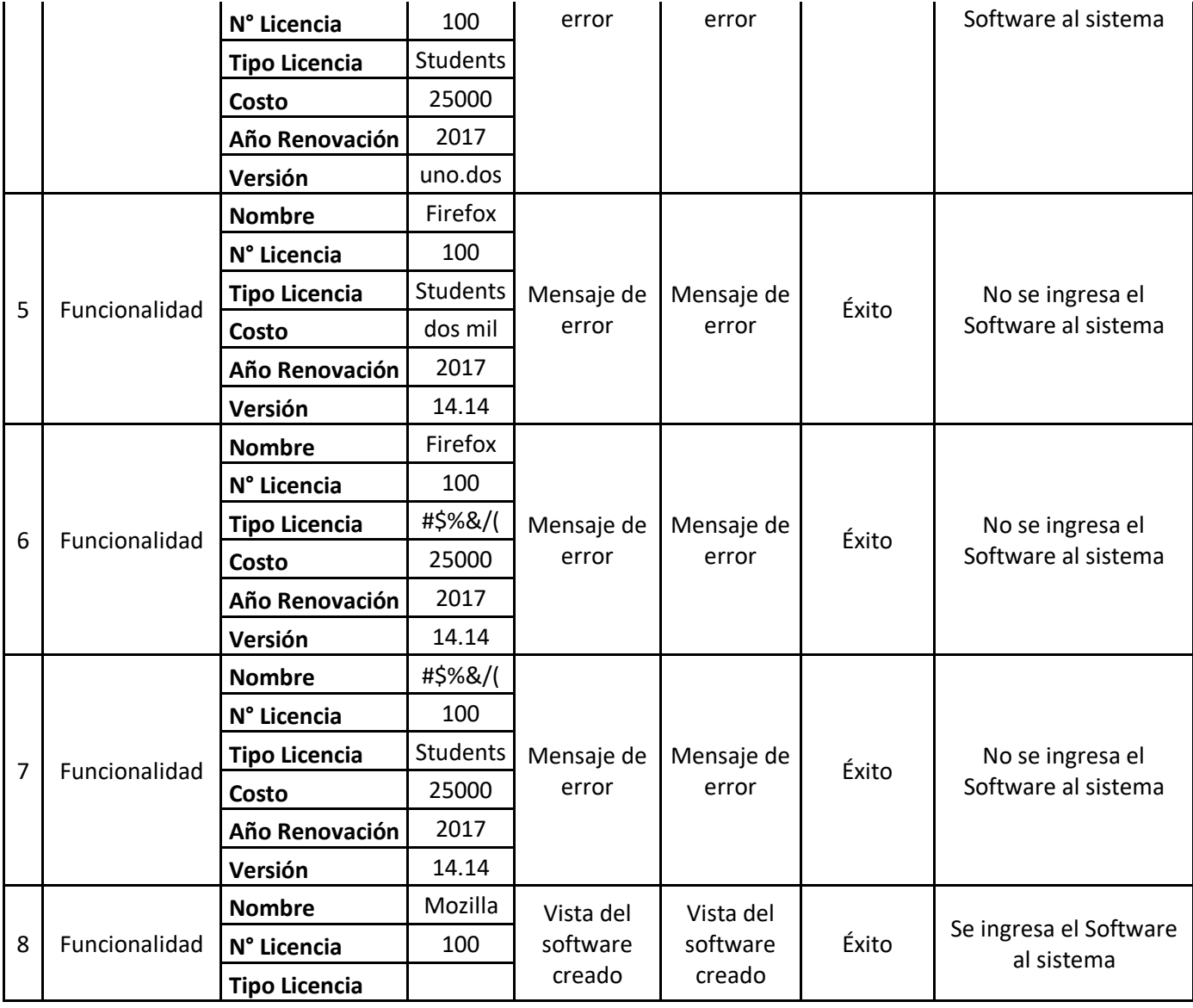

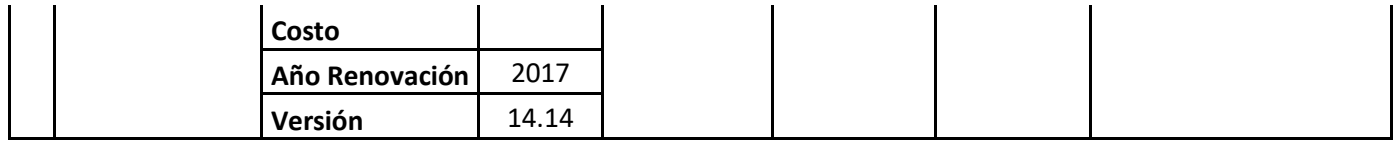

7) Buscar Software

o Descripción del requerimiento funcional: El sistema permite al usuario Administrador y Encargado Buscar un software.

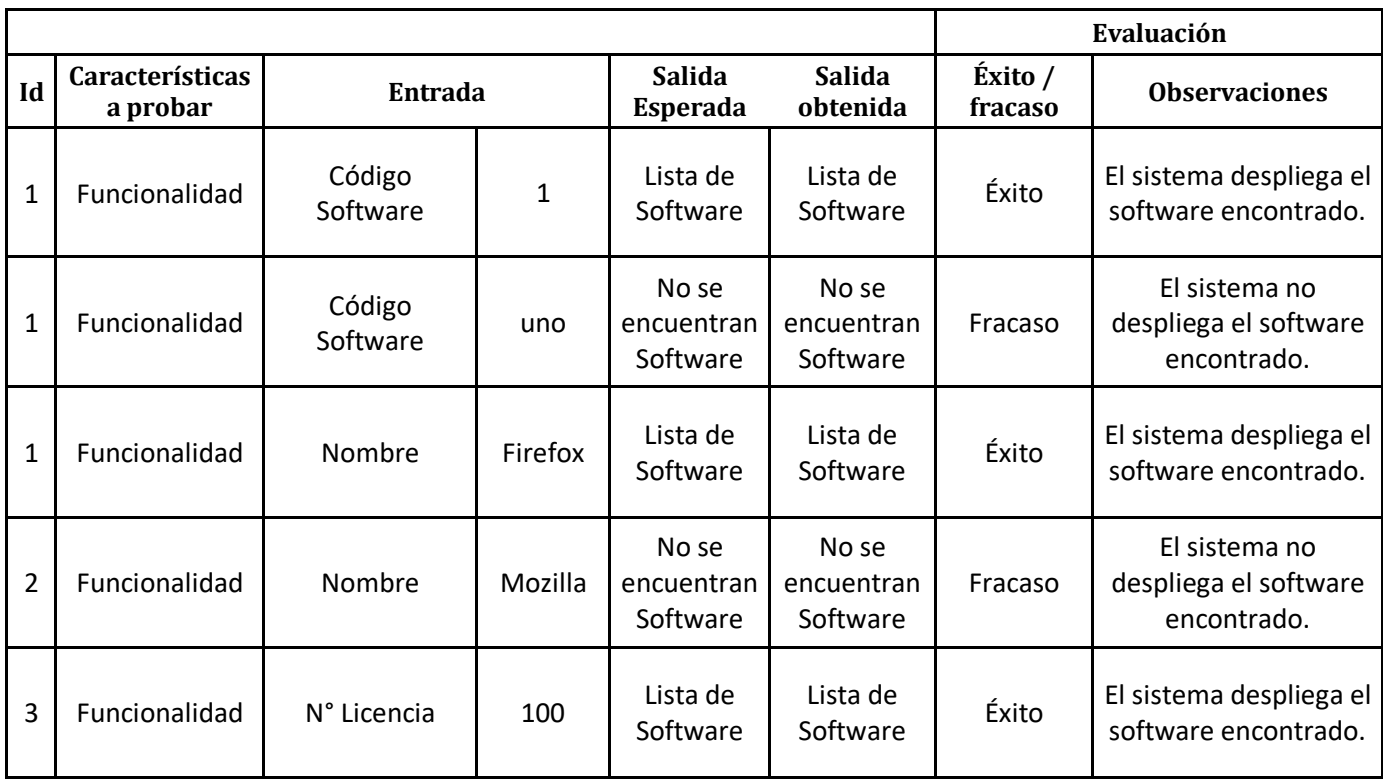

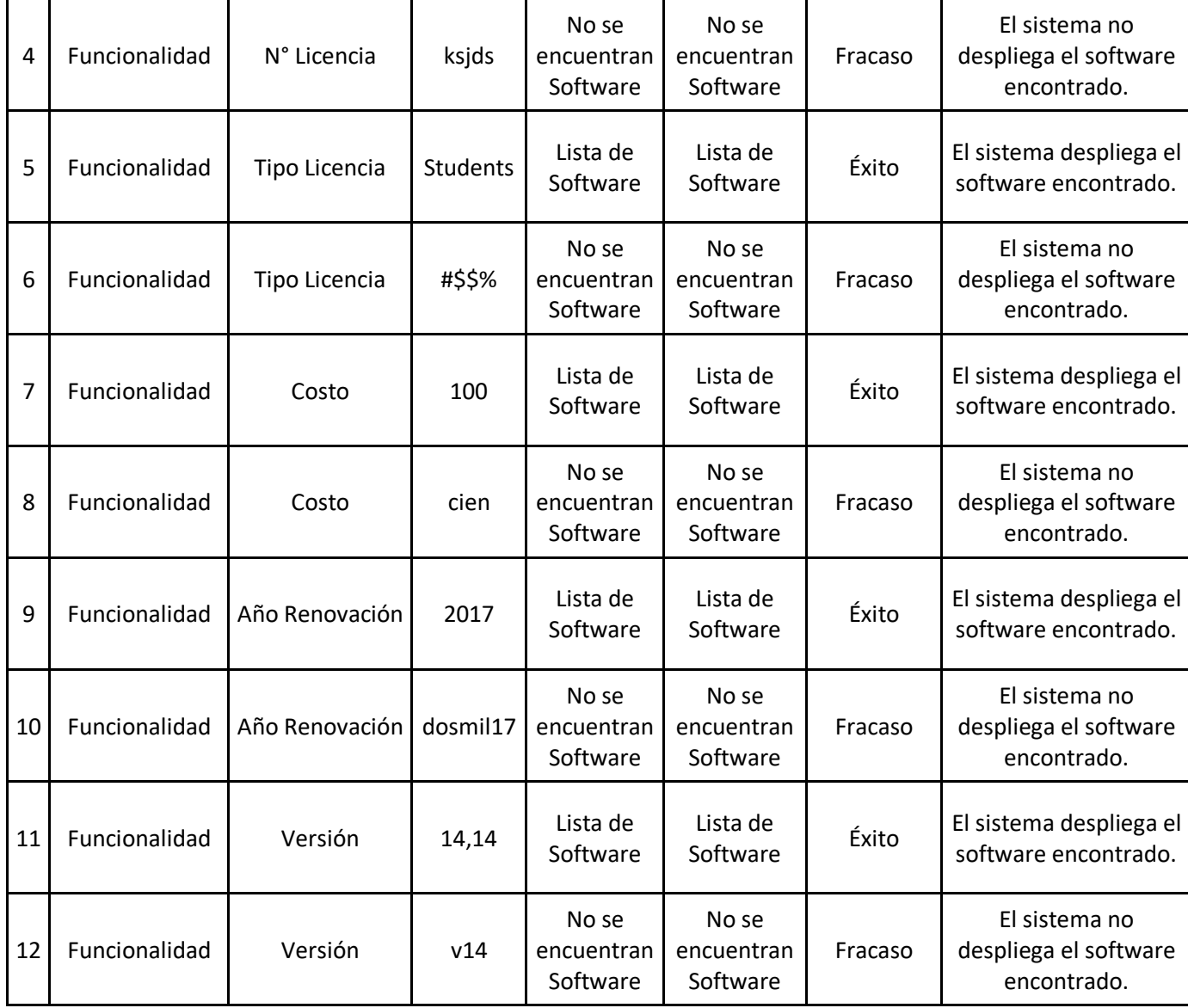

# 8) Ingresar Proceso

o Descripción del requerimiento funcional: El sistema permite al usuario Administrador y Encargado ingresar una reserva.

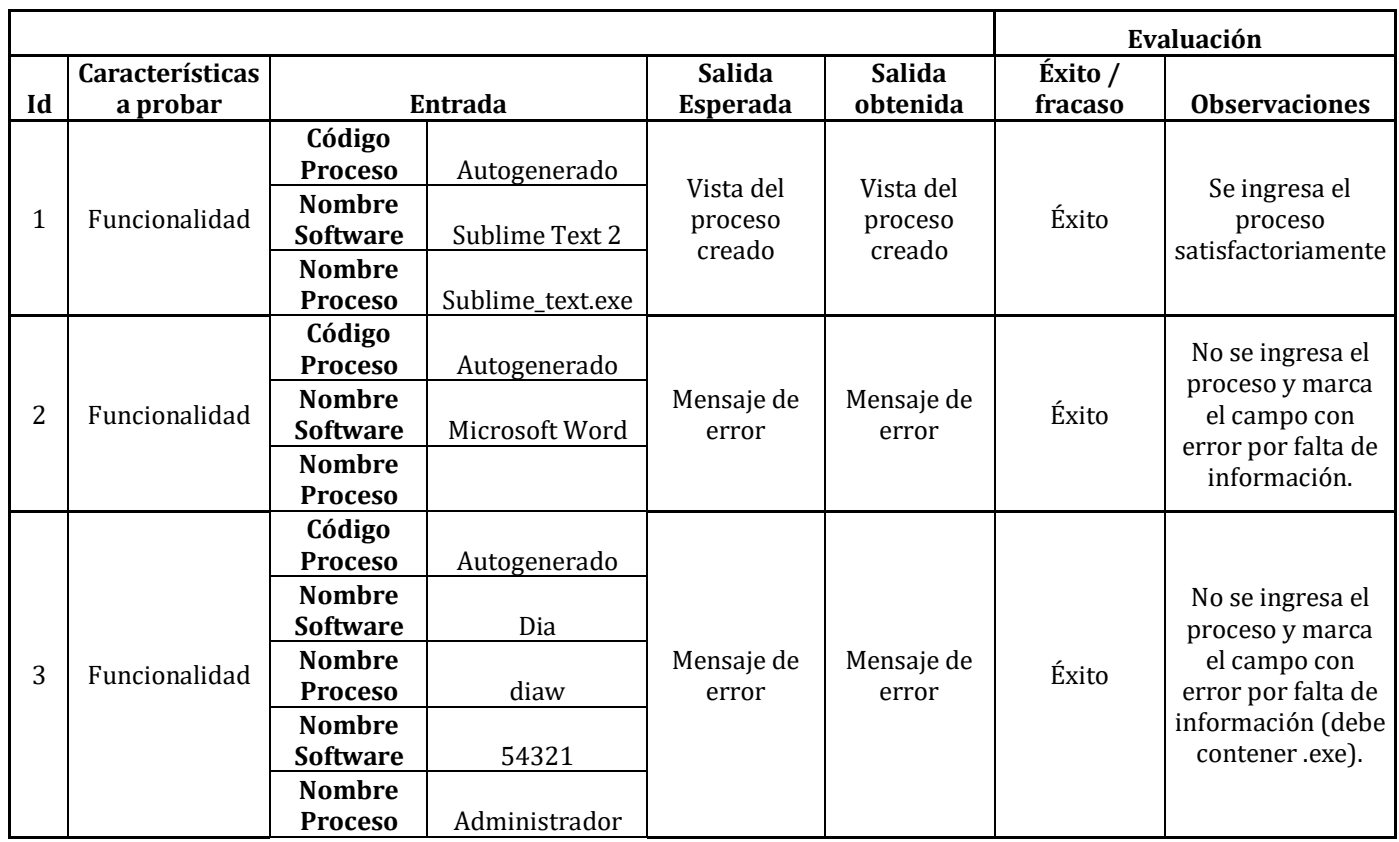

# 9) Buscar Proceso

o Descripción del requerimiento funcional: El sistema permite al usuario Administrador y Encargado Buscar un software.

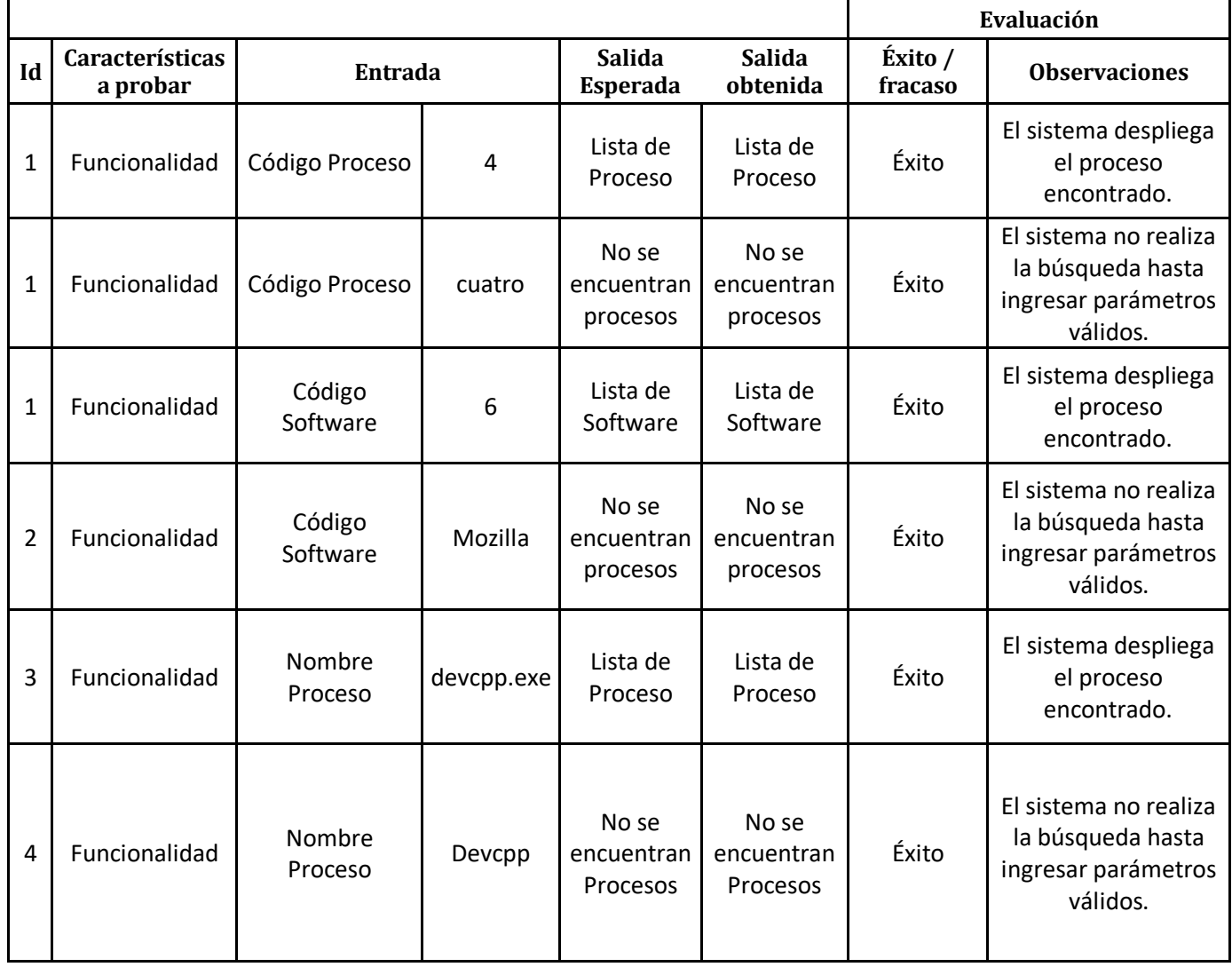

#### 10) Editar Proceso

o Descripción del requerimiento funcional: El sistema permite al usuario Administrador y Encargado Editar un software.

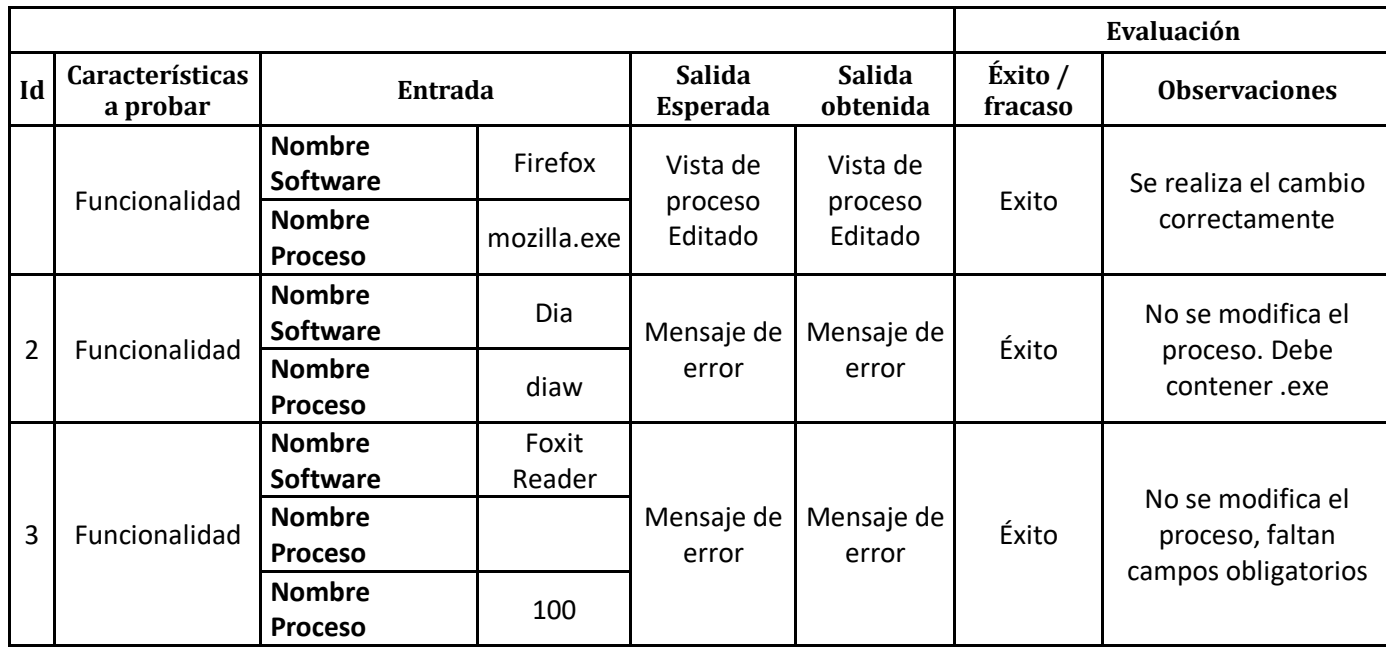

### 11) Ingresar Reserva

o Descripción del requerimiento funcional: El sistema permite al usuario Administrador y Encargado ingresar una reserva.

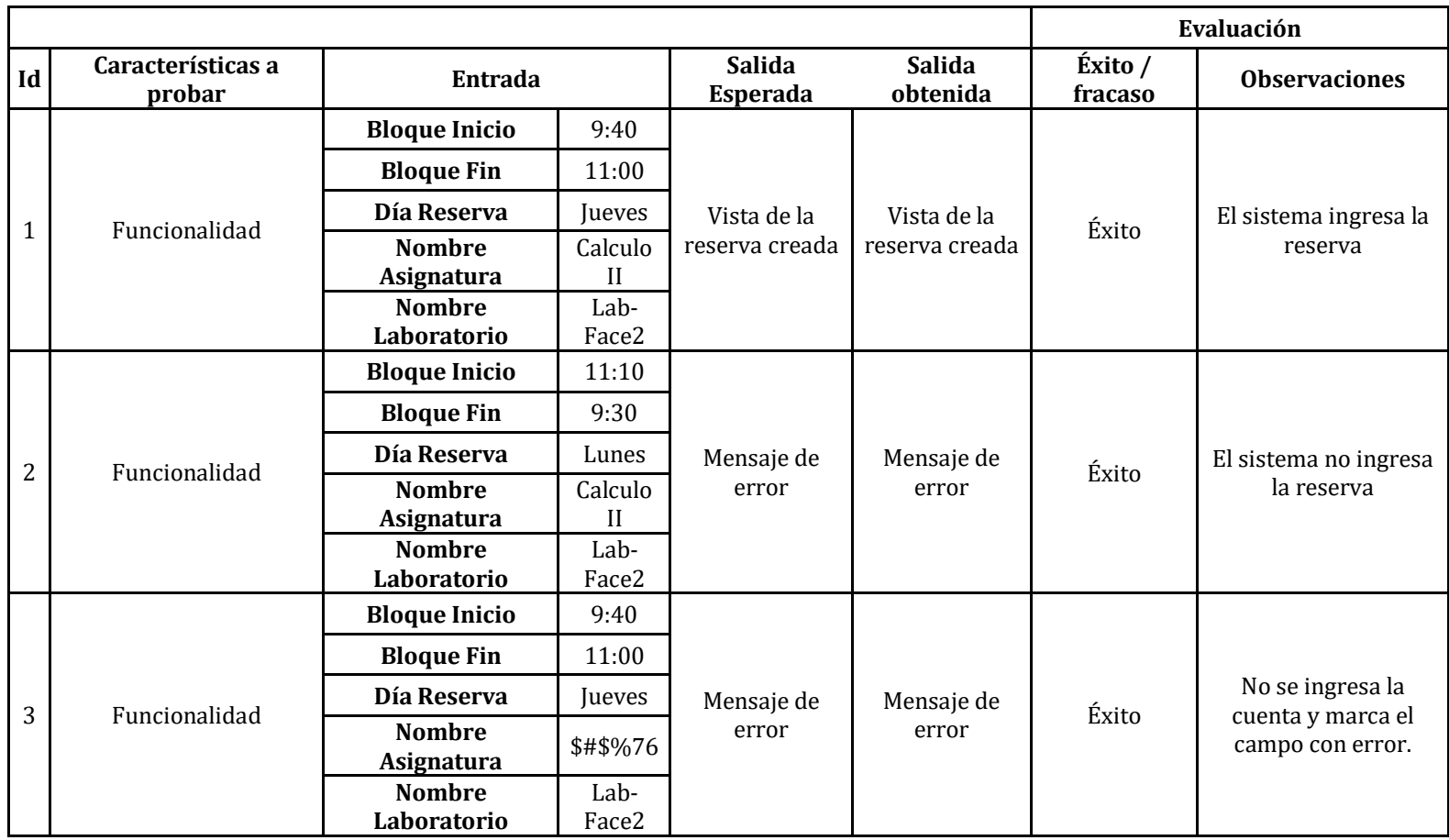

# 12) Buscar Reserva

o Descripción del requerimiento funcional: El sistema permite al usuario Administrador y Encargado buscar una reserva.

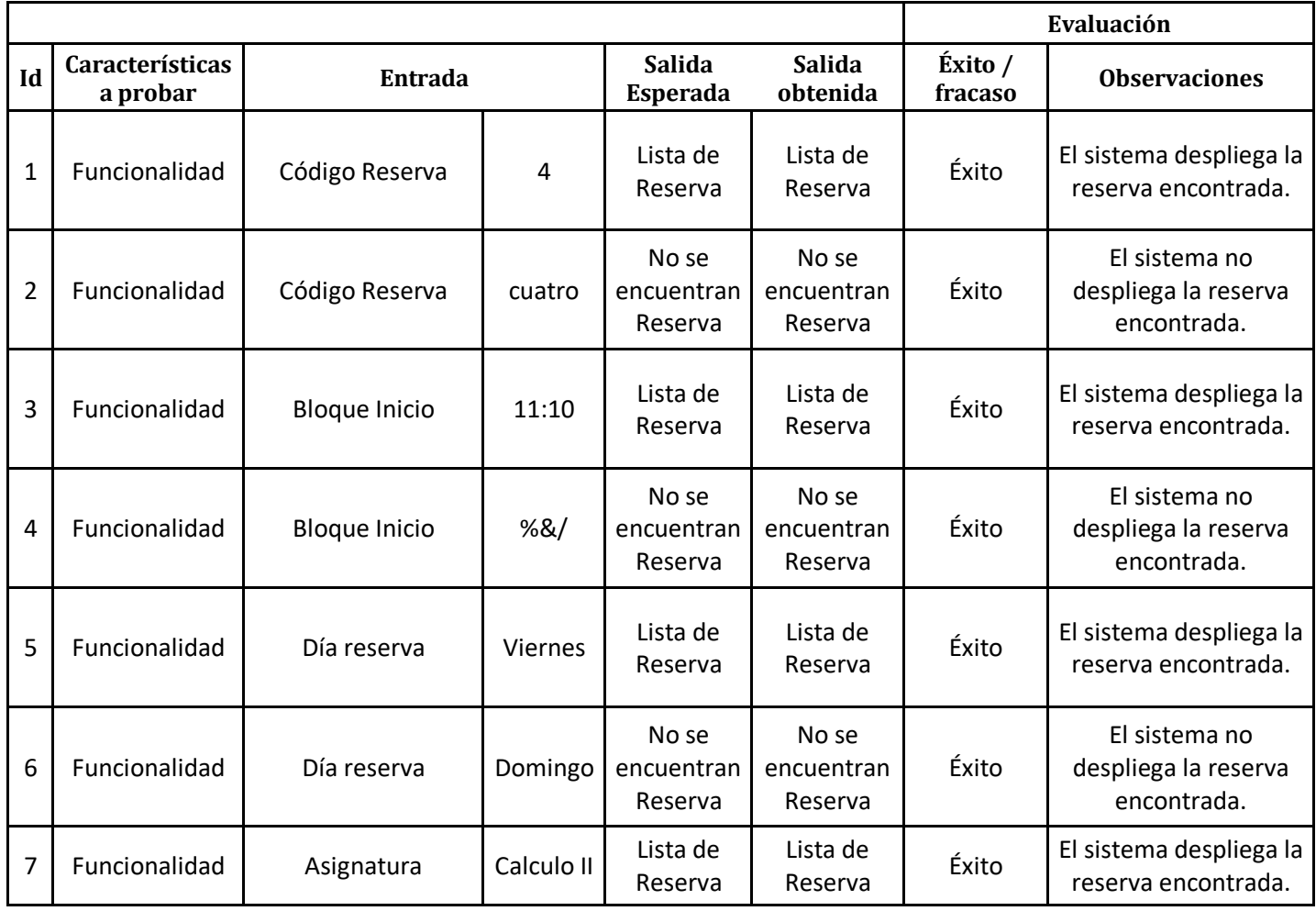

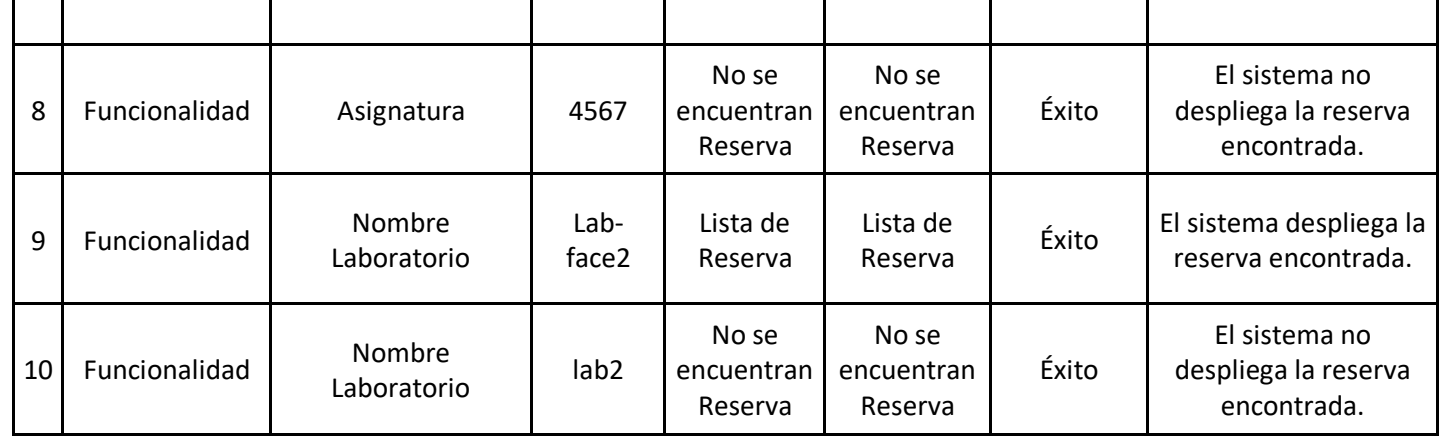

13) Estadística de Indicador Uso de Memoria

o Descripción del requerimiento funcional:

El sistema permite al usuario Administrador y Encargado generar resultados de los indicadores.

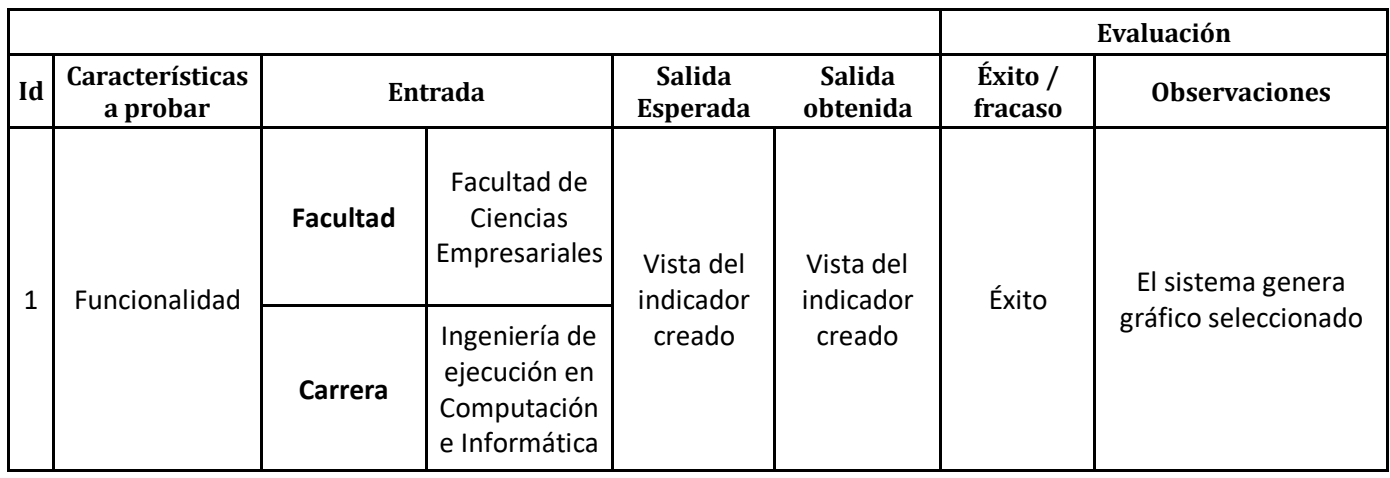

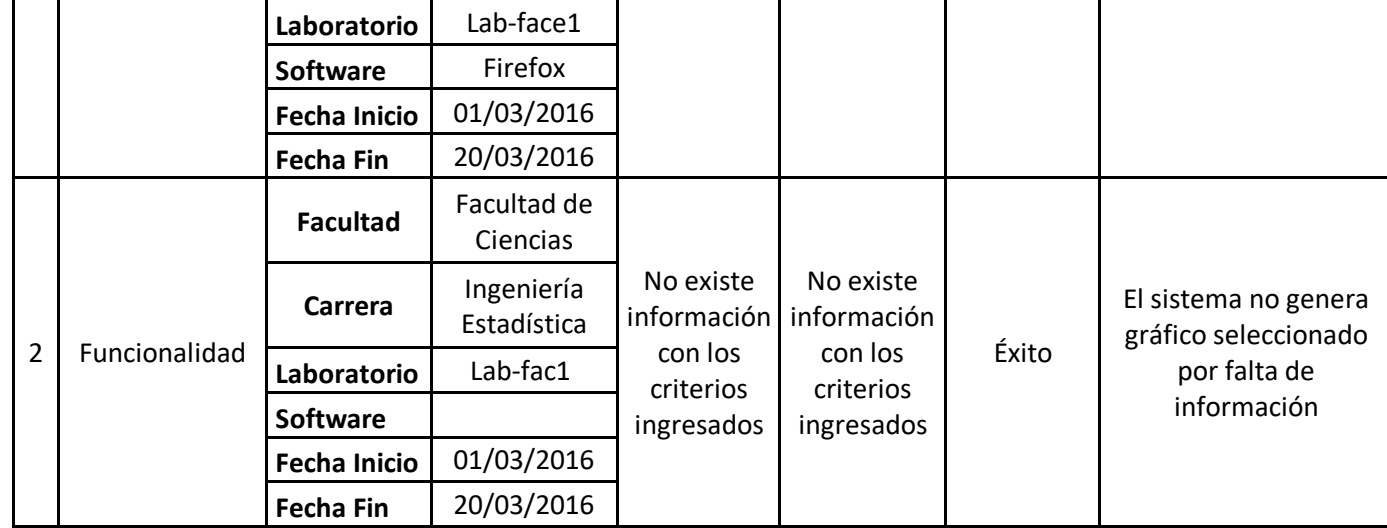

14) Estadística de Indicador Tiempo de Uso

o Descripción del requerimiento funcional: El sistema permite al usuario Administrador y Encargado generar resultados de los indicadores.

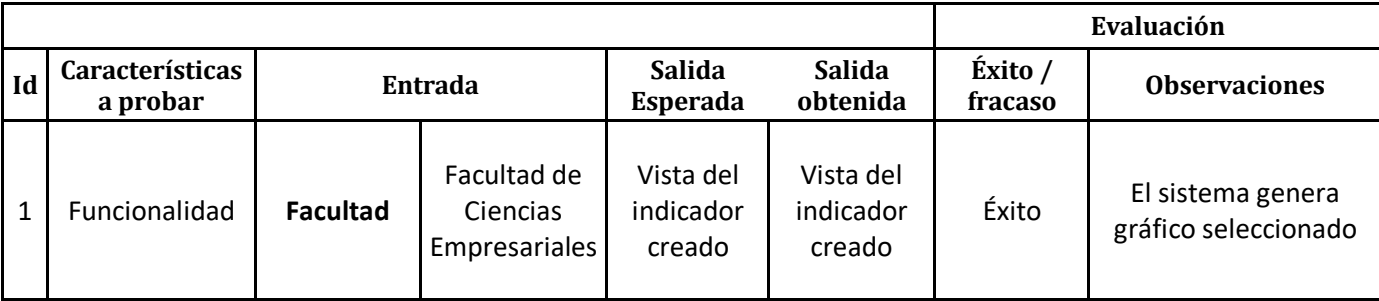

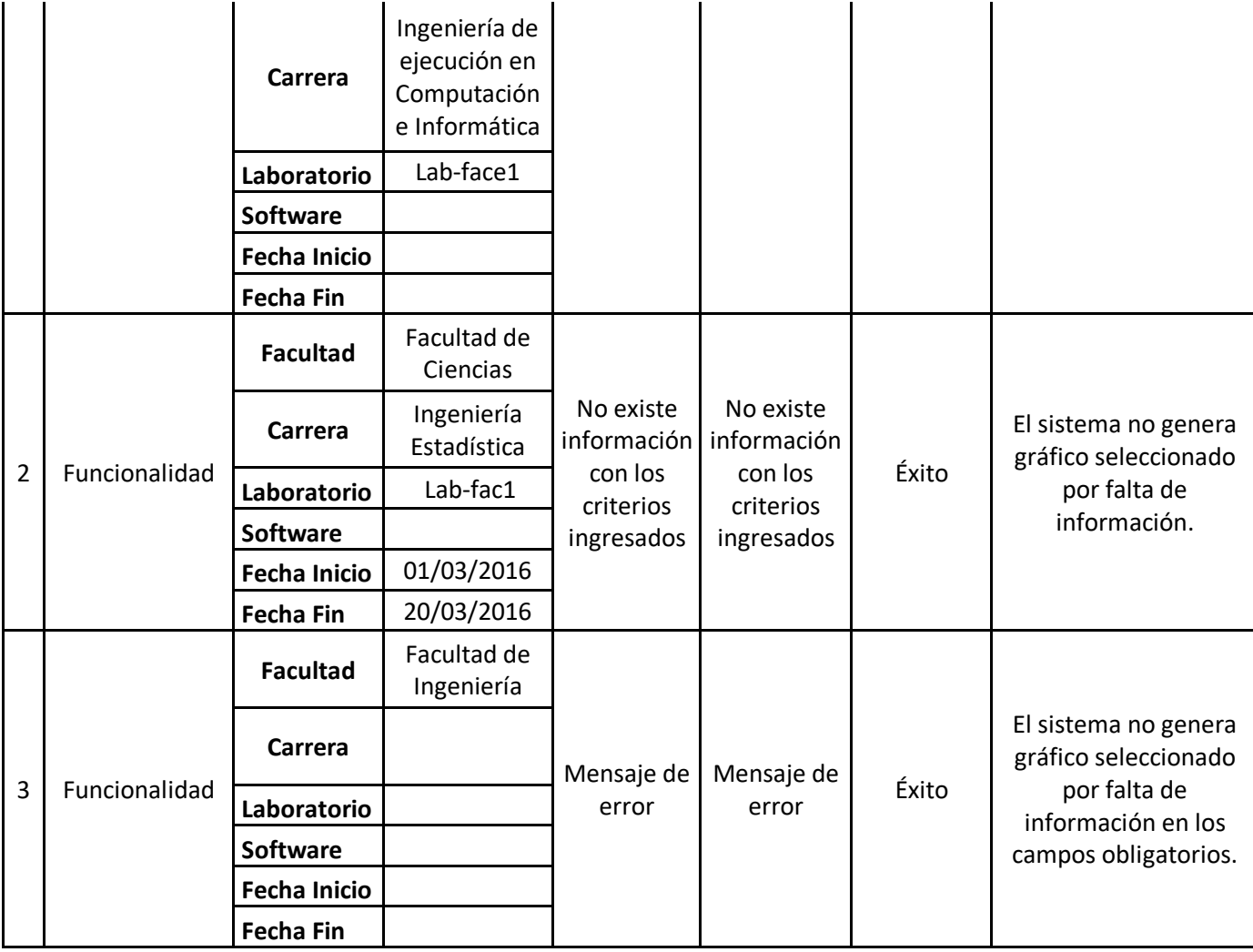

ı
## **16 ANEXO: MANUAL DE USUARIO**

• Se adjunta manual de usuario